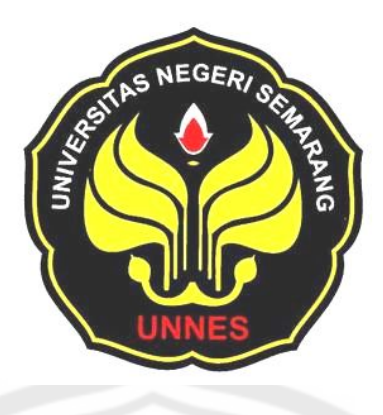

# **PENGARUH MODUL PEMBELAJARAN GAMBAR 3 DIMENSI TERHADAP HASIL BELAJAR SISWA KELAS XII TEKNIK GAMBAR BANGUNAN SMK NEGERI 1 MAGELANG TAHUN AJARAN 2010/2011**

# **SKRIPSI**

*Disajikan sebagai salah satu syarat untuk memperoleh gelar Sarjana Pendidik Program Studi Pendidikan Teknik Bangunan*

> **Oleh DWI PAWESTRI HAPSARI**

> > **5101405031**

# **JURUSAN TEKNIK SIPIL FAKULTAS TEKNIK UNIVERSITAS NEGERI SEMARANG 2011**

### **HALAMAN PERSETUJUAN**

Skripsi dengan judul "PENGARUH MODUL PEMBELAJARAN GAMBAR 3 DIMENSI TERHADAP HASIL BELAJAR SISWA KELAS XII TEKNIK GAMBAR BANGUNAN SMK NEGERI 1 MAGELANG TAHUN AJARAN 2010/2011", Skripsi ini telah disetujui oleh pembimbing untuk diajukan ke sidang Panitia Ujian Skripsi Jurusan Teknik Sipil Fakultas Teknik Universitas Negeri Semarang, pada :

Hari

Tanggal :

Pembimbing I Pembimbing II

NIP.1954032 5198303 1 004 NIP.1975052 9200501 1 001

Drs. Sumiyadi, MT Hanggoro Tri Cahyo, ST, MT

Mengetahui, Ketua Jurusan Teknik Sipil, Fakultas Teknik Universitas Negeri Semarang

**PERSON** 

**PERPUSTAKAAN** 

 Ir. H. Agung Sutarto, MT . NIP. 19610408 199102 1 001

### **HALAMAN PENGESAHAN**

Skripsi dengan judul "Pengaruh Modul Pembelajaran 3 Dimensi Terhadap Hassil Belajar Siswa Kelas XII Teknik Gambar Bangunan SMK Negeri 1 Magelang Tahun Ajaran 2010/2011" telah dipertahankan di hadapan Sidang Panitia Ujian Skripsi Fakultas Teknik Universitas Negeri Semarang pada tanggal 13 Oktober 2011.

Ir. H. Agung Sutarto, MT , Aris Widodo, S. Pd, M. T

Pembimbing I Penguji I

Drs. Sumiyadi, MT Drs. Lashari, MT \_\_\_\_\_\_\_,,

Pembimbing II Penguji II

Ketua Sekertaris

NIP. 19610408 199102 1 001 NIP. 19710207 199903 1 001

NIP.1954032 5198303 1 004 NIP. 19550410 198503 1 001

Hanggoro Tri Cahyo, ST, MT Drs. Sumiyadi, MT NIP.1975052 9200501 1 001 NIP.1954032 5198303 1 004

Penguji III

Hanggoro Tri Cahyo, ST, MT NIP.1975052 9200501 1 001

Dekan Fakultas Teknik Universitas Negeri Semarang

Drs. Abdurrahman, M. Pd NIP. 19600903 198503 1 002

### **PERNYATAAN**

Saya menyatakan bahwa yang tertulis di dalam skripsi ini benar-benar hasil karya saya sendiri, bukan jiplakan dari karya tulis orang lain, baik sebagian atau seluruhnya. Pendapat atau temuan orang lain yang terdapat dalam skripsi ini dikutip atau dirujuk berdasarkan kode etik ilmiah.

Semarang, Oktober 2011 Dwi Pawestri Hapsari NIM. 5101405031**PERPUSTAKAAN** 

### **MOTTO DAN PERSEMBAHAN**

#### **MOTTO**

"Di saat semua telah finished, aku baru memulai start. Lebih baik baru memulai start dari pada hanya diam di tempat"

#### **PERSEMBAHAN**

Skripsi ini kupersembahkan :

- 1. Allah SWT yang telah memberikan rahmat dan hidayahNya
- 2. Bapak Bambang Murtadji dan Ibu Wiwik Sri S yang aku sayang
- 3. Kakak Jota Eko Hapsoro yang aku sayang
- 4. Adik Tri Aji Prabandaru yang aku sayang
- 5. Anggy Rio Pratama yang aku sayang
- 6. Sahabatku Diah Ayunani dan Alfian
- 7. Teman-teman mahasiswa PTB angkatan 2005
- 8. Almamater tercinta, Pendidikan Teknik Bangunan, Teknik Sipil, Fakultas

Teknik, Universitas Negeri Semarang

### **KATA PENGANTAR**

Puji syukur kehadirat Allah SWT atas segala limpahan rahmat dan hidayah-Nya, sehingga skripsi ini dapat diselesaikan. Penyusunan skripsi ini diajukan sebagai salah satu syarat untuk memperoleh gelar Sarjana Pendidik Program Studi Pendidikan Teknik Bangunan, Jurusan Teknik Sipil, Fakultas Teknik, Universitas Negeri Semarang.

Penulis menyadari bahwa dalam pembuatan skripsi ini tidak terlepas dari bantuan semua pihak. Untuk itu dengan segenap ketulusan hati, penulis mengucapkan terima kasih yang tak terhingga kepada :

- 1. Prof. Dr. H. Sudijono Sastroatmodjo, M.Si, Rektor Universitas Negeri Semarang.
- 2. Drs. Abdurrahman, M.Pd, Dekan Fakultas Teknik Universitas Negeri Semarang.
- 3. Ir. H. Agung Sutarto, MT, Ketua Jurusan Teknik Sipil Fakultas Teknik Universitas Negeri Semarang.
- 4. Drs. Sumiyadi, MT, Pembimbing I saya ucapkan terima kasih atas bimbingan dan saran yang diberikan selama ini.
- 5. Hanggoro Tri Cahyo, ST, MT, Pembimbing II saya ucapkan terima kasih atas bimbingan dan saran yang diberikan selama ini.
- 6. Drs. Lashari, MT. Penguji utama yang telah menguji skripsi saya.
- 7. Semua pihak yang tidak dapat disebutkan satu persatu, atas bantuan dalam penyusunan skripsi ini.

Penulis menyadari bahwa dalam penyusunan skripsi ini masih banyak kekurangan dan kesalahan, untuk itu kami harapkan atas kritik dan saran dari pembaca. Semoga skripsi ini bermanfaat untuk kita semua.

Semarang, 13 Oktober 2011

Penulis

### **ABSTRAK**

**Dwi Pawestri Hapsari**. 2011. "PENGARUH MODUL PEMBELAJARAN GAMBAR 3 DIMENSI TERHADAP HASIL BELAJAR SISWA KELAS XII TEKNIK GAMBAR BANGUNAN SMK NEGERI 1 MAGELANG**"**. Skripsi. Jurusan Teknik Sipil, Fakultas Teknik, Universitas Negeri Semarang. Pembimbing I Drs. Sumiyadi MT, Pembimbing II Hanggoro Tri Cahyo, ST, MT.

**Kata Kunci** : Pengaruh Modul, Pembelajaran Teknik Gambar Bangunan, dan Hasil Belajar

Permasalahan yang dikaji dalam penelitian ini adalah adakah pengaruh penggunaan modul pembelajaran gambar 3 dimensi terhadap hasil belajar siswa dan apakah hasil belajar dengan modul pembelajaran 3 dimensi terhadap siswa kelas XII pada Program Teknik Gambar Bangunan SMK Negeri 1 Magelang tahun ajaran 2010/2011 mengalami peningkatan hasil belajar dengan kriteria belajar tuntas.

Jenis penelitian adalah penelitian eksperimen. Variabel dalam penelitian ini terdiri dari variabel bebas yaitu metode pembelajaran menggunakan modul, dan variabel terikat yaitu hasil belajar siswa kelas XII program teknik gambar bangunan. Populasi dalam penelitian ini semua siswa kelas XII pada program teknik gambar bangunan SMK Negeri 1 Magelang tahun ajaran 2010/2011 dengan jumlah siswa 99. Metode pengumpulan data yang digunakan adalah metode dokumentasi untuk mendapatkan data hasil belajar siswa dan metode tes untuk mengetahui peningkatan hasil belajar siswa kelas XII program teknik gambar bangunan. Metode analisis yang digunakan adalah metode analisis deskriptif untuk menggambarkan variabel bebas dan variabel terikat, Uji *t* untuk menguji perbedaan rata-rata, dan untuk mengetahui tingkat keberhasilan pembelajaran sehingga dapat memenuhi kriteria konsep belajar tuntas.

Dari hasil penelitian, deskripsi penggunaan modul pembelajaran teknik gambar bangunan ranah kognitif kelas kontrol didapat rerata nilai 75,79, kelas eksperimen 80,45 dengan d.b 54 diperoleh t tabel 1,67dan t hitung 4,592 dapat diketahui bahwa t  $_{\text{hitung}} > t$  tabel. Ranah psikomotorik kelas kontrol didapat rerata nilai 76,02, kelas eksperimen 78,66 dengan d.b 54 diperoleh t tabel 1,67dan t hitung 2,888 dapat diketahui bahwa t hitung > t tabel artinya terdapat perbedaan yang signifikan.

Dari hasil penelitian dapat disimpulkan, ada pengaruh penggunaan modul pembelajaran gambar 3 dimensi terhadap hasil belajar siswa, penggunaan modul pembelajaran 3 dimensi dapat meningkatkan hasil belajar siswa dari hasil belajar sebelumnya dengan kriteria belajar tuntas pada kelas eksperimen untuk ranah kognitif dapat mencapai hasil prosentase sebesar 100%, ranah psikomotorik dapat mencapai hasil prosentase sebesar 100%. Sedangkan pada kelas kontrol belum memenuhi pemahaman konsep dengan kriteria belajar tuntas, untuk ranah kognitif hasil prosentase sebesar 81,3%, ranah psikomotorik hasil prosentase sebesar 93,8%.

# **DAFTAR ISI**

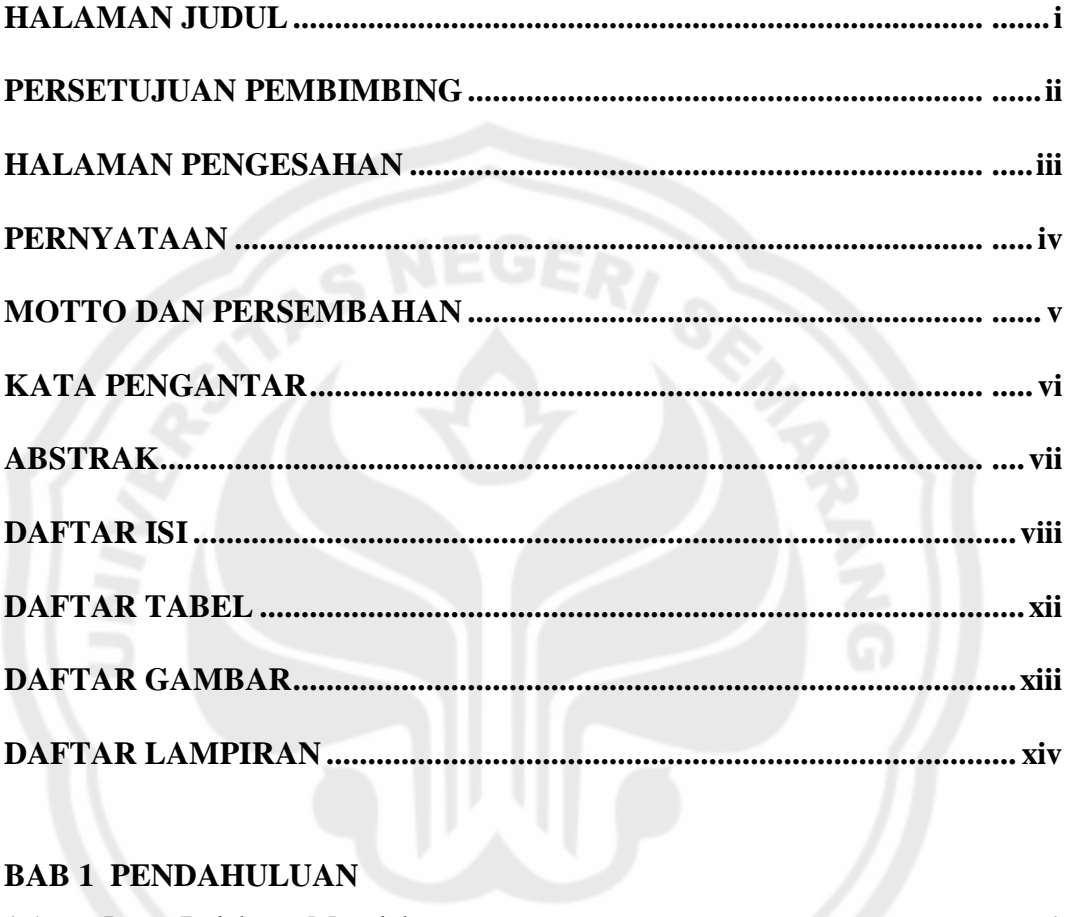

### **BAB1 PENDAHULUAN**

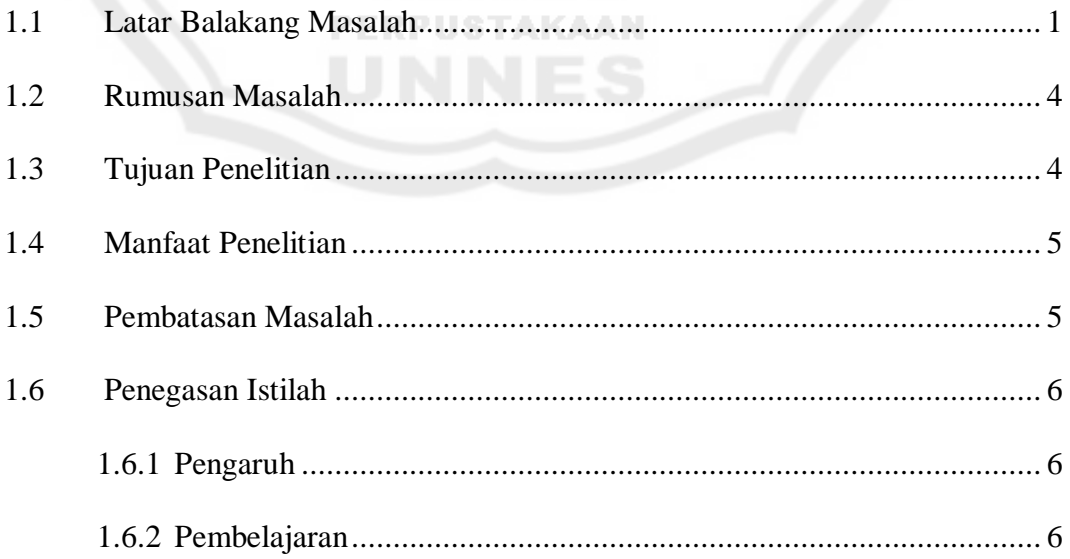

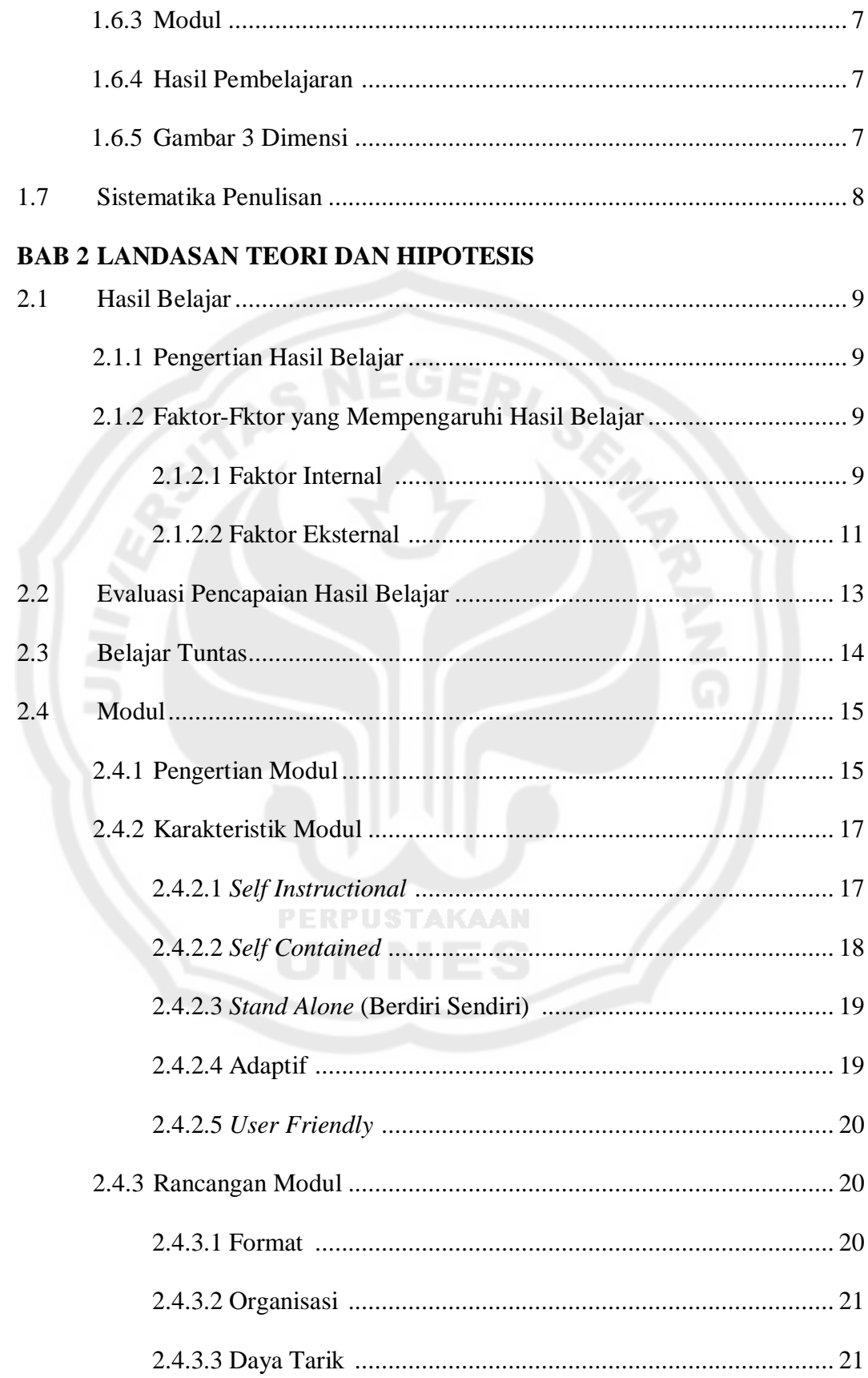

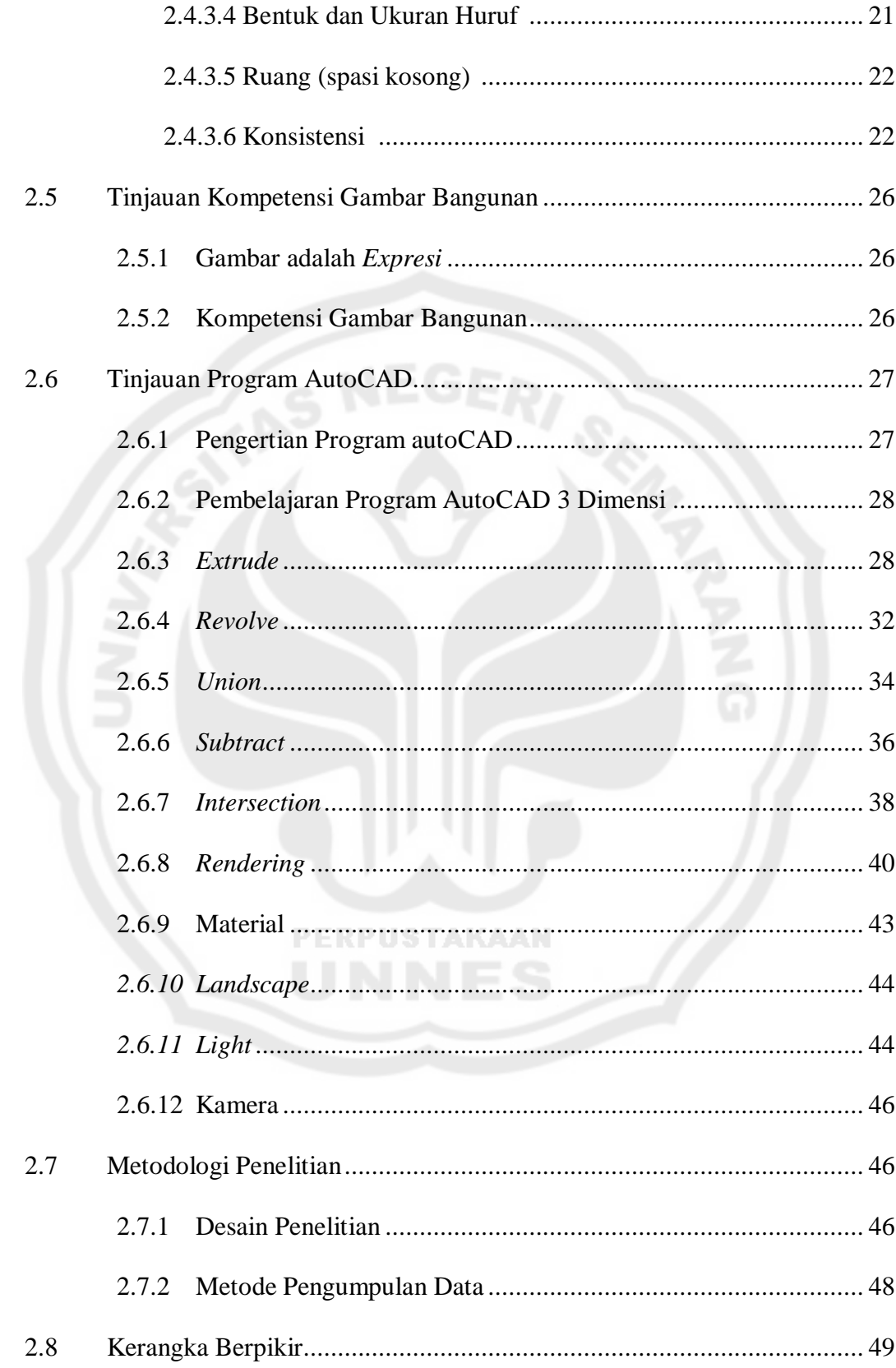

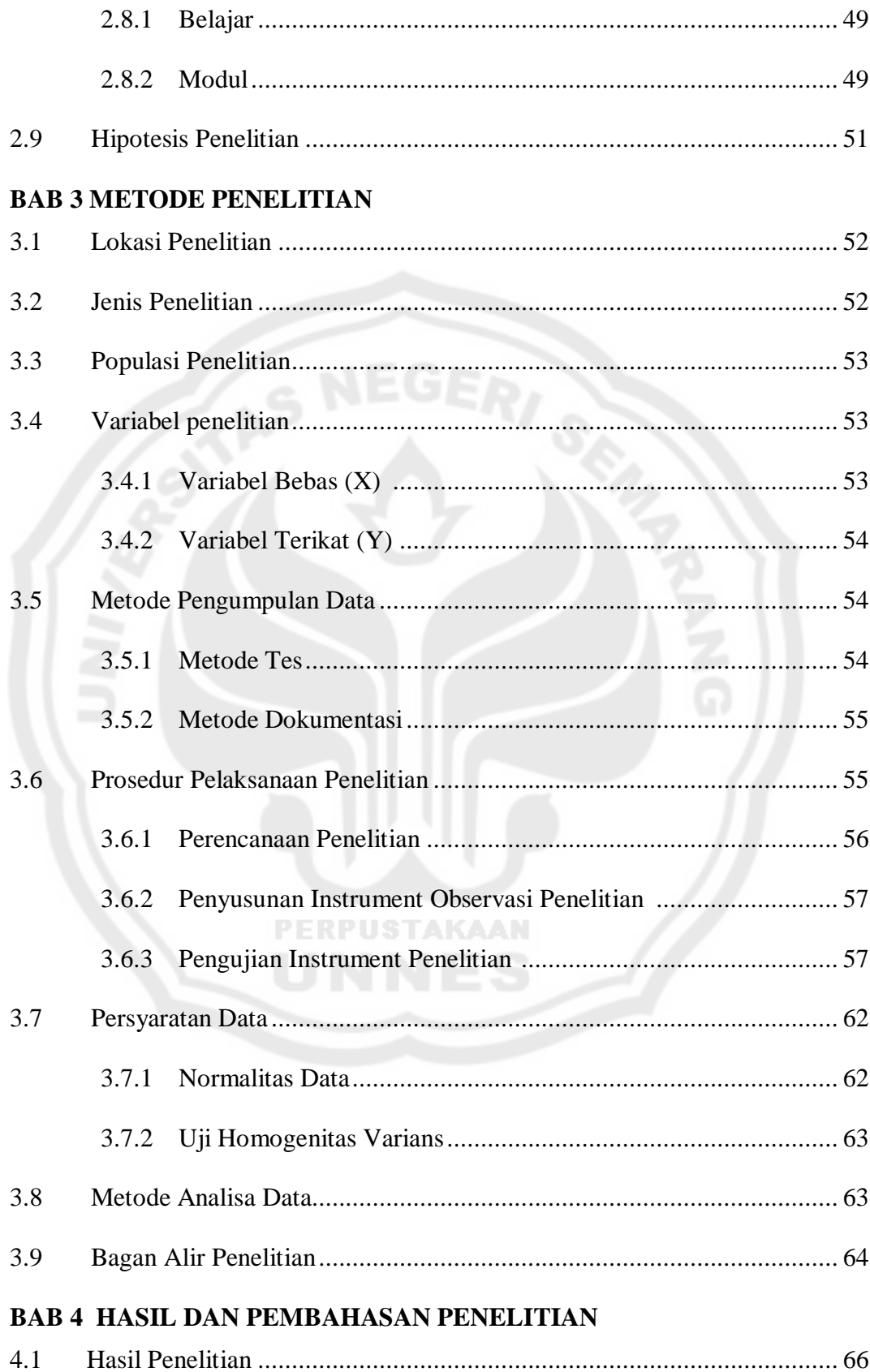

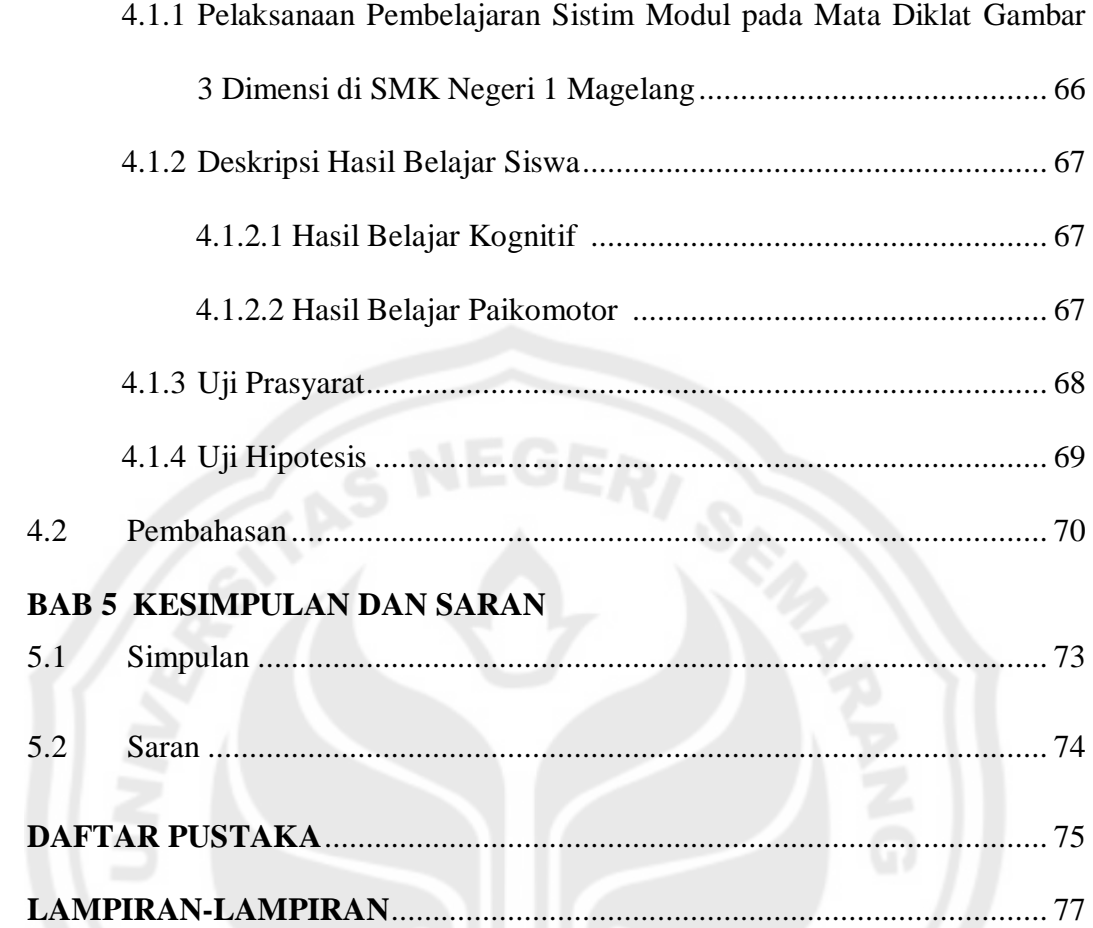

PERPUSTAKAAN<br>**UNNES** 

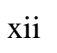

# **DAFTAR TABEL**

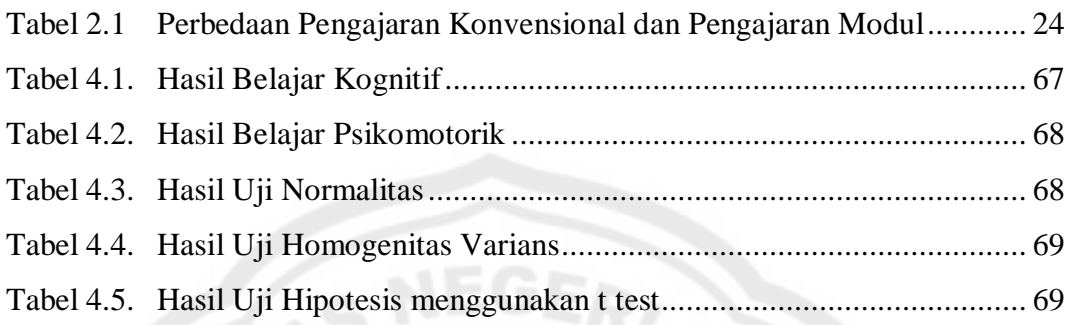

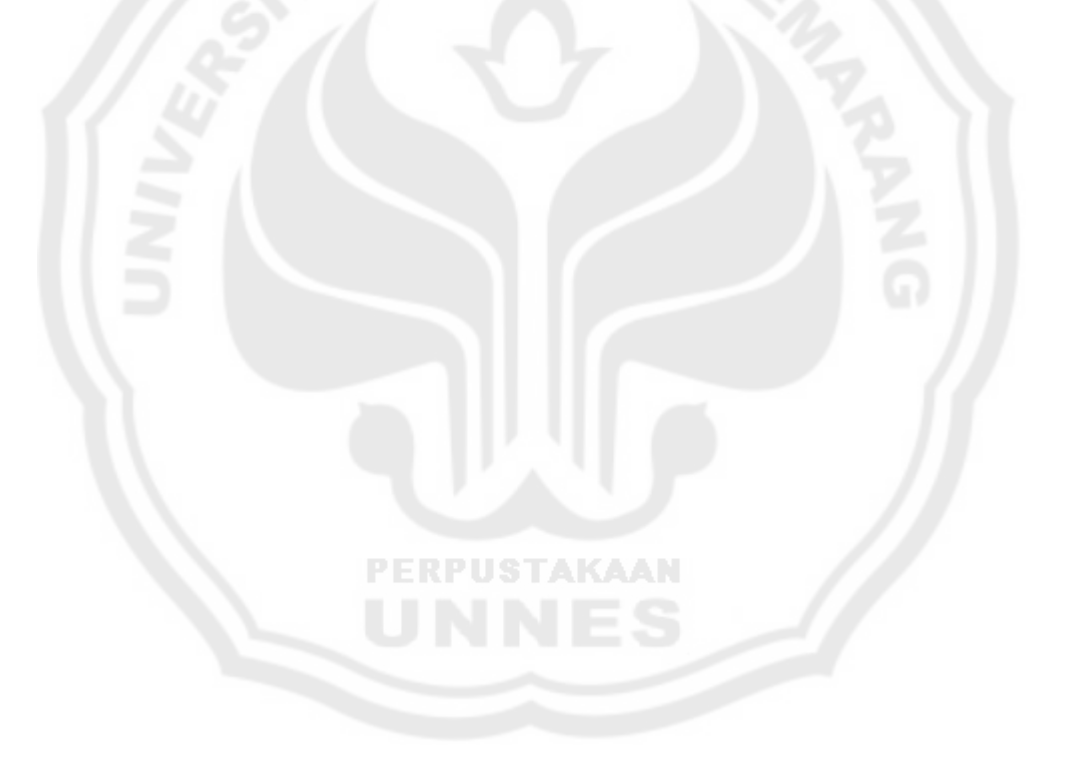

# **DAFTAR GAMBAR**

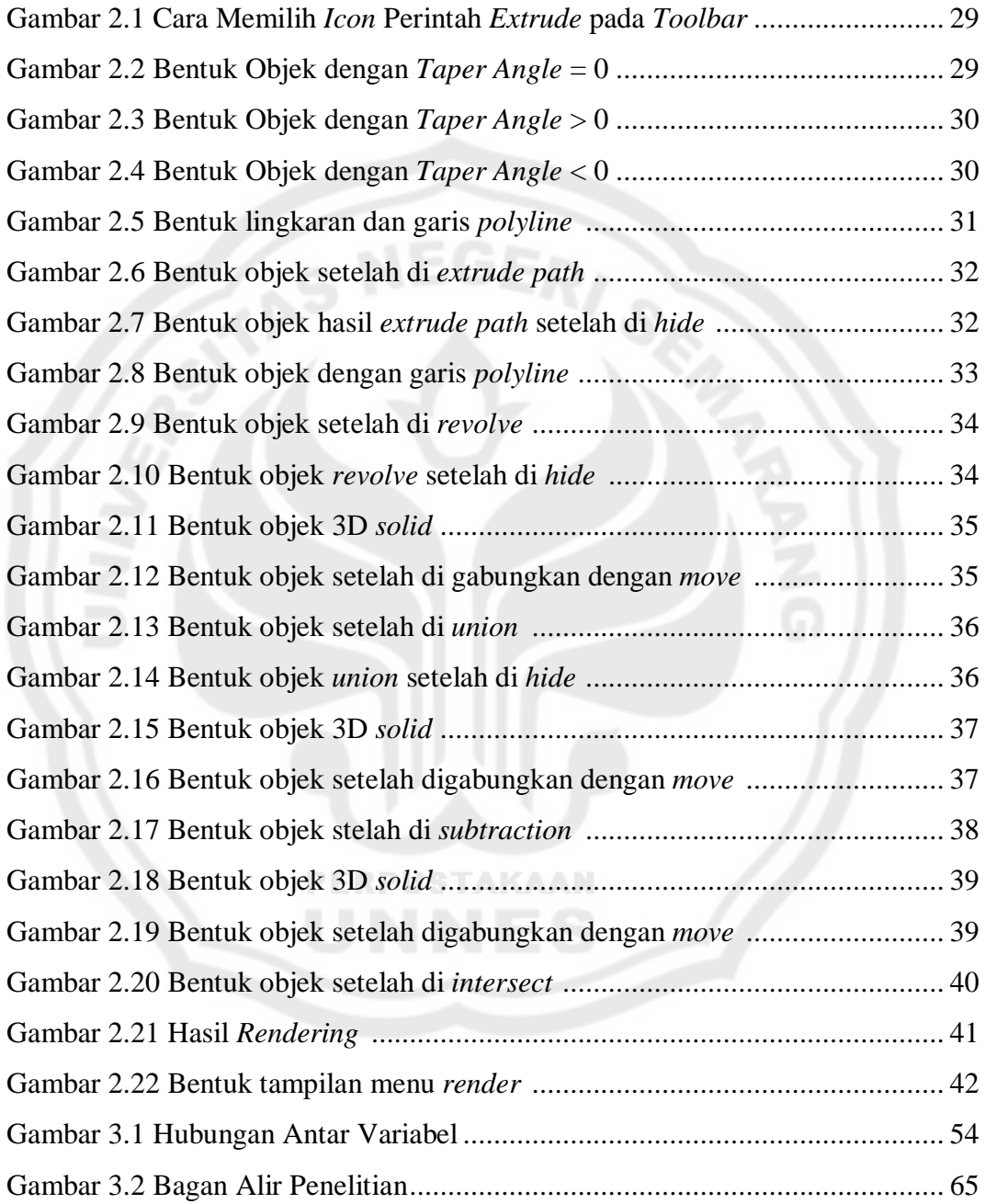

# **DAFTAR LAMPIRAN**

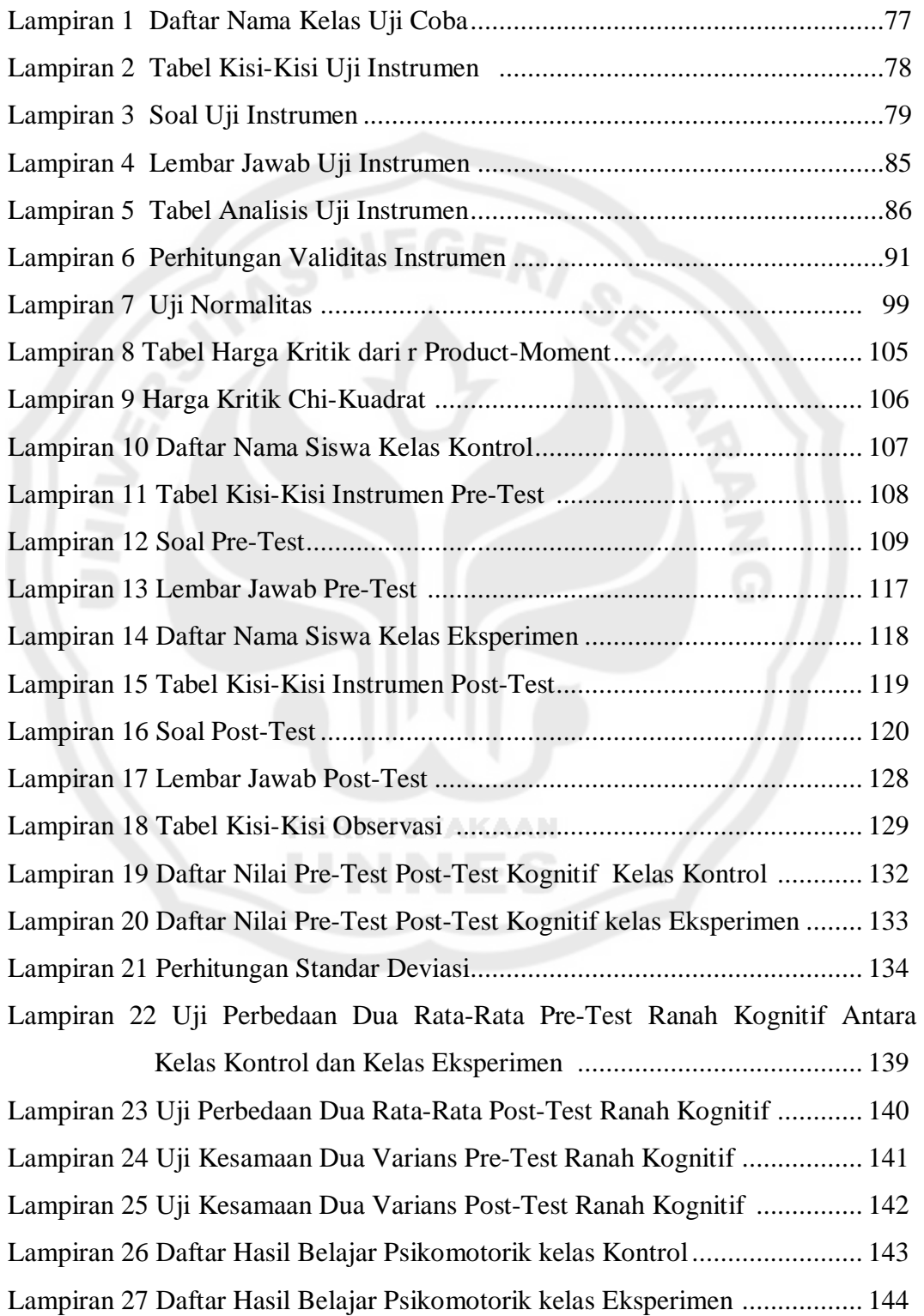

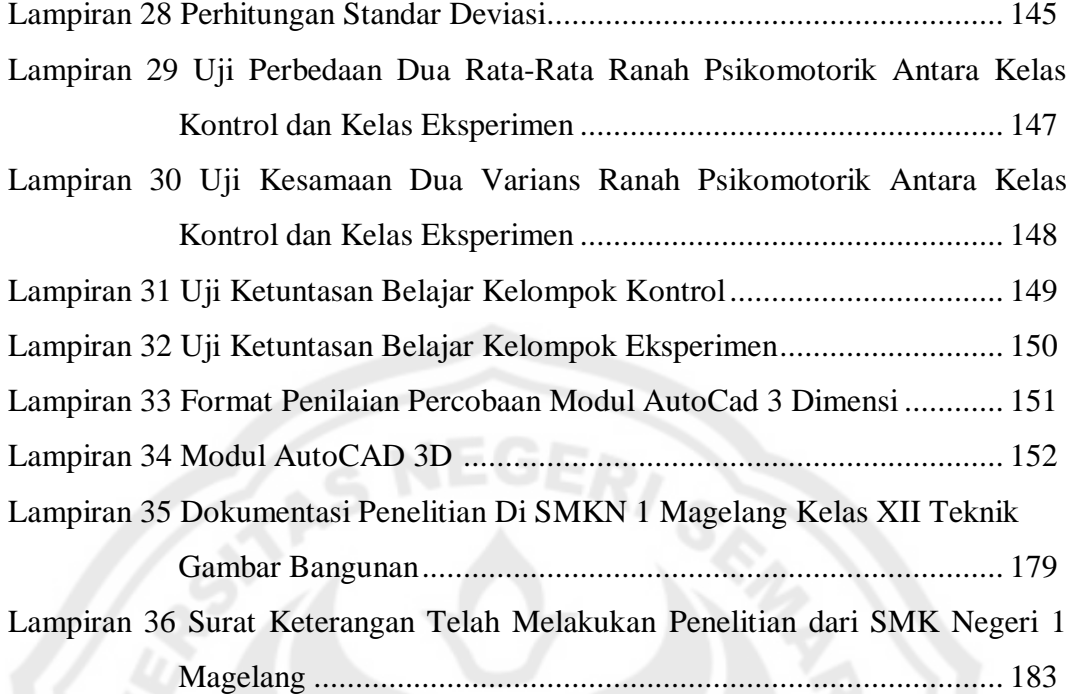

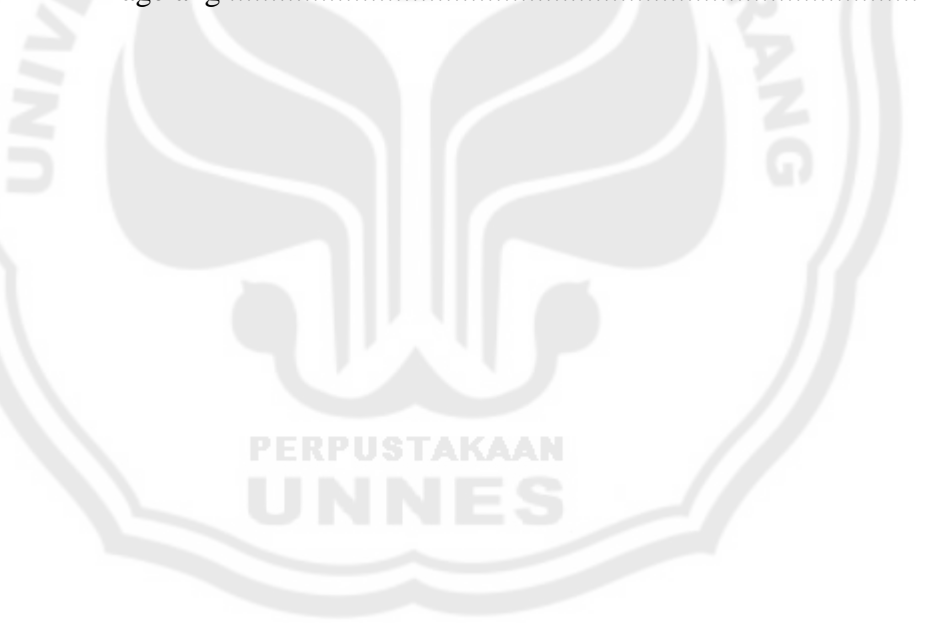

# **BAB 1 PENDAHULUAN**

#### **1.1 Latar Belakang Masalah**

Pada bidang studi teknik bangunan, menggambar merupakan ketrampilan yang wajib dimiliki setelah mereka lulus nanti, bahkan khusus untuk Program Keahlian Teknik Gambar Bangunan diwajibkan bagi mereka memiliki keterampilan menggambar ketika mereka terjun dalam praktek.

Dalam kenyataannya masih banyak siswa lulusan Program Keahlian Teknik Gambar Bangunan yang belum memiliki keahlian dan ketrampilan menggambar sewaktu mereka terjun dalam Praktek Industri.

Bahan pengajaran yang disajikan dengan menggunakan program ACAD 3 Dimensi diharapkan dapat menjadikan peserta didik lebih berminat dan memiliki motivasi dalam belajar menggambar, dapat meningkatkan hasil belajar siswa, serta waktu belajar akan menjadi lebih efektif dan efisien.

Salah satu pencapaian tujuan pendidikan diukur dari pencapaian hasil belajar siswa. Hasil belajar merupakan perubahan perilaku yang diperoleh pembelajar setelah mengalami aktivitas belajar. Perolehan aspek-aspek perubahan perilaku tersebut tergantung pada apa yang dipelajari oleh siswa. Pada dasarnya keberhasilan belajar dipengaruhi oleh beberapa faktor, yaitu faktor *intern*(dari dalam individu) dan faktor *ekstern* (dari luar individu). Faktor *intern* yang mempengaruhi hasil belajar menggambar siswa dapat berupa usia atau kematangan, jenis kelamin, pengalaman, mental, kecerdasan, bakat, dan motivasi.

Sedangkan faktor *ekstern* yang dapat mempengaruhi hasil belajar menggambar dapat berupa metode belajar, materi pelajaran, fasilitas dan lingkungan.

Keahlian (*skill*) menjadi salah satu tolak ukur di dunia kerja dan keahlian mengoperasikan komputer program ACAD 3 Dimensi menjadi hal yang wajib sifatnya untuk dapat dikuasai siswa sebagai salah satu calon tenaga kerja yang siap bersaing di era persaingan bebas.

Penggunaan komputer sendiri sekarang telah memasuki semua bidang. Di dalam mata diklat Gambar 3 Dimensi diajarkan tentang pengenalan serta pengoperasian yang benar terhadap programACAD 3 Dimensi. Kemampuan mengoperasikan komputer merupakan syarat yang harus dimiliki oleh para pencari kerja.Siswa sebenarnya harus mempunyai kesadaran sejak dini sehingga mampu membekali diri dengan ketrampilan dalam mengoperasikan komputer melalui mata diklat Gambar 3 Dimensi yang telah terdapat dalam program kurikulum, Sehingga siswa mempunyai kesempatan untuk belajar mengenai program ACAD 3 Dimensi di dalam lingkungan sekolah.

Prestasi belajar merupakan salah satu tujuan yang sangat penting dalam proses belajar. Dalam pencapaian prestasi belajar setiap siswa mempunyai hambatan dan kesulitan yang timbul, baik dari dalam dirinya sendiri, proses belajar mengajar maupun faktor-faktor lainnya.

Siswa kelas XII Teknik Gambar Bangunan SMK Negeri 1 Magelang di dalam kegiatan belajar mengajar telah dilengkapi laboratorium komputer yang tersedia 40 komputer ruangan kelas ber-AC dan diberikan lembar belajar sebagai pendamping di dalam kelas. Siswa dalam mempelajari lembar belajar yang telah

dimilikinya sebagian besar tidak memanfaatkan fungsi lembar belajar dengan optimal dikarenakan penjelasan materi dan teori yang kurang, dan hanya mendengarkan penjelasan dari guru pengampu atau pihak pengajar saja, sehingga siswa kurang persiapan, kurang semangat dan kurang terampil dalam pemahaman materi. Lembar belajar ACAD 3 Dimensi berisi tentang contoh langkah kerja tanpa disertai penjelasan terlebih dahulu. Melalui modul yang akan dibuat diharapkan menjadi suatu alat bantu belajar yang optimal.

Penelitian ini mencoba membuat format modul ACAD 3 Dimensi dengan penjelasan lebih lengkap dan teori-teori yang lebih lengkap disamping keterangan langkah-langkah pengoperasian di dalam program ACAD 3 Dimensi, untuk mempermudah dalam mempelajari modul itu sendiri, juga dapat memberikan gambaran-gambaran yang lebih jelas tentang materi apa yang akan dipelajari nanti, dengan harapan siswa lebih siap dalam menerima materi mata pelajaran Gambar 3 Dimensi, sebagai langkah awal agar dapat mengembangkan dirinya sebagai pembelajar mandiri sehingga siswa dapat mengolah dirinya menjadi pembelajar seumur hidup.<br>
FRPUSTAKAAN

Modul ini diharapkan dapat membantu siswa yang takut untuk bertanya kepada guru tentang suatu materi ataupun hanya istilah-istilah dalam bahasa komputer walaupun kesempatan bertanya selalu diajukan oleh guru pada setiap pertemuan kepada siswa. Hasil observasi langsung menunjukkan bahwa ada beberapa hal yang membuat siswa enggan bertanya kepada guru, diantaranya adalah siswa tersebut mempunyai perasaan takut untuk bertanya kepada guru apalagi jika siswa tersebut beranggapan akan mendapatkan suatu pertanyaan

balikan dari guru yang sebenarnya pertanyaan balikan itu merupakan pancingan menuju pemikiran pemecahan masalah tersebut atau siswa tersebut tidak bertanya dikarenakan memang tidak memahami materi yang akan ditanyakan.

Berdasarkan uraian di atas, maka peneliti melakukan penelitian dengan judul PENGARUH MODUL PEMBELAJARAN GAMBAR 3 DIMENSI TERHADAP HASIL BELAJAR SISWA KELAS XII TEKNIK GAMBAR BANGUNAN SMK NEGERI 1 MAGELANG TAHUN AJARAN 2010/2011.

#### **1.2 Rumusan Masalah**

Berdasarkan latar belakang masalah yang telah diuraikan di atas, maka dalam penelitian ini terdapat permasalahan sebagai berikut :

- 1. Seberapa besar pengaruh pelaksanaan pembelajaran sistim modul pada mata diklat Gambar 3 Dimensi terhadap hasil belajar siswa kelas XII Teknik Gambar Bangunan SMK Negeri 1 Magelang.
- 2. Seberapa besar peningkatan hasil belajar siswa dengan menggunakan sistim modul pada mata diklat Gambar 3 Dimensi kelas XII Teknik PERPUSTAKA Gambar Bangunan SMK Negeri 1 Magelang.

#### **1.3 Tujuan Penelitian**

1. Untuk mengetahui pengaruh pembelajaran menggunakan sistim modul pada mata diklat Gambar 3 Dimensi terhadap efektifitas kelas XII Teknik Gambar Bangunan SMK Negeri 1 Magelang.

2. Untuk mengetahui peningkatan hasil belajar siswa setelah menggunakan sistim modul pada mata diklat Gambar 3 Dimensi kelas XII Teknik Gambar Bangunan SMK Negeri 1 Magelang.

#### **1.4 Manfaat Penelitian**

Adapun manfaat yang ingin dicapai dari penelitian ini adalah sebagai berikut :

- 1) Mengoptimalkan fungsi modul sebagai pendamping dalam kegiatan belajar mengajar.
- 2) Memberikan suatu masukkan berupa suatu alat bantu (modul) dalam pembelajaran pada mata diklat Gambar 3 Dimensi.

#### **1.5 Pembatasan Masalah**

Masalah yang penulis teliti dalam hal ini adalah:

- 1) Modul yang diberikan merupakan rancangan dari peneliti sesuai dengan program belajar mengajar mata diklat Gambar 3 Dimensi yang sudah melalui konsultasi dan seijin dari guru pengampu yang berwenang dalam mata diklat Gambar 3 Dimensi dengan mengambil kompetensi dasar menggambar e dimensi dengan perintah extrude, revolve, operasi boolean dan rendering.
- 2) Permasalahan yang diteliti adalah penguasaan ranah kognitif dan ranah psikomotorik. Sedangkan ranah afektif tidak dimasukkan dalam analisis keberhasilan karena sebagian dari ranah afektif sudah termasuk dalam ranah psikomotorik. Selain itu juga peneliti belum

sebagai tenaga pendidik professional, sehingga kurang mampu untuk dapat mengukur keberhasilan dari ranah afektif.

- 3) Modul berfungsi sebagai pendamping dalam kegiatan belajar mengajar, sehingga penelitian ini tidak mengubah secara keseluruhan dari kegiatan belajar mengajar itu sendiri.
- 4) Modul pembelajaran yang digunakan dalam penelitian ini menggunakan perangkat lunak (*software*) ACAD versi 2008.

#### **1.6 Penegasan Istilah**

Penegasan istilah mempunyai maksud untuk menghindari adanya kesalah pahaman dalam penafsiran judul, maka penulis membatasi istilah yang dipakai dalam penelitian ini, antara lain :

#### **1.6.1 Pengaruh**

Pengaruh adalah daya yang timbul dari suatu (orang, benda) yang ikut membentuk watak, kepercayaan/ perbuatan seseorang ( Kamus Besar Bahasa Indonesia, 2000: 664).

#### **1.6.2 Pembelajaran**

Pembelajaran adalah suatu kegiatan yang dilakukan guru sedemikian rupa, sehingga tingkah laku siswa berubah ke arah yang lebih baik (Darsono, 2000:24). Pembelajaran menurut teori *Gesalt* adalah usaha guru untuk memberikan materi pembelajaran sedemikian rupa, sehingga siswa lebih mudah mengorganisirnya (mengaturnya) menjadi suatu gesalt (pola bermakna) (Darsono, 2000:24).

#### **1.6.3 Modul**

Menurut Darmawan (2004: 3) Modul adalah alat atau sarana pembelajaran yang berisi materi, metode, batasan-batasan dan cara mengevaluasi yang dirancang secara sistematis dan menarik untuk mencapai kompetensi atau subkompetensi yang diharapkan sesuai dengan tingkat kompleksitasnya.

#### **1.6.4 Hasil Belajar**

Menurut Catharina (2004: 4) hasil belajar adalah perubahan aspek yang diperoleh pembelajar setelah menjalani aktivitas belajar. Perubahan aspek-aspek perilaku tersebut tergantung pada apa yang dipelajari.perubahan penambahan ilmu pengetahuan, tetapi juga berbentuk kecakapan, keterampilan, sikap, pengertian, harga diri, minat, watak, dan penyesuaian diri.

#### **1.6.5 Gambar 3 Dimensi**

Mata Diklat adalah program pendidikan dan pelatihan (pelajaran) yang harus diajarkan atau dipelajari di sekolah lanjutan, dalam hal ini adalah Sekolah Menengah Kejuruan (Kamus Besar Bahasa Indonesia, 2001:722). Mata Diklat Gambar 3 Dimensi merupakan salah satu dari mata diklat praktikum yang diajarkan pada siswa kelas XII program keahlian Teknik Gambar Bangunan di SMK.

### **1.7 Sistematika Penulisan**

#### **BAB I PENDAHULUAN**

Berisi latar belakang masalah, perumusan masalah, tujuan penelitian, manfaat penelitian, batasan masalah, penegasan istilah dan sistematika penulisan.

#### **BAB II LANDASAN TEORI**

Membahas teori masing-masing variabel secara parsial.

#### **BAB III METODE PENELITIAN**

Berisi lokasi penelitian, subyek penelitian, prosedur penelitian, instrumen penelitian, prosedur pengumpulan data, uji coba analisis perangkat tes, teknik analisis data.

#### **BAB IV HASILPENELITIAN DAN PEMBAHASAN**

Menyajikan analisis data dan membahasnya.

#### **BAB V PENUTUP**

Berisi kesimpulan-kesimpulan dari hasil penelitian dan saran-saran yang perlu dikemukakan berkaitan dengan penelitian.

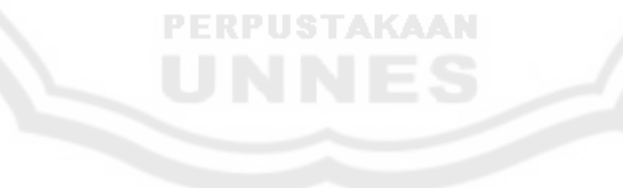

### **BAB 2 LANDASAN TEORI DAN HIPOTESIS**

#### **2.1 Hasil Belajar**

#### **2.1.1 Pengertian Hasil Belajar**

Tri Ani (2004:4) menyatakan hasil belajar adalah perubahan aspek yang diperoleh pembelajar setelah menjalani aktivitas belajar. Perubahan aspek-aspek perilaku tersebut tergantung pada apa yang dipelajari. Perubahan yang terjadi tidak hanya penambahan ilmu pengetahuan, tetapi juga berbentuk kecakapan, keterampilan, sikap, pengertian, harga diri, minat, watak, dan penyesuaian diri. Belajar akan menghasilkan perubahan pada diri orang yang belajar, baik dalam perubahan aspek kognitif, afektif dan psikomotorik yang tidak dapat dipisahkan satu dengan yang lain.

Seseorang dikatakan telah belajar apabila terjadi perubahan perilaku antara sebelum dan sesudah menjalani kegiatan belajar. Perubahan yang terjadi tentunya adalah perubahan yang bersifat positif. Seorang siswa dikatakan telah berhasil dalam belajar apabila pengetahuannya yang dimilliki telah bertambah, keterampilan dan kreatifitasnya meningkat, serta selalu memberikan prestasi yang membanggakan.

#### **2.1.2 Faktor-Faktor yang Mempengaruhi Hasil Belajar**

#### 2.1.2.1 Faktor Internal

M. Dalyono (2007:55-60) menjelaskan faktor internal yang menentukan tercapainya hasil belajar, yaitu sebagai berikut :

1. Kesehatan

Kesehatan jasmani dan rohani sangat penting dalam menetukan kemampuan belajar. Bila seorang siswa mengalami gangguan kesehatan baik jasmani maupun rohani tentunya akan mengakibatkan gangguan dan mengurangi semangat belajar.

2. Intelegensi dan Bakat

Orang yang memiliki intelegensi (IQ) yang tinggi dan memiliki bakat akan mudah dalam mencapai hasil belajar. Munandar, Utami (1992:19) merumuskan intelegensi secara umum sebagai berikut :

- (1) Kemampuan untuk berpikir abstrak.
- (2) Kemampuan untuk menangkap hubungan-hubungan dan untuk belajar.
- (3) Kemampuan untuk menyesuaikan diri terhadap situasi baru.

Sedangkan yang dimaksud anak berbakat menurut Munandar, Utami (2002:30) adalah mereka yang oleh orang-orang professional diidentifikasikan sebagai anak yang mampu mencapai prestasi yang tinggi karena mempunyai kemampuan-kemampuan yang unggul. Kemampuan tersebut meliputi kemampuan intelektual umum (intelegensi), kemampuan akademik khusus, kemampuan berpikir kreatif-produktif, kemampuan memimpin, kemampuan dalam salah satu bidang seni, dan kemampuan psikomotor (seperti olahraga).

#### 3. Minat dan Motivasi

Minat dapat timbul karena daya tarik dari luar dan juga karena dorongan dari dalam diri sendiri. Timbulnya minat biasanya disebabkan karena keinginan untuk menaikkan martabat atau memperoleh sesuatu yang bersifat baik dan ingin mendapatkan kebahagiaan. Motivasi berbeda dengan minat, motivasi adalah daya pendorong atau penggerak untuk melakukan suatu pekerjaan. Motivasi bisa datang dari diri sendiri yang umumnya karena kesadaran atas pentingnya sesuatu dan bisa berasal dari luar atau orang lain (M. Dalyono, 2007:57).

4. Cara belajar

Cara belajar yang baik adalah ditentukan sendiri oleh orang yang akan belajar. Seseorang yang belajar tanpa ada tekanan dan beban tentunya hasilnya akan lebih maksimal. Cara belajar yang baik juga harus memperhatikan teknik, faktor psikologis, dan ilmu kesehatan.

Slameto (2003:54-60) menjelaskan faktor internal yang menentukan tercapainya hasil belajar, yaitu meliputi :

- 1) Faktor jasmani, yang mencakup kesehatan dan cacat tubuh.
- 2) Faktor psikologis, mencakup *intelegensi*, perhatian, bakat, minat, motivasi, kematangan dan kesiapan.
- 3) Faktor kelelahan, baik kelelahan jasmani maupun kelelahan rohani.

#### 2.1.2.2 Faktor Eksternal

M. Dalyono (2007 :59-60) menjelaskan faktor eksternal yang menentukan tercapainya hasil belajar, yaitu sebagai berikut :

#### 1) Keluarga

Keluarga khususnya orang tua sangat menentukan keberhasilan pencapaian hasil belajar. Peran orang tua adalah mendorong perkembangan psikologis anak, faktor pendorong dari orang tua meliputi kasih sayang, keharmonisan rumah tangga, perhatian.

2) Sekolah

Keadaan sekolah tempat belajar turut mempengaruhi tingkat keberhasilan belajar. Kualitas guru, metode pengajarannya, kesesuaian kurikulum dengan kemampuan anak, keadaan fasilitas sekolah, keadaan ruang, jumlah murid per kelas, dan pelaksanaan tata tertib sekolah, semua itu mempengaruhi keberhasilan kerja anak.

3) Masyarakat

Anak yang tinggal di lingkungan yang masyarakatnya berpendidikan tinggi, rajin bekerja, dan hubungan masyarakatnya harmonis akan mendorong anak untuk tekun belajar. Sebaliknya bila anak tinggal dalam lingkungan yang kehidupan masyarakatnya buruk maka anak tersebut akan malas belajar.

4) Lingkungan Sekitar

Keadaan lingkungan juga mempengaruhi pencapaian hasil belajar siswa. Anak yang tinggal di lingkungan yang kumuh, dekat dengan pusat keramaian, dan iklim yang buruk akan menurunkan konsentrasi dan gairah belajar.

#### **2.2 Evaluasi Pencapaian Hasil Belajar**

Evaluasi pencapaian hasil belajar merupakan suatu usaha untuk mengukur dan menilai proses belajar peserta didik. Evaluasi pencapaian hasil belajar dilakukan untuk memantau proses, kemajuan dan perbaikan hasil belajar peserta didik.

Menurut Handayani (2005:4) evaluasi pencapaian hasil belajar merupakan penafsiran terhadap pertumbuhan dan kemajuan siswa-siswanya ke arah tujuan atau nilai-nilai yang telah ditetapkan dalam kurikulum. Tujuan evaluasi adalah untuk mendapatkan data pembuktian yang menunjukkan sampai sejauh mana tingkat kemampuan dan keberhasilan siswa dalam mencapai tujuan pendidikan. Data hasil evaluasi kemudian dijadikan informasi untuk selanjutnya dilaksanakan upaya perbaikan.

Handayani (2005:4) menjelaskan fungsi utama evaluasi dalam pembelajaran, yaitu sebagai berikut :

- 1) Untuk mengetahui sampai sejauh mana kemajuan maupun perkembangan siswa setelah melaksanakan kegiatan belajar selama jangka waktu yang telah ditentukan.
- 2) Untuk mengetahui sampai sejauh mana keberhasilan suatu metode mengajar yang telah diterapkan dalam proses belajar mengajar.
- 3) Kekurangan dan keburukan yang diperoleh dari hasil evaluasi sebagai bahan untuk perbaikan dalam proses belajar mengajar.

#### **2.3 Belajar Tuntas**

Dalam proses belajar dan pembelajaran selalu bertujuan untuk mencapai tujuan tertentu. Dalam proses belajar dan pembelajaran di sekolah, tujuan itu dituangkan dalam tujuan instruksional.

Dalam pelaksanaan proses belajar mengajar terdapat perbedan antara siswa satu dengan siswa lain. Perbedaan itu antara lain :

1) Waktu dan irama perkembangan

2) Motif, intelegensi dan emosi

3) Kecepatan belajar dan menangkap pelajaran

4) Pembawaan dan lingkungan

Perbedaan itu menyebabkan hasil belajar siswa berbeda dan waktu yang diperlukan untuk mencapai ketuntasan berbeda pula.

Dalam Pedoman Penilaian Kurikulum menetapkan bila hasil yang dicapai oleh siswa dalam tes adalah 75% dari Tujuan Instruksional Khusus atau lebih, siswa dipandang telah menguasai bahan pelajaran yang bersangkutan dan siap untuk mengikuti program berikutnya. Sedangkan kalau hasil yang dicapai kurang dari 75% dari Tujuan Instruksional Khusus, siswa tersebut perlu diberi kegiatan perbaikan sehubugan dengan kesulitan yang dihadapinya (Suryosubroto 2002:117).

Berdasarkan Kriteria Ketuntasan Mengajar untuk Sekolah Menengah Kejuruan tentang penilaian hasil belajar akan mendapatkan nilai 70 apabila penguasaan materi pelajaran mencapai 70%. Berdasarkan kriteria tersebut maka siswa dipandang belajar tuntas dalam mata pelajaran Kompetensi Kejuruan

Teknik Gambar Bangunan bilamana siswa mampu menguasai materi minimal 70%. Dikarenakan mata pelajaran ini adalah mata pelajaran praktek dimana untuk pengembangan, pemahaman dan penerapan lebih lanjut mengenai mata pelajaran ini dapat dilaksanakan oleh siswa di luar sekolah.

Untuk keberhasilan ketuntasan mengajar, kelas dilihat dari siswa yang mencapai 70% dari sekurang-kurangnya 85% dari jumlah peserta mata pelajaran tersebut.

#### **2.4 Modul**

#### **2.4.1 Pengertian Modul**

Modul adalah alat atau sarana pembelajaran yang berisi materi, metode, batasan-batasan dan cara mengevaluasi yang dirancang secara sistematis dan menarik untuk mencapai kompetensi atau subkompetensi yang diharapkan sesuai dengan tingkat kompleksitasnya, Darmawan (2004:3).

Dalam kondisi ideal seorang siswa apakah ia memenuhi syarat yang diperlukan untuk dapat memulai mengikuti modul tersebut dengan menggunakan pre-test. Jika belum memenuhi syarat maka ia harus mengikuti pengajaran remedial terlebih dahulu. Sebaliknya, jika siswa telah memiliki kemampuan melampaui dari materi modul yang akan diajarkan, maka ia dapat melampaui modul itu dan melanjutkan ke modul yang lebih tinggi tarafnya. Bila ia telah menyelesaikan suatu modul maka ia diberikan post-test untuk mengukur tingkat keberhasilannya dalam menguasai materi dari modul tersebut. Jika hasilnya baik, maka ia dapat langsung melanjutkan ke modul berikutnya lagi. Tetapi jika

hasilnya kurang baik, maka ia berhak mengikuti remedial untuk memperbaiki nilainya dan belum dapat melanjutkan ke tingkat modul selanjutnya sampai ia benar-benar dapat menguasai materi modul tersebut. Selanjutnya mengikuti posttest lagi, yang diharapkan akan dapat melaluinya dengan baik serta mendapatkan nilai yang baik. Modul-modul ini adalah suatu rangkaian dari sebuah materi pelajaran yang sifatnya kontinyu dan sistematis sesuai jenjang dan urutan yang telah ditentukan. Penguasaan materi secara berurutan merupakan dari yang paling dasar sampai ke yang lanjut.

Rambu-rambu modul yang akan dikembangkan mengacu pada ketentuan:

1) Modul akan diguankan oleh siswa atau peserta diklat pada Sekolah Menengah Kejuruan (SMK).

- 2) Modul diharapkan dapat merubah tingkah laku siswa atau peserta diklat pada Sekolah Menengah Kejuruan (SMK).
- 3) Modul harus sesuai dengan kebutuhan dan karakteristik program keahlian di Sekolah Menengah Kejuruan (SMK).
- 4) Mencakup tujuan kegiatan pembelajaran yang spesifik.
- 5) Mencakup materi pembelajaran secara rinci dan kegiatan dan latihan untuk mendukung ketercapaian tujuan.
- 6) Terdapat evaluasi sebagai umpan balik (*self evaluation*) dan alat untuk mengukur keberhasilan siswa atau peserta diklat.
- 7) Modul dikembangkan sesuai kaidah-kaidah pengembangan modul.
- 8) Modul akan digunakan oleh siswa atau peserta diklat pada Sekolah Menengah Kejuruan (SMK).

Menurut Darmawan (2004:3), modul sebagai bahan ajar bertujuan antara lain :

- 1) Memperjelas dan mempermudah penyajian pesan agar tidak terlalu bersifat verbalistis.
- 2) Mengatasi keterbatasan waktu, ruang, dan daya indera, baik siswa atau pesert diklat maupun guru/instruktur.
- 3) Dapat digunakan secara tepat dan bervariasi, seperti :
	- (1) Meningkatkan motivasi dan gairah belajar siswa atau peserta diklat.
	- (2) Mengembangkan kemampuan peserta didik dalam berinteraksi langsung dengan lingkungan dan sumber belajar lainnya.
	- (3) Memungkinkan siswa atau peserta diklat belajar mandiri sesuai kemampuan dan minatnya.
	- (4) Memungkinkan siswa atau peserta diklat dapat mengukur atau mengevaluasi sendiri hasil belajarnya.

#### **2.4.2 Karakteristik Modul**

Untuk menghasilkan modul yang mampu meningkatkan motivasi dan efektifitas penggunaannya, pengembangan modul harus memperhatikan karakteristik modul sebagai berikut :

#### 2.4.2.1 *Self Instructional*

Melalui modul tersebut sesorang atau peserta diklat mampu membelajarkan diri sendiri, tidak tergantung pada pihak lain. Sesuai dengan tujuan modul adalah agar peserta didik mampu belajar mandiri.

Untuk memenuhi karakter *self instructional*, maka modul harus :

- 1) Terdapat tujuan yang dirumuskan dengan jelas, baik tujuan akhir maupun tujuan antara.
- 2) Terdapat materi pembelajaran yang dikemas ke dalam unit-unit atau kegiatan spesifik sehingga memudahkan peserta diklat belajar secara tuntas.
- 3) Tersedia contoh dan ilustrasi yang mendukung kejelasan pemaparan materi pembelajaran.
- 4) Terdapat soal-sola latihan, tugas dan sejenisnya yang memungkinkan peserta diklat memberikan respon dan mengukur penguasaannya.
- 5) Kontekstual yaitu materi-materi yang disajikan terkait dengan suasana atau konteks tugas dan lingkungan siswa.
- 6) Menggunakan bahasa yang sederhana dan komunikatif.
- 7) Terdapat rangkuman materi pelajaran.
- 8) Terdapat instrument penilaian / assessment, yang memungkinkan peserta diklat melakukan self assessment.
- 9) Terdapat instrument yang dapat digunakan menetapkan tingkat penguasaan materi untuk menetapkan kegiatan belajar selanjutnya.
- 10) Terdapat informasi tentang rujukan / pengayaan / referensi yang mendukung materi pembelajaran dimaksud.

#### 2.4.2.2 *Self Contained*

Yang dimaksud *self contained* yaitu seluruh materi pembelajaran dari suatu kompetensi atau subkompetensi yang dipelajari terdapat di dalam satu modul secara utuh. Tujuan dari konsep ini adalah memberikan kesempatan peserta diklat mempelajari materi pembelajaran secara tuntas, karena materi dikemas ke dalam satu kesatuan yang utuh. Jika harus dilakukan pembagian atau pemisahan materi dari satu kesatuan yang utuh. Jika harus dilakukan pembagian atau pemisahan materi dari satu kompetensi / subkompetensi harus dilakukan dengan hati-hati dan memperhatikan keluasan kompetensi / subkompetensi yang harus dikuasai oleh peserta diklat.

#### 2.4.2.3 *Stand Alone* (Berdiri Sendiri)

*Stand alone* atau berdiri sendiri yaitu modul yang dikembangkan tidak tergantung pada bahan ajar lain atau tidak harus digunakan bersama-sama dengan bahan ajar lain. Dengan menggunakan modul, peserta diklat tidak perlu bahan ajar yang lain untuk mempelajari dan atau mengerjakan tugas pada modul tersebut. Jika peserta diklat masih menggunakan dan bergantung pada bahan ajar selain modul yang digunakan tersebut, maka bahan ajar tersebut tidak dikategorikan sebagai modul yang berdiri sendiri.

#### 2.4.2.4 Adaptif

# **PERPUSTAKAAN**

Modul hendaknya memiliki daya adaptif yang tinggi terhadap perkembangan ilmu dan teknologi. Dikatakan adaptif jika modul tersebut dapat menyesuaikan perkembangan ilmu pengetahuan dan teknologi, serta fleksibel digunakan di berbagai tempat. Modul yang adaptif adalah jika isi materi pembelajaran dan perangkat lunaknya dapat digunakan sampai dengan kurun waktu tertentu.

#### 2.4.2.5 *User Friendly*

Modul hendaknya juga memenuhi kaidah *user friendly* atau bersahabat atau akrab dengan pemakainya. Setiap instruksi dan peran informasi yang tampil bersifat membantu dan bersahabat dengan pemakainya, termasuk kemudahan pemakai dalam merespon, mengakses sesuai dengan keinginan. Penggunaan bahasa yang sederhana, mudah dimengerti serta menggunakan istilah yang umum digunakan merupakan salah satu bentuk *user friendly*.

#### **2.4.3 Rancangan Modul**

Untuk menghasilkan modul pembelajaran yang mampu memerankan fungsi dan peranannya dalam pembelajaran yang efektif, modul perlu dirancang dan dikembangkan dengan memperhatikan beberapa elemen, seperti; format, organisasi, daya tarik, ukuran huruf, spasi kosong, dan konsistensi.

#### 2.4.3.1 Format

- 1. Gunakan format kolom (tunggal atau multi) yang proporsional. Penggunaan kolom tunggal atau multi harus sesuai dengan bentuk dan **PERPHOTAKAAN** ukuran kertas yang digunakan. Jika menggunakan kolom multi, hendaknya jarak dan perbandingan antar kolom secara proporsional.
- 2. Gunakan format kertas (vertikal atau horizontal) yang tepat. Penggunaan format kertas secara vertikal atau horizontal harus memperhatikan tata letak dan format pengetikan.
- 3. Gunakan tanda-tanda (*icon*) yang mudah ditangkap yang bertujuan untuk menekankan pada hal-hal yang dianggap penting atau khusus. Tanda berupa gambar, cetak tebal, cetak miring atau yang lainnya.
### 2.4.3.2 Organisasi

- 1. Tampilkan peta atau bagan yang menggambarkan cakupan materi yang akan dibahas dalam modul.
- 2. Organisasikan isi materi pembelajaran dengan urutan dan susunan yang sistematis, sehingga memudahkan siswa atau peserta diklat memahami materi pembelajaran.
- 3. Susun dan tempatkan naskah, gambar dan ilustrasi sedemikian rupa sehingga informasi mudah dimengerti oleh siswa atau peserta diklat.
- 4. Organisasikan antar bab, antar unit dan antar paragraph dengan susunan dan alur yang memudahkan peserta diklat memahaminya.
- 5. Organisasikan antara judul, sub judul, dan uraian yang mudah diikuti oleh peserta diklat.

### 2.4.3.3 Daya Tarik

Daya tarik modul dapat ditempatkan di beberapa bagian seperti :

- 1. Bagian sampul (cover) depan dengan mengkombinasikan warna, gambar **PERPUSTAKA** (ilustrasi), bentuk dan ukuran huruf yang serasi.
- 2. Bagian isi modul dengan menempatkan rangsangan-rangsangan berupa gambar atau ilustrasi, pencetakan huruf tebal, miring, garis bawah atau warna.
- 3. Tugas dan latihan yang dikemas sedemikian rupa.

### 2.4.3.4 Bentuk dan Ukuran Huruf

1. Gunakan bentuk dan ukuran huruf yang mudah dibaca sesuai dengan karakteristik umum peserta didik.

- 2. Gunakan perbandingan huruf yang proporsional antara judul, sub judul dan isi naskah.
- 3. Hindari penggunaan huruf kapital untuk seluruh teks, karena dapat membuat proses membaca menjadi sulit.

#### 2.4.3.5 Ruang (spasi kosong)

Gunakan spasi atau ruang kosong tanpa naskah atau gambar untuk menambah kontras penampilan modul. Spasi kosong dapat berfungsi untuk menambahkan catatan penting dan memberikan kesempatan jeda kepada siswa atau peserta diklat. Gunakan dan tempatkan spasi tersebut secara proporsional. Penempatan ruang kosong dapat dilakukan di beberapa tempat seperti :

- 1) Ruangan sekitar judul dan sub bab.
- 2) Batas tepi (marjin), batas tepi yang luas memaksa perhatian siswa atau peserta diklat untuk masuk ke tengah-tengah halaman.
- 3) Spasi antar kolom semakin lebar kolomnya, spasi diantaranya.
- 4) Pergantian antar paragraph dan dimulai dengan huruf kapital.

**PERPUSTAKAAN** 

#### 2.4.3.6 Konsistensi

Gunakan ukuran dan jenis huruf, jarak spasi, marginalisasi dan tata letak secara konsisten.

Setiap siswa mendapat kesempatan untuk mencapai penguasaan sepenuhnya untuk mencapai nilai tertinggi. Dengan penguasaan sepenuhnya ia mempunyai dasar yang lebih mantap untuk menghadapi pelajaran selanjutnya.

Melalui modul diharapkan siswa dapat belajar dengan suatu tuntunan terstruktur sehingga siswa sendiri mampu membimbing dirinya secara mandiri dan terarah untuk mencapai pembelajaran berdasarkan kemampuan, kecepatan masing-masing, sekaligus sebagai alat ukur bagi dirinya sendiri dan juga bagi pihak pengajar, untuk dapat memberikan bimbingan dan penilaian secara terarah dan obyektif.

Selain bentuk pengajaran modul ada juga bentuk pengajaran konvesional. Bentuk kegiatan instruksional yang menempatkan pengajar sebagai sumber tunggal disebut Pengajaran Konvensional. Kegiatan ini berlangsung dengan menggunakan pengajar sebagai penyaji isi pelajaran. Pengajaran ini tidak menggunakan bahan belajar apapun, kecuali garis-garis besar isi dan jadwal pelajaran yang disampaikan pada permulaan pelajaran, beberapa transparasi, lembaran kertas yang berisi gambar, bagan atau formulir-formulir isian untuk digunakan dalam latihan selama proses pelajaran. Siswa mengikuti kegiatan instruksional tersebut dengan cara mendengarkan ceramah dari pengajar, mencatat, mengisi formulir, dan mengerjakan tugas-tugas dari guru. Perbedaan dalam pengajaran modul ini bila dibandingkan dengan pengajaran konvensional dapat kita lihat secara lebih jelasnya pada tabel di bawah ini.

Menurut Nasution (2008: 209-211), perbedaan pengajaran konvensional dan pengajaran modul adalah :

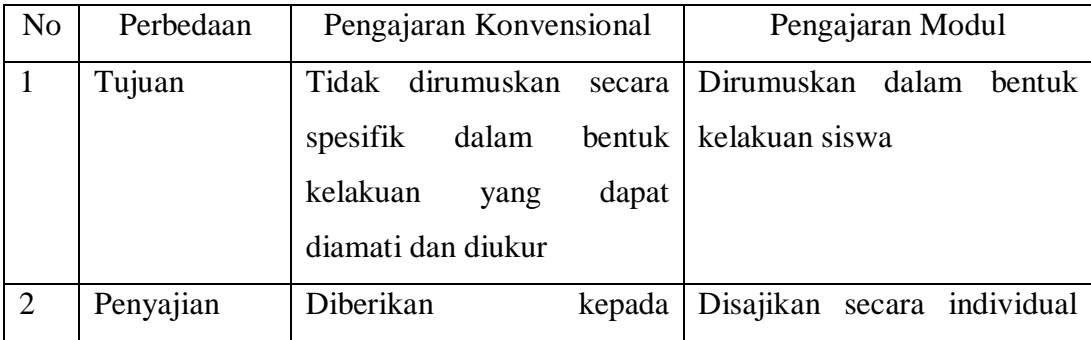

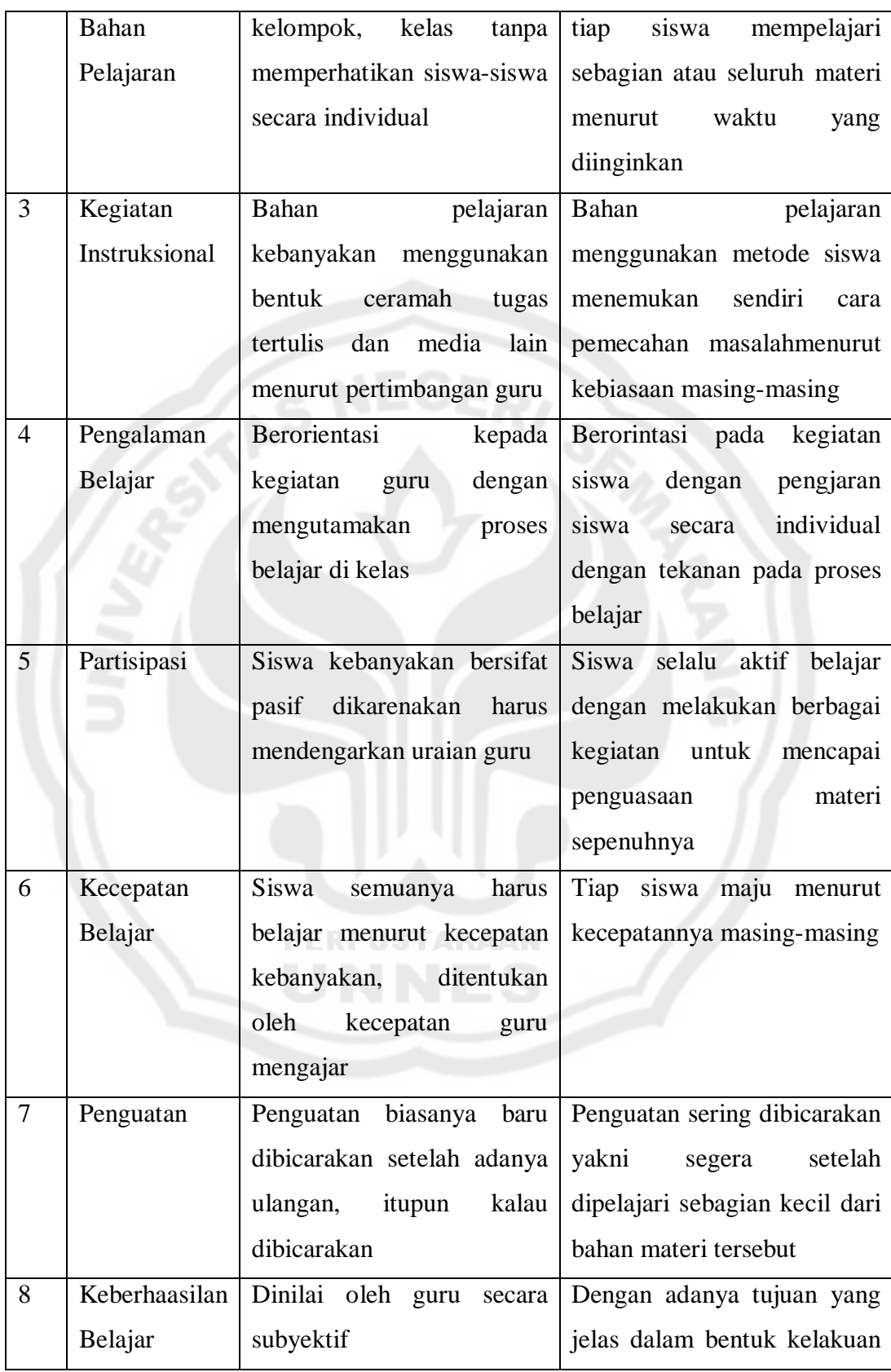

|    |               |                                  | diukur, maka                   |
|----|---------------|----------------------------------|--------------------------------|
|    |               |                                  | yang<br>guru                   |
|    |               |                                  | dapat menilai lebih obyektif   |
| 9  | Penguasaan    | Diharapkan bahwa<br>hanya        | Bila diberikan waktu yang      |
|    | atau Mastery  | sebagian kecil saja akan         | cukup, maka semua siswa        |
|    |               | bahan<br>menguasai               | diharapkan untuk mencapai      |
|    |               | sepenuhnya, sebagian lagi        | penguasaan materi pelajaran    |
|    |               | sebagian<br>saja<br>menguasai    | sepenuhnya                     |
|    |               | lainnya<br>dan<br>akan<br>yang   |                                |
|    |               | gagal                            |                                |
| 10 | Peranan       | sebagai<br>Guru<br>sumber        | Guru<br>berperan<br>banyak     |
|    | Pengajar      | pengetahuan, utama, guru         | sebagai<br>pendiagnosis        |
|    |               | berfungsi sebagai penyebar       | kekurangan siswa, pemberi      |
|    |               | atau penyalur pengetahuan        | motifasi,<br>pembimbing        |
|    |               |                                  | belajar, dan sebagai manusia   |
|    |               |                                  | sumber                         |
| 11 | Ujian<br>atau | diadakan<br><b>Test</b><br>hanya | diadakan<br>Test<br>untuk      |
|    | <b>Test</b>   | beberapa kali saja setelah       | mengukur<br>keberhasilan       |
|    |               | sebagian besar atau seluruh      | belajar<br>mengenai<br>tujuan- |
|    |               | bahan<br>disampaikan,            | tujuan<br>dirumuskan,<br>yang  |
|    |               | kemudian nilai angka akan        | untuk<br>memperbaiki           |
|    |               | didapatkan oleh guru             | kekurangan<br>ada<br>yang      |
|    |               |                                  | sehingga<br>siswa<br>mencapai  |
|    |               |                                  | penguasaan yang diharapkan     |

Tabel 2.1 Perbedaan Pengajaran Konvensional dan Pengajaran Modul

Beberapa keuntungan dari menggunakan modul ini adalah :

1. Biaya pengajarannya tidak mahal, karena dapat diikuti oleh sejumlah besar siswa.

- 2. Kemajuan belajar siswa dapat terjadi menurut kecepatan belajar masingmasing (tidak selalu bersamaan).
- 3. Bahan belajar dapat di *review* dan direvisi secara bertahap, bagian demi bagian, untuk mengatasi hal-hal yang membingungkan atau kurang jelas dari siswa.
- 4. Siswa mendapatkan umpan balik secara teratur dalam proses belajar mengajarnya, hal ini terjadi karena telah terintegrasi dalam bahan belajar yang dipelajarinya.

# **2.5 Tinjauan Kompetensi Gambar Bangunan**

### **2.5.1 Gambar adalah** *Expresi*

Gambar merupakan sesuatu yang erat dan alami, yang ada hubungannya dengan salah satu keinginan manusia. Dengan gambar, manusia ingin mengekspresikan diri, pola pikir dan emosinya. Pada awalnya, gambar-gambar dibuat dengan sebuah alat atau benda yang tajam, pada dinding-dinding atau batu. Dari gambar-gambar itu kita bisa melihat bahwa mereka bisa mengekspresikan aspek-aspek kehidupan pada abad itu.

### **2.5.2 Kompetensi Gambar Bangunan**

Rasul Djauharis (1999) menjelaskan bahwa menggambar teknik adalah salah satu unsur pokok dalam perencanaan, dan sebagai suatu metode penuangan ide yang harus dapat dibaca oleh pihak-pihak lain yang terkait. Gambar Bangunan adalah gambar yang dibuat untuk merencanakan sebuah bangunan, sehingga mempermudah dalam pelaksanaannya.

# **2.6 Tinjauan Program AutoCad 3 Dimensi**

### **2.6.1 Pengertian Program AutoCad**

Perkembangan teknologi dalam bidang komputer mendorong pada perkembangan program perangkat lunak yang dapat digunakan untuk keperluan grafis atau menggambar. Perangkat lunak yang dapat digunakan untuk pengerjaan grafis sudah banyak bermunculan, namun pada pembuatan sebuah gambar, khususnya gambar teknik membutuhkan ketelitian dalam hal ukuran yang dapat mewakili atau menggambarkan suatu obyek yang akan direncanakan. Menurut Andi (2005:1), program AutoCad merupakan perangkat lunak yang digunakan untuk menggambar sebuah obyek yang membutuhkan ketelitian dalam hal ukuran.

AutoCad adalah salah satu program grafis yang harus dimiliki oleh orang-orang yang bergelut dengan gambar-gambar teknik. Dengan ketelitian dalam hal ukur yang dimiliki oleh program AutoCad menjadikan program ini banyak digunakan dalam menggambar pekerjaan-pekerjaan sipil seperti gambar perencanaan rumah, perencanaan gedung, gambar perencanaan jembatan, dan sebagainya. Akan tetapi karena yang akan dibahas adalah AutoCad 3 Dimensi, maka program ini banyak digunakan dalam pekerjaan desain seperti gambar interior sebuah ruangan, gambar obyek benda, gambar eksterior dan lain sebagainya.

### **2.6.2 Pembelajaran Program AutoCad 3 Dimensi**

Pembelajaran AutoCad di SMK Negeri 1 Magelang terdiri atas lima kompetensi dasar, meliputi membuka perangkat lunak untuk menggambar teknik, mengenali menu, membuka dan menyimpan *file*, teknik dasar 3 dimensi, membuat gambar 3 dimensi dengan perintah *extrude*, *revolve*, operasi boolean, dan *rendering*.

Berdasarkan kelima kompetensi di atas, diambil salah satu dari kompetensi dasar tersebut, yaitu membuat gambar 3 dimensi dengan perintah extrude, revolve, operasi boolean dan rendering. Peneliti melakukan penelitian kompetensi dasar tentang membuat gambar 3 dimensi, karena peneliti mengetahui bahwa siswa SMK Negeri 1 Magelang, belum paham tentang hal tersebut. Penjelasan sebagai berikut.

# **2.6.3** *Extrude*

Merupakan instruksi untuk membuat obyek 3 dimensi dengan memberikan ketebelan, ketinggian atau volume pada sebuah obyek 2 dimensi yang bersifat tertutup dan membentuk satu kesatuan obyek. Ada 2 macam perintah *extrude* yaitu :

1. *Extrude* dengan memberi ketebalan atau ketinggian.

Cara Pengoperasian :

1) Buatlah obyek 2 dimensi dengan garis tertutup (*polyline*).

Contoh : membuat persegi, dapat digunakan dengan *Rectangle* 2) Klik menu *Browser* dan pilih menu *Draw*>*Modeling*>*Extrude*

Atau dengan cara memilih *icon* perintah *Extrude* pada *toolbar* yang sudah tersedia.

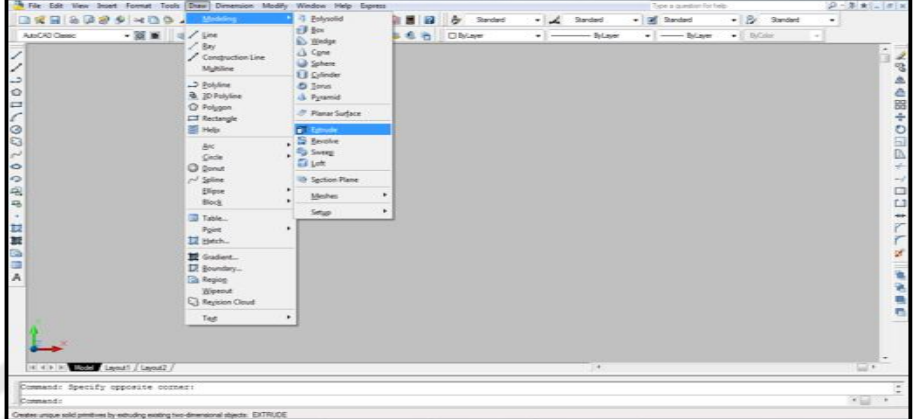

Gambar 2.1 Cara memilih *icon* perintah *Extrude* pada *toolbar*

3) *Specify angle of taper for extrusion* <0> : \_

Tentukan besar sudut kemiringan objek antara -90° sampai dengan 90°.

Apabila nilai sudut taper = 0, maka akan dihasilkan objek yang tegak lurus, dan bila nilai sudut negatif maka objek yang dihasilkan akan miring keluar. Sebaliknya, apabila nilai sudut positif maka objek yang dihasilkan akan miring ke dalam.

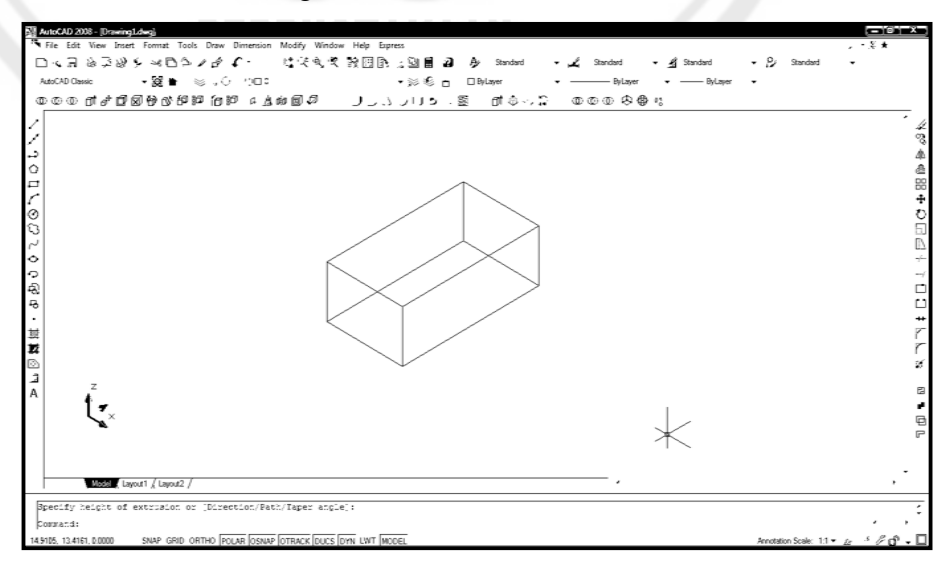

Gambar 2.2 Bentuk Objek dengan *Taper Angle* = 0

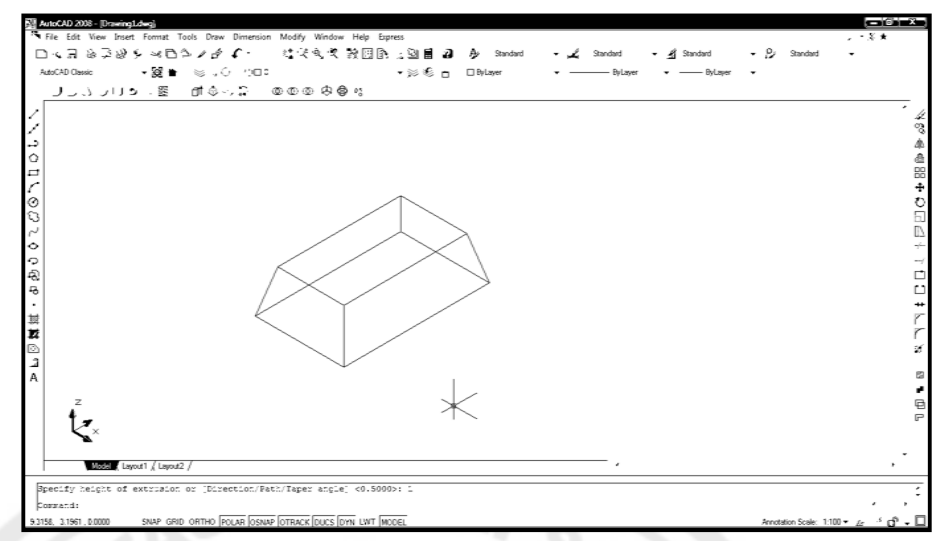

Gambar 2.3 Bentuk Objek dengan *Taper Angle* > 0

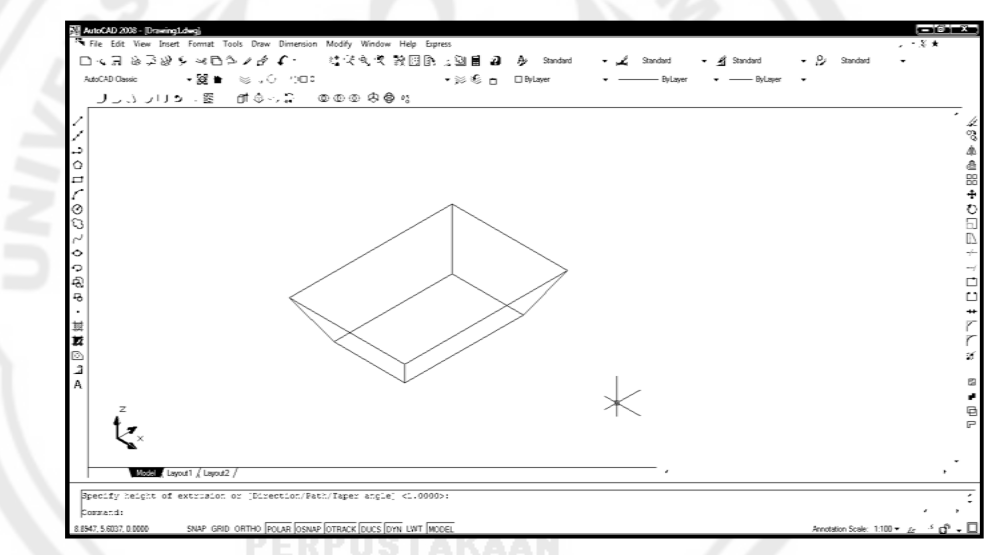

Gambar 2.4 Bentuk Objek dengan *Taper Angle* < 0

*2. Extrude Path*

Dengan *extrude path*, dapat memberikan ketebalan dengan menggunakan objek bantu, dan objek dasar 2D harus dalam posisi tegak lurus terhadap objek bantu.

Cara pengoperasian :

1) Buatlah lingkaran dan garis *polyline* agar seperti pada gambar di bawah.

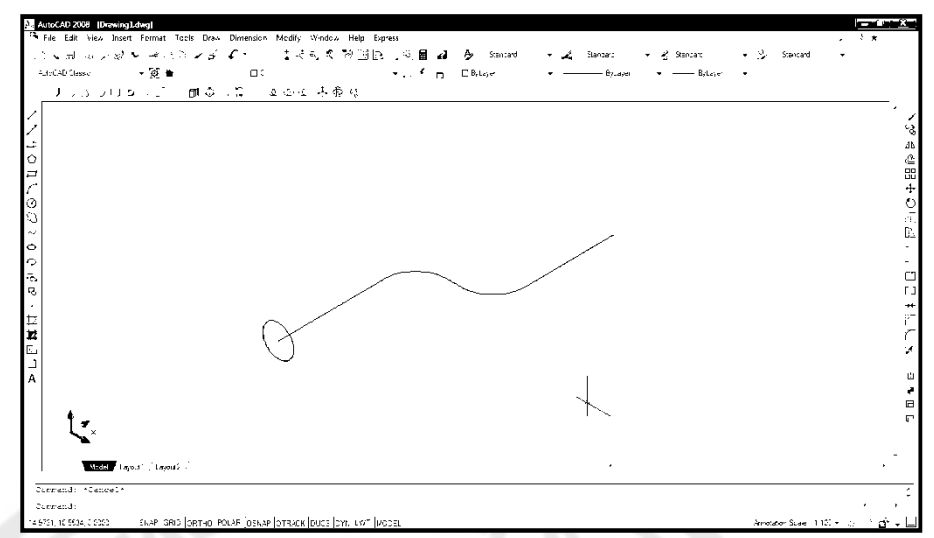

Gambar 2.5 Bentuk lingkaran dan garis *polyline*

2) Klik menu *Browser* dan pilih menu *Draw*>*Modelling*>*Extrude*.

Atau dengan cara memilih *icon* perintah *Extrude* pada *toolbar* yang sudah tersedia.

- 3) *Select object* :
	- (1) Pilih objek yang akan dijadikan objek 3D yaitu objek lingkaran (objek yang akan di *extrude*)
	- (2) Enter.
	- (3) *Specify height of extrusion or* [ *Direction* / *Path* / *Taper*
		- *Angel*] : P

Pilih *Path* dengan mengetik huruf **P**

4) *Select extrusion path* : \_

Pilih objek bantu yaitu garis *polyline* (objek yang akan di *path*), maka akan menjadi gambar seperti di bawah ini.

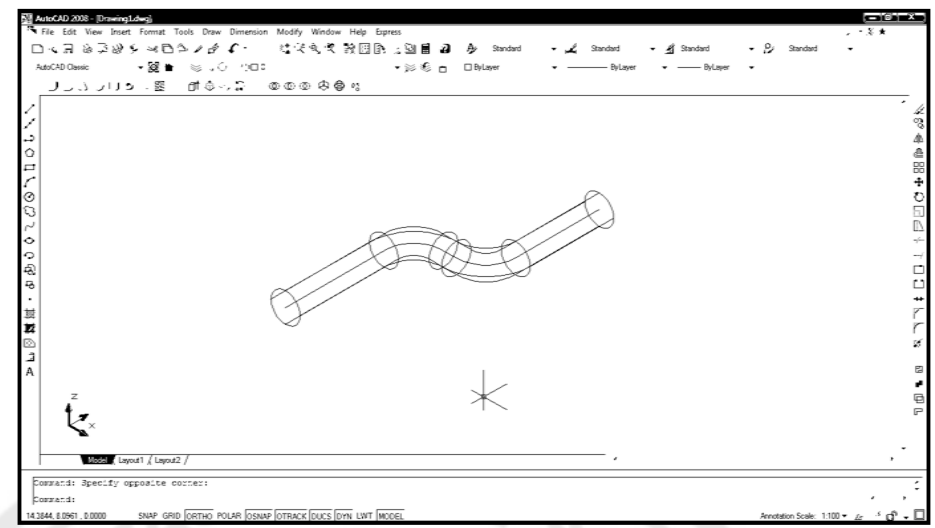

Gambar 2.6 Bentuk objek setelah di *extrude path*

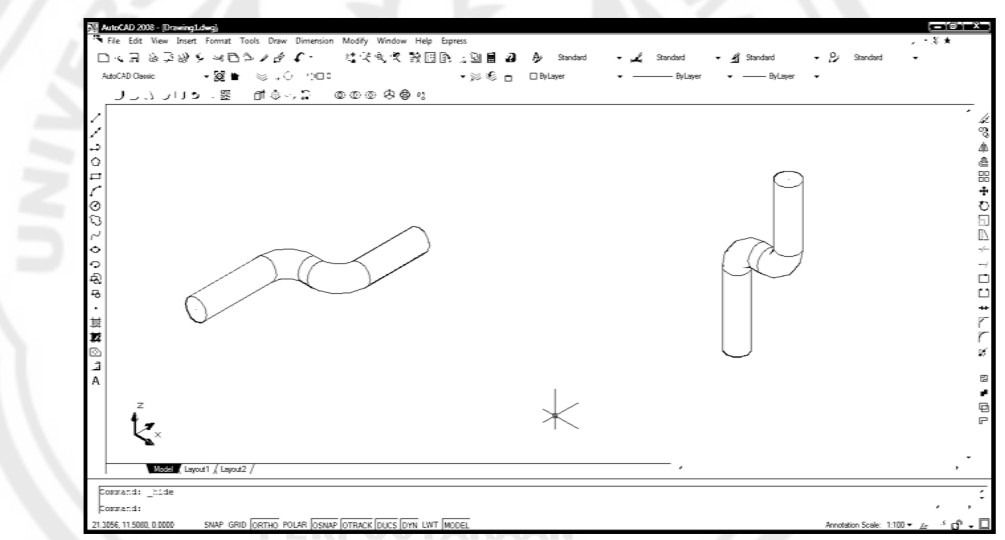

Gambar 2.7 Bentuk objek hasil *extrude path* setelah di *hide*

### **2.6.4** *Revolve*

Merupakan perintah yang digunakan untuk memberikan ketebalan atau volume pada objek 3D, dengan cara memutar objek 2D pada sumbu putarnya.

Cara pengoperasian :

1) Buatlah garis *polyline* seperti pada gambar berikut, dengan ukuran ditentukan sendiri.

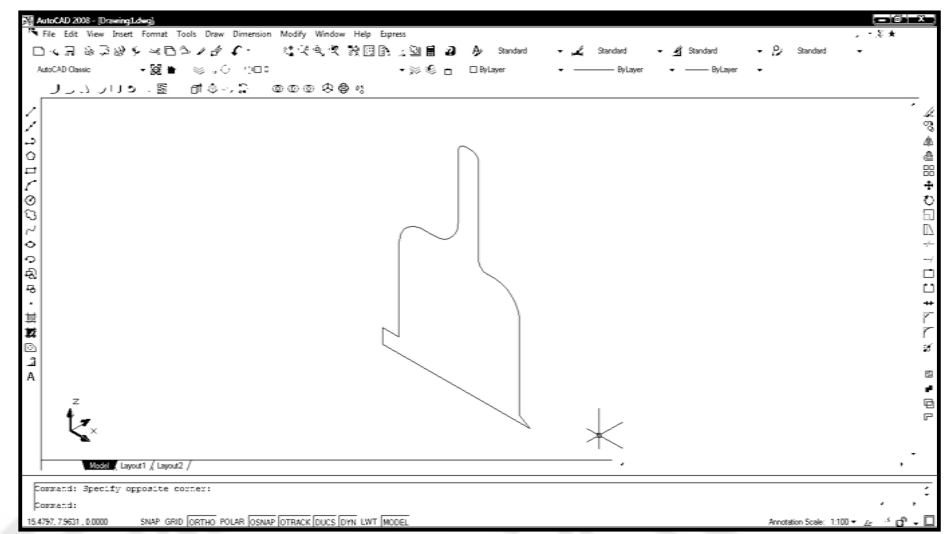

Gambar 2.8 Bentuk objek dengan garis *polyline*

2) Klik menu*Browser* dan pilih menu *Draw*>*Modelling*>*Revolve*

Atau dengan cara memilih *icon* perintah *Revolve* pada *toolbar* yang sudah

tersedia.

3) *Select object* :

Pilih objek yang akan dijadikan objek 3D,

Enter.

4) *Specify axis start point or define axis by* [Object / X/ Y/ Z ] < Object>:

Klik pada titik pertama yaitu titik tepi ujung atas.

5) *Specify axis endpoint* :

Klik pada titik kedua yaitu titik tepi ujung bawah.

6) *Specify angle of revolution*<360> : \_

Tentukan sudut perputaran objek. Maka akan menjadi seperti pada gambar di bawah ini.

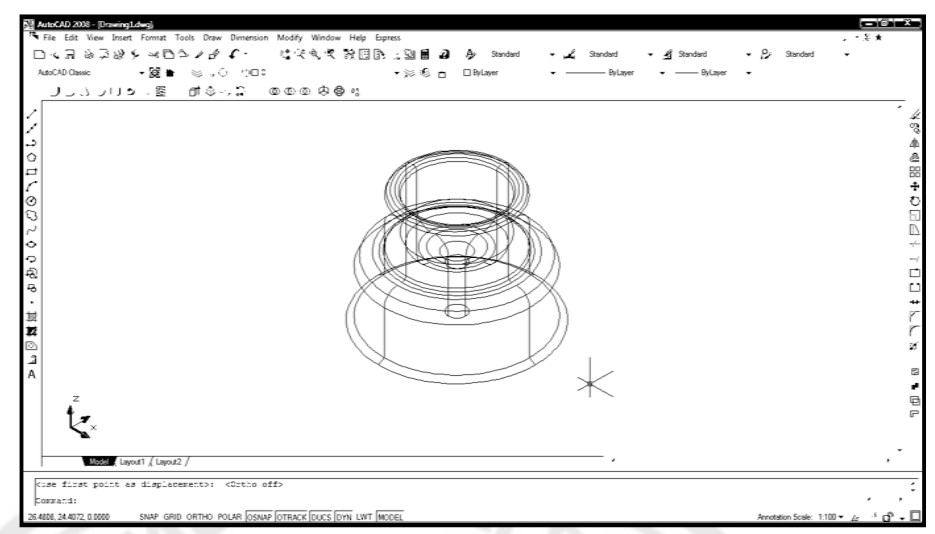

Gambar 2.9 Bentuk objek setelah di *revolve*

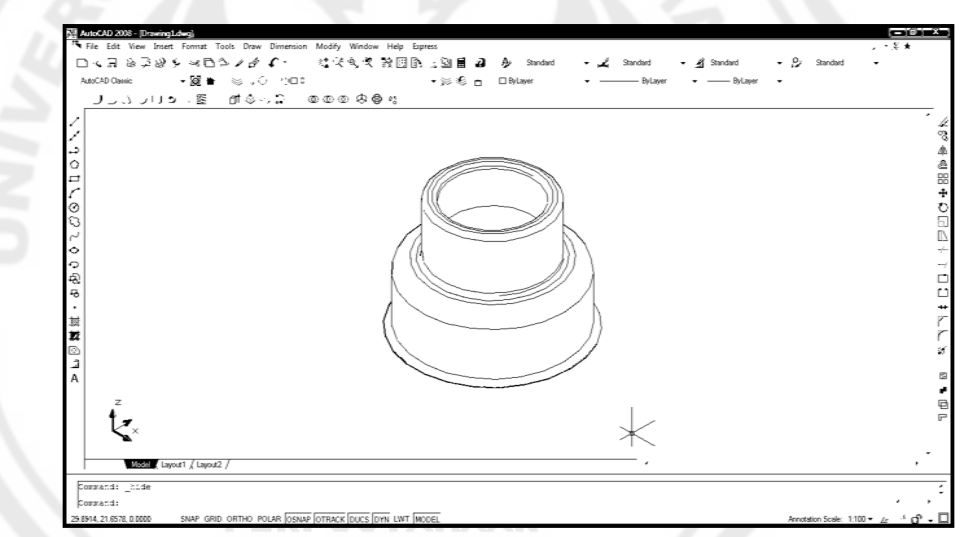

Gambar 2.10 Bentuk objek *revolve* setelah di *hide*

Pada 3D *Boolean* digunakan untuk menggabungkan, mengurangi atau memotong dan mencari perpotongan objek 3D.

*Boolean* terbagi menjadi 3 macam perintah yaitu :

# **2.6.5** *Union*

Merupakan perintah yang digunakan untuk menggabungkan dua atau lebih objek padat hingga menjadi suatu objek padat yang terlihat menyatu.

Cara pengoperasian :

- $\Delta$  $\cdot$   $\angle$  3mond  $\approx$  B 绿泥  $\mathbf{A}$  Standard  $\frac{1}{2}$   $\frac{1}{2}$   $\frac{1}{2}$   $\frac{1}{2}$   $\frac{1}{2}$ 59 € comp. **Diffullate** .<br>م ò  $\Phi \Phi \Phi$ gg
- 1) Buatlah objek 3D Solid seperti pada gambar di bawah, dengan menggunakan perintah yang sudah dijelaskan pada Materi 1.

Gambar 2.11 Bentuk objek 3D *solid*

2) Gabungkan 3 obyek tersebut dengan menggunakan perintah *move*,

agar seperti pada gambar berikut :

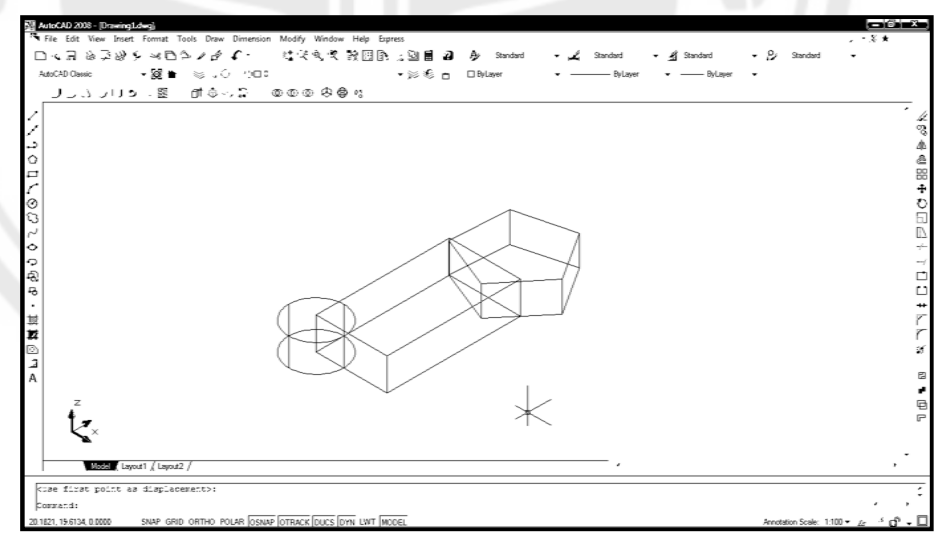

Gambar 2.12 Bentuk objek setelah di gabungkan dengan *move*

3) Klik menu *browser* dan pilih menu *modify*>*solid editing*>*union*.

Atau dengan cara memilih *icon* perintah *union* pada *toolbar* yang sudah tersedia.

### 4) *Select object* :

Pilih semua objek 3D solid yang akan digabungkan, **Enter**.

Akan didapatkan gambar seperti di bawah.

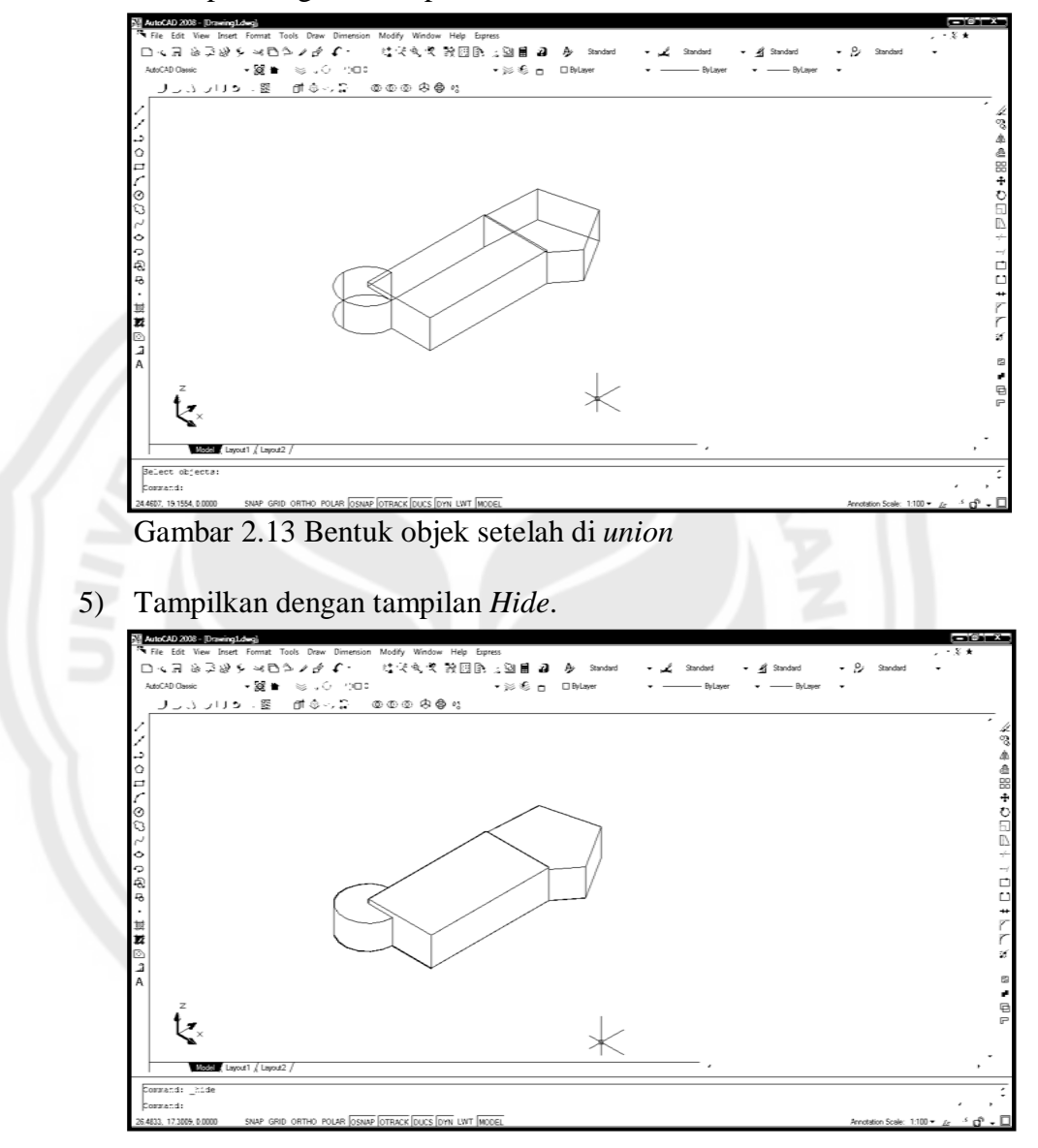

Gambar 2.14 Bentuk objek *union* setelah di *hide*

### **2.6.6** *Subtract*

*Subtract* atau *subtraction* merupakan perintah yang digunakan untuk membuang, mengurangi atau memotong suatu objek padat sesuai objek padat lain yang berpotongan pada objek padat tersebut.

Cara pengoperasian :

1) Buatlah objek 3D *Solid* seperti pada gambar dengan menggunakan perintah yang sudah dijelaskan pada Materi 1 atau dengan menggunakan perintah *solid* yang sudah tersedia pada toolbar.

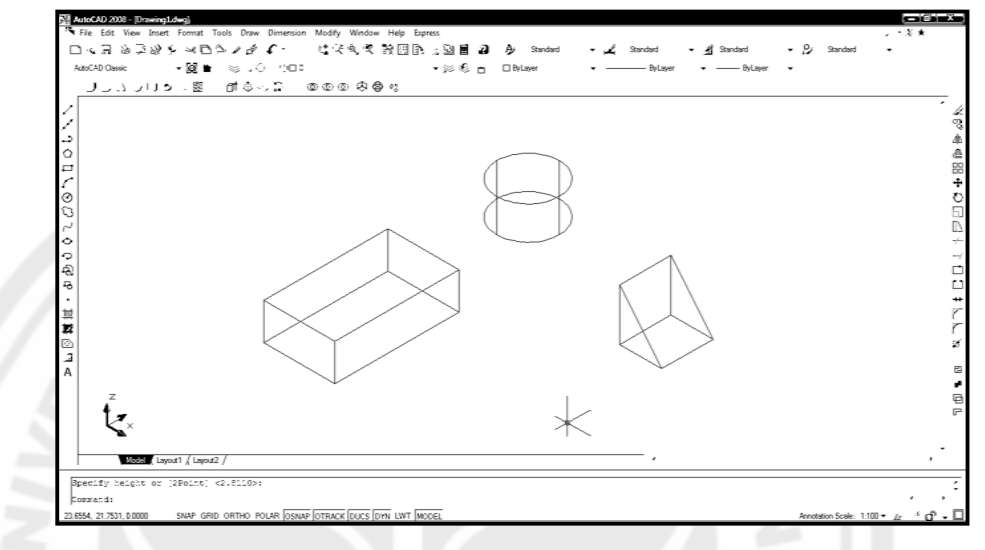

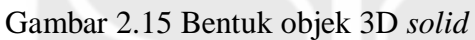

2) Gabungkan ketiga objek 3D *solid* tersebut dengan menggunakan *Move*

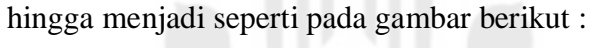

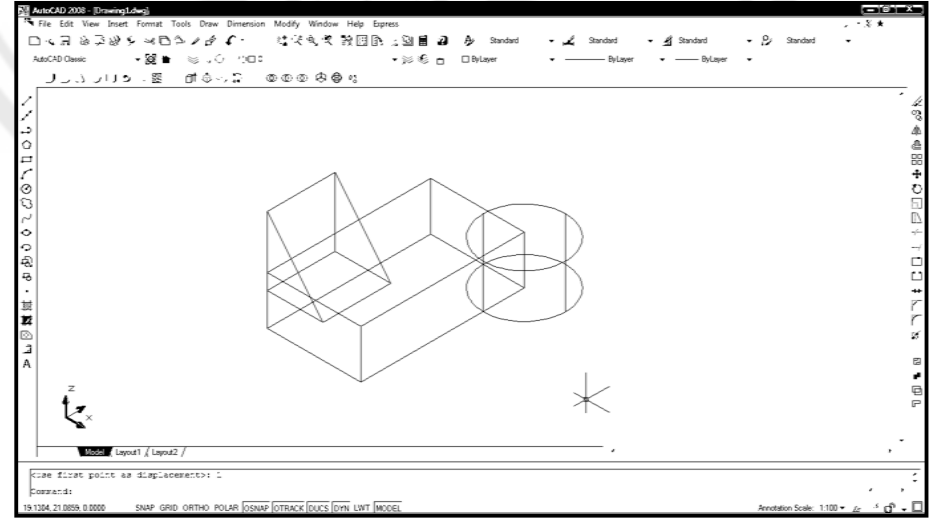

Gambar 2.16 Bentuk objek setelah digabungkan dengan *move*

3) Klik menu *browser* dan pilih menu *modify*>*solids editing*>*subtract*.

Atau dengan cara memilih *icon* perintah *subtract* pada *toolbar* yang sudah tersedia.

4) *Select object* :

Pilih objek 3D *solid* yang akan dipotong, yaitu kubus,

Enter.

*5) Select solids and region to subtract*

*Select object* :

Pilih objek 3D *solid* sebagai objek pemotong, yaitu segitiga dan silinder,

Enter.

6) Maka akan didapat seperti pada gambar di bawah.

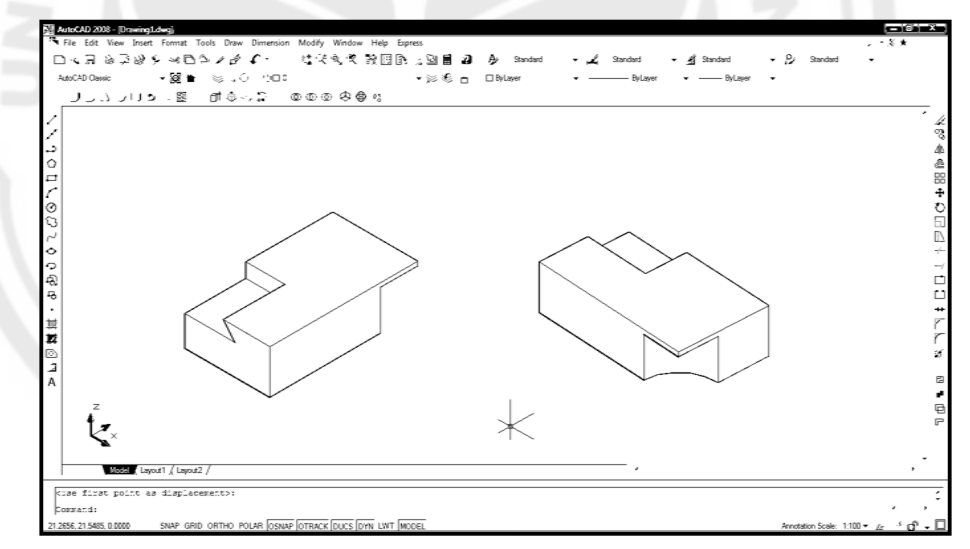

Gambar 2.17 Bentuk objek stelah di *subtraction*

### **2.6.7** *Intersection*

Merupakan perintah yang dapat digunakan untuk membuat objek 3D *solid* dari perpotongan atau irisan dua atau lebih objek 3D *solid*.

Cara Pengoperasian :

1) Buatlah objek 3D solid seperti pada gambar dengan menggunakan perintah solid yang sudah tersedia pada toolbar yang sudah dijelaskan

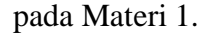

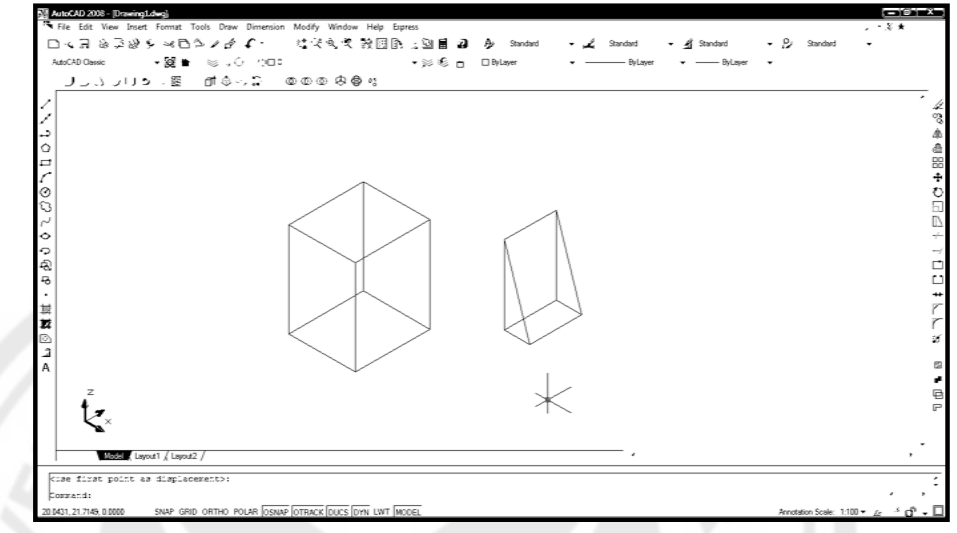

Gambar 2.18 Bentuk objek 3D *solid*

2) Gabungkan kedua objek 3D *solid* tersebut, dengan menggunakan perintah *move*. Agar gambar menjadi seperti berikut :

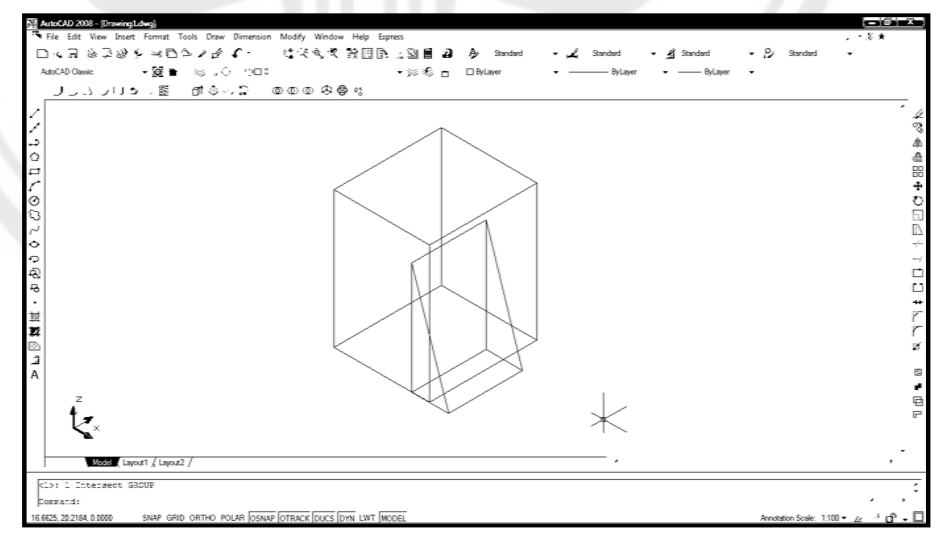

Gambar 2.19 Bentuk objek setelah digabungkan dengan *move*

3) Klik menu *browser* pilih menu *modify>solids editing>intersect*.

Atau dengan cara memilih *icon* perintah *intersect* pada *toolbar* yang sudah tersedia.

4) *Select object* :

Pilih objek 3D *solid* pertama yaitu kubus.

5) *Select object* : 1 *found*

*Select object* :

Pilih objek 3D *solid* kedua yaitu segitiga,

Enter.

6) Setelah gambar di *intersection*, maka gambar yang akan dihasilkan adalah sebagai berikut :

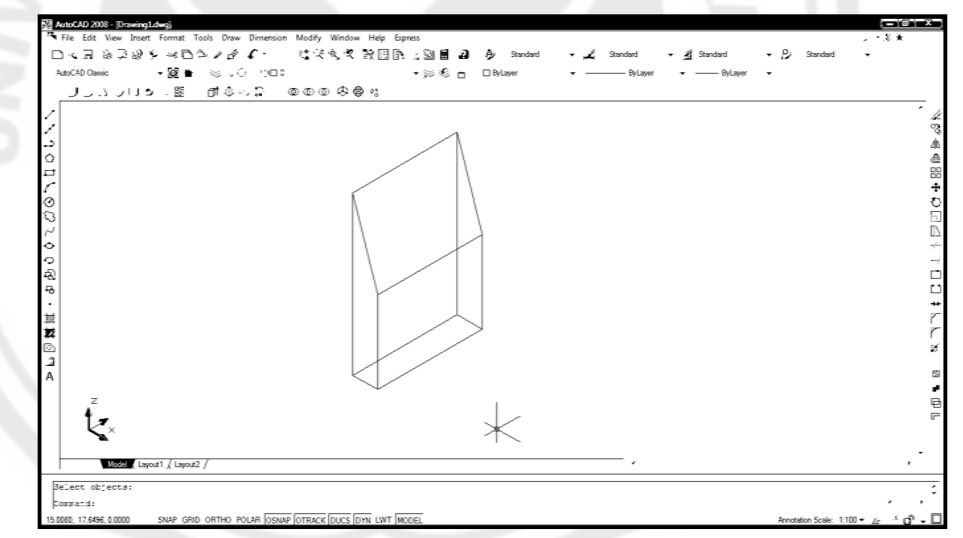

Gambar 2.20 Bentuk objek setelah di *intersect*

### **2.6.8** *Rendering*

*Render* atau *rendering* adalah proses akhir dari pembuatan gambar 3D aktual dari gambar yang telah disiapkan sehingga menyerupai bentuk nyata dengan warna cahaya, bayangan dan sudut pandang yang nyata. Sehingga

menghasilkan gambar yang *real* dan tampak seperti sebuah hasil foto yang hidup dan nyata. Seperti gambar di bawah ini :

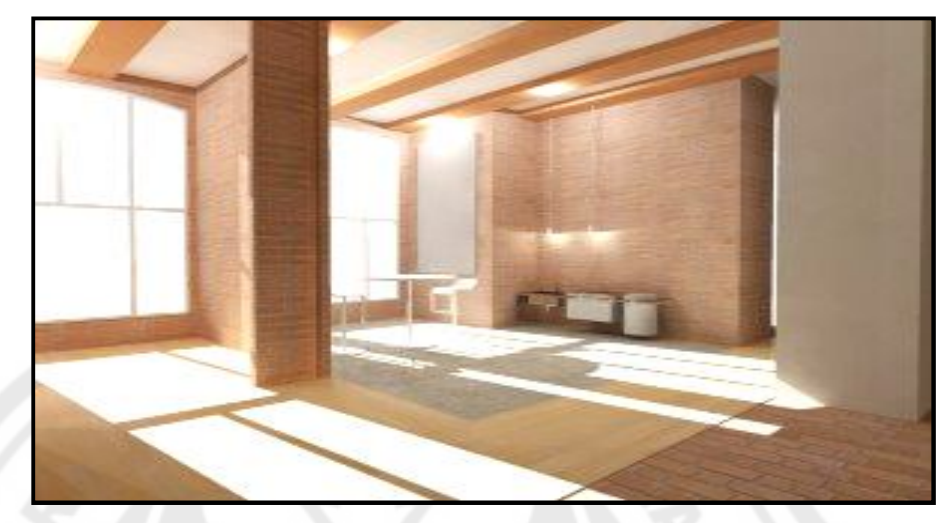

Gambar 2.21 Hasil *Rendering*

Perintah *render* ini tergabung dalam *toolbar Render*. Pada teknik *render*  ini dapat digunakan warna dasar (merah, kuning, hijau, dll) atau dengan memberikan material pada objek-objek tersebut. Selain pemberian warna ataupun material, dapat juga objek tersebut diberi efek pencahayaan dan latar belakang.

Proses *rendering* melibatkan 4 langkah, yaitu :

- 1) Pembuatan model / objek yang bisa berupa benda ruangan dan lain sebagainya.
- 2) Pencahayaan.
- 3) Menentukan material yang akan diterapkan pada objek *render*.
- 4) Proses *render*.

Cara Pengoperasian :

Aktifkan *toolbar render***,** dengan cara :

- 1) Klik menu *view*
- 2) Pilih *toolbars* maka akan muncul kotak dialog *customize*

3) Klik pada kotak di samping kiri *render*

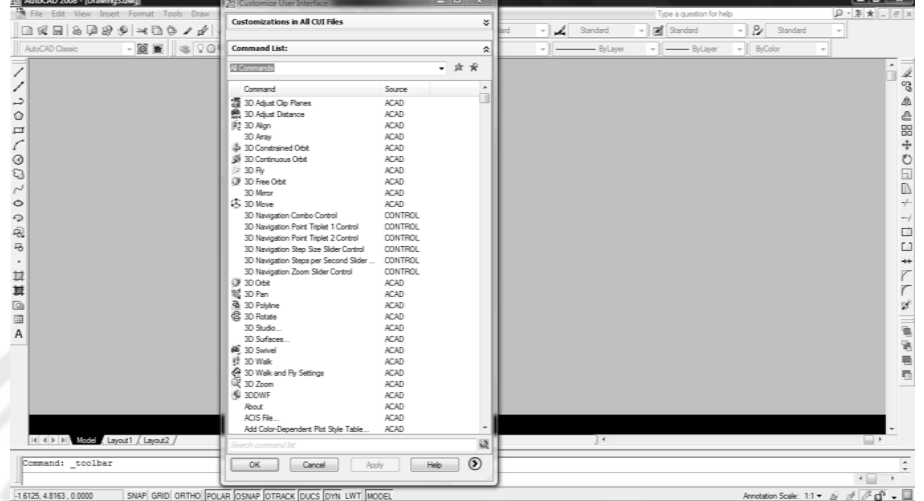

4) Maka akan keluar menu di bawah ini :

Gambar 2.22 Bentuk tampilan menu *render*

Cara merender :

- 1) Klik kiri *icon render* atau ketik *render* sehingga akan muncul kotak dialog *render*.
- 2) Klik pada kotak *rendering type* (ada 3 irender, yaitu *render*, *photo real*, dan *photo raytrace*)
- 3) Klik tombol *render* maka proses *rendering* akan berlangsung.

Untuk objek yang diberi material, maka harus menggunakan *photo real*, supaya material yang diberian pada objek tampak. Pada objek yang diberi pencahayaan sewaku merender, harus mengaktifkan *Shadow* terlebih dahulu pada *rendering option* (terletak di bagian kiri bawah kotak dialog *render*).

Cara Menyimpan Hasil *Render*

Untuk menyimpan hasil gambar yang *dirender*, caranya adalah sebagai berikut :

- 1) Klik menu *tools* sehingga keluar menu sambung
- 2) Klik *display Image* akan keluar menu sambung lanjutan
- 3) Klik *save* sehingga keluar kotak dialog *save image*
- 4) Klik ok akan keluar kotak dialog *image file*
- 5) Beri nama *file*, ok

Untuk membuka hasil *render*, caranya adalah sebagai berikut :

- 1) Klik menu *tools* sehingga keluar menu sambung
- 2) Klik *display image* sehingga keluar menu sambung lanjutan
- 3) Klik *view* sehingga keluar kotak dialog *replay*

Pilih nama *file*, ok

### **2.6.9 Material**

Untuk membuat suatu objek 3D lebih hidup sesuai dengan jenis materialnya, dapat dilakukan dengan memberikan material pada objek tersebut. Pada AutoCad, perintah untuk memberikan material tergabung dalam *toolbar Render*.

Cara Pengoperasian :

- 1) Klik *icon* material sehingga muncul kotak dialog material.
- 2) Klik tombol *material library* sehingga muncul kotak dialog *material library*.
- 3) Pilih jenis material, klik tombol *import*
- 4) Klik ok
- 5) Klik tombol *attach*
- 6) Klik kiri pada benda yang akan diberi material, enter

### 7) Klik ok

Setelah objek selesai diberi material, maka langkah selanjutnya adalah *merender* objek tersebut.

### **2.6.10** *Landscape*

*Landscape* adalah salah satu fasilitas yang disediakan oleh AutoCad untuk menambahkan efek 3D pada hasil rendering seperti *image* pohon, orang, dan sebagainya. Objek *landscape* dapat dibuat atau dimodifikasi dari objek yang sudah ada. Objek *landscape* biasanya dibuat untuk model-model arsitektur.

Untuk memasukkan objek *landscape* pada *comman* dapat diketikkan *isnew*, atau dapat juga dilakukan melalui menu *pulldown* dan menu *toolbar render*.

Cara Pengoperasian :

1) Klik menu *view* pada menu *pulldown* lalu pilih item *render*.

**PERPUSTAKAAN** 

- 2) Pilih item *landscape* pada sub menu *render*.
- 3) Pilih item *landscape* pada *library*.
- 4) Klik tombol *preview* untuk melihat bentuk asli.
- 5) Klik *position* untuk menetukan posisi dimana objek *landscape* akan ditempatkan.
- 6) Klik ok untuk menutup kotak dialog.

### **2.6.11** *Light*

Pencahayaan adalah salah satu kemampuan AutoCad dalam memberikan efek gelap dan terang serta bayangan suatu objek. Perintah *light* merupakan perintah mamberi efek suatu sumber cahaya terhadap suatu objek 3D. Hal ini akan membuat hasil *render* tampak lebih *realistis*.

Cara Pengoperasian :

- 1) Klik *icon ligh*t atau mengetikkan "*ligh*t" pada *prompt command* sehingga akan keluar kotak dialog *light*.
- 2) Dengan kotak dialog ini dapat dipilih jenis cahaya, warna cahaya, intensitas cahaya dan letak sumber cahaya tersebut.

Jenis Cahaya :

1. Cahaya *Point*

Adalah jenis cahaya yang penyinarannya bersifat menyebar ke seluruh penjuru dari suatu titik objek cahaya *point*. Dapat dibayangkan cahaya *point* ini seperti objek matahari yang memancarkan sinar ke seluruh penjuru.

2. Cahaya *SpotLight*

Cahaya jenis ini berfungsi untuk memberikan sinar pada objek tertentu, dengan penyinaran yang terbatas dalam sebuah kerucut sinar. Prinsip kerja cahaya *spotlight* seperti lampu sorot.

3. Cahaya *Distant*

Merupakan jenis penyinaran terhadap suatu objek 3D dari suatu arah tertentu dari suatu daerah. Sinar jatuh merata pada bidang objek 3D dari sisi dimana penyinaran dilakukan oleh objek cahaya *distant* yang bersangkutan.

### **2.6.12 Kamera**

Dalam grafika 3D, sudut padang (*point of view*) adalah bagian dari kamera. Kamera dalam grafika 3D biasanya tidak didefinisikan secara fisik, namun hanya untuk menentukan sudut pandang kita pada sebuah objek, sehingga sering disebut *virtual camera*. Sebuah kamera dipengaruhi oleh dua faktor penting, yaitu :

- 1) Lokasi (*camera location*). Lokasi sebuah kamera ditentukan dengan sebuah titik (x, y, z).
- 2) Pandangan kamera. Arah pandang kamera ditunjukkan dengan sebuah sistem yang disebut system koordinat acuan pandang atau sistem (U, N, V). Arah pandang kamera sangat penting dalam sebuah citra, karena letak dan arah pandang kamera menetukan apa yang terlihat oleh sebuah kamera. Penentuan apa yang dilihat oleh kamera biasanya ditentukan dengan sebuah titik (x, y, z) yang disebut *camera interest*.

# **2.7 Metodologi Penelitian**

# **2.7.1 Desain Penelitian**

Desain penelitian dalam hal ini diartikan sebagai pola pikir yang menunjukkan hubungan antara variabel yang akan diteliti yang sekaligus mencerminkan jenis dan jumlah rumusan masalah yang perlu dijawab melalui penelitian, teori yang digunakan untuk merumuskan hipotesis, jenis dan jumlah hipotesis, dan teknik analisis statistik yang akan digunakan (Sugiyono, 2009:42)

### 1. Jenis Penelitian

Jenis penelitian yang digunakan adalah penelitian eksperimen. Dengan menggunakan design Pres test dan Post test. Desain ini observasi dilakukan sebanyak 2 kali yaitu sebelum eksperimen dan sesudah eksperimen (Arikunto, 2006 : 85).

2. Variabel Penelitian

Menurut Sugiyono (2006:38) variabel adalah segala sesuatu yang berbentuk apa saja yang ditetapkan oleh peneliti untuk dipelajari sehingga diperoleh informasi tentang hal tersebut, kemudian ditarik kesimpulannya.

1) Variabel Bebas

Variabel bebas adalah variabel yang menjadi sebab timbulnya atau berubahnya variabel terikat. Jadi variabel bebas adalah variabel yang mempengaruhi.

2) Variabel Terikat

Variabel terikat merupakan variabel yang dipengaruhi atau yang menjadi akibat, karena adanya variabel bebas.

3. Populasi

Menurut Sugiyono (2006:90) populasi adalah wilayah generalisasi yang terdiri atas obyek atau subyek yang mempunyai kualitas dan karakteristik tertentu yang ditetapkan oleh peneliti untuk dipelajari dan kemudian ditarik kesimpulannya.

4. Sampel

Sampel adalah sebagian besar dari populasi yang memiliki sifatsifat yang sama dengan populasi.

#### **2.7.2 Metode Pengumpulan Data**

1. Metode Tes

Tes adalah serentetan pertanyaan latihan atau alat lain yang digunakan untuk mengukur pengetahuan, kemampuan serta ketrampilan atau bakat seseorang atau kelompok. Metode yang digunakan adalah metode *achievement test* atau tes prestasi, yaitu tes yang digunakan untuk mengukur pencapaian seseorang setelah mempelajari sesuatu (Arikunto 2002:32) *achievement test* dipakai untuk mengukur ranah kognitif, digunakan soal pilihan ganda (*multiple choice*), untuk mengetahui peningkatan hasil belajar siswa kelas XII Program Teknik Gambar Bangunan. Lembar observasi dipakai untuk pengambilan data ranah psikomotorik.

2. Metode Dokumentasi

Dokumentasi dari asal katanya dokumen, yang artinya barangbarang tertulis. Dalam pelaksanaan metode dokumentasi, peneliti menyelidiki benda-benda tertulis seperti buku-buku, majalah, dokumen, peraturan-peraturan, notulen rapat, catatan harian, dan sebagainya (Arikunto, 2006:158).

3. Metode Observasi

Observasi adalah suatu teknik yang dilakukan dengan cara pemusatan perhatian secara teliti terhadap suatu objek dengan menggunakan suatu alat indra pengamatan langsung (Arikunto, 2006:133).

### **2.8 Kerangka Berpikir**

#### **2.8.1. Belajar**

Belajar merupakan perubahan tingkah laku manusia karena pengalaman. Dalam pembelajaran AutoCad menuntut keaktifan peserta didik dan guru sebagai fasilitator untuk membantu peserta didik dalam pembentukan pengetahuan dan penalaran. Guru merupakan faktor intern yang mempengaruhi peserta didik dalam belajar. Guru berkepentingan untuk mendorong peserta didik aktif belajar. Guru dapat memilih model pembelajaran yang sesuai dengan materi yang akan disampaikan.

Dalam melaksanakan proses pembelajaran diperlukan langkah-langkah sistematik. Langkah sistematik inilah yang merupakan hal terpenting dalam melakukan strategi mengajar. Salah satu usaha guru dalam strategi mengajar adalah menggunakan metode atau model pembelajaran yang tepat sesuai materinya sehingga menunjang terciptanya kegiatan pembelajaran yang kondusif dan menarik bagi peserta didik. Perlu diupayakan suatu model pembelajaran inovatif yang dapat mempengaruhi hasil belajar siswa. Salah satunya adalah penggunaan modul AutoCad.

# **2.8.2. Modul**

Modul adalah alat atau sarana pembelajaran yang berisi materi, metode, batasan-batasan dan cara mengevaluasi yang dirancang secara sistematis dan menarik untuk mencapai kompetensi atau subkompetensi yang diharapkan sesuai dengan tingkat kompleksitasnya. Melalui modul diharapkan siswa dapat belajar dengan suatu tuntutan terstruktur sehingga siswa sendiri mampu membimbing dirinya secara mandiri dan terarah untuk mencapai pembelajaran berdasarkan kemampuan, kecepatan masing-masing, sekaligus sebagai alat ukur bagi dirinya sendiri dan juga bagi pihak pengajar, untuk dapat memberikan bimbingan dan penilaian secara terarah dan obyektif.

Untuk itulah digunakan modul AutoCad sebagai pembelajaran. Diharapkan dengan penggunaan modul AutoCad akan dapat mempengaruhi hasil belajar dalam hal ini mengenai mengenal menu perintah yang terdapat dalam program AutoCad 3 Dimensi.

Sebelum modul dapat digunakan oleh para siswa, modul terlebih dahulu akan dilakukan percobaan. Bahwa modul tersebut sudah memenuhi kriteria dari standart modul atau belum. Modul tersebut akan di uji cobakan kepada 2 orang, yaitu : yang paham tentang AutoCad 3 Dimensi dan yang satu lagi sama sekali belum paham tentang AutoCad 3 Dimensi. Kemudian, dari penilaian tentang pemahaman yang diberikan dari modul tersebut dapat dilihat hasilnya. Apabila nilai yang dihasilkan lebih dari 75 maka modul tersebut telah memenuhi kriteria dan dapat digunakan. Apabila nilai yang dihasilkan kurang dari 75 maka modul tersebut belum memenuhi kriteria dan belum dapat digunakan. Format penilaian dapat dilihat pada lampiran.

# **2.9 Hipotesis Penelitian**

Hipotesis merupakan jawaban yang bersifat sementara terhadap permasalahan penelitian tentang tingkah laku, fenomena sampai terbukti melalui data yang terkumpul. Hipotesis dalam penelitian ini adalah :

- 1) Penggunaan sistem modul pembelajaran Gambar 3 Dimensi pada Siswa Kelas XII Program TeknikGambar Bangunan SMK Negeri 1 Magelang Tahun Ajaran 2010/2011 dapat meningkatkan hasil belajar siswa.
- 2) Hasil belajar dengan sistem modul pembelajaran Gambar 3 Dimensi pada Siswa Kelas XII Program TeknikGambar Bangunan SMK Negeri 1 Magelang Tahun Ajaran 2010/2011mengalami peningkatan sesuai dengan ketuntasan belajar di atas 70%.

# **BAB 3**

# **METODE PENELITIAN**

# **3.1 Lokasi Penelitian**

Lokasi penelitian ini dilaksanakan di Sekolah Menengah Kejuruan Negeri 1 Magelang Jl Cawang no. 2 Magelang. Sedangkan subyek penelitian ini adalah Siswa Kelas XII Pada program Teknik Gambar Bangunan SMK Negeri 1 Magelang Tahun Ajaran 2010/2011.

# **3.2 Jenis Penelitian**

Jenis penelitian yang digunakan adalah penelitian eksperimen. Dalam penelitian ini terdapat kelompok eksperimen dan kelompok kontrol.

Pola : E 
$$
O_1
$$
 X  $O_2$   
\nK  $O_3$  X  $O_4$ 

Keterangan :

- $E =$ adalah kelompok eksperimen
- $K =$ adalah kelompok kontrol

O = adalah Observasi, terdiri dari pre-test (O1 dan O3) dan post-test

(O2 dan O4)

 $X = adalah Perlakuan (treatment)$ 

Pada ranah psikomotorik pre-test dianggap seragam atau homogen, dikarenakan siswa baru mendapatkan modul setelah diadakan penelitian, dan dianggap hasil post-test siswa nantinya adalah nilai maksimal siswa, dengan mendapatkan pengajaran remedial setiap satu satuan modulnya. Maka pre-test dianggap seragam.

# **3.3 Populasi Penelitian**

Populasi dalam penelitian ini adalah semua Siswa kelas XII Pada Program Teknik Gambar Bangunan SMK Negeri 1 Magelang Tahun Ajaran 2010/2011 dengan jumlah 99 siswa yang terbagi dalam 3 kelas, yaitu :

1) Kelas XII BA sebanyak 32 siswa

2) Kelas XII BB sebanyak 32 siswa

3) Kelas XII BC sebanyak 35 siswa

Karena jumlah populasi 99 siswa (populasi kurang dari 100), maka memungkinkan untuk semua populasi menjadi subyek penelitian.

### **3.4 Variabel Penelitian**

Variabel dalam penelitian ini digunakan Variabel bebas (Variabel *independen*) dan Variabel terikat (Variabel *dependen*). Variabel bebas adalah Variabel yang menjadi sebab timbulnya atau berubahnya Variabel terikat. Jadi Variabel bebas adalah Variabel yang mempengaruhi. Sedangkan variabel terikat merupakan variabel yang dipengaruhi atau yang menjadi akibat, karena adanya variabel bebas.

### **3.4.1 Variabel Bebas (X)**

Menurut Sugiyono (2006:39), variabel bebas adalah variabel yang menyebabkan atau mempengaruhi perubahan variabel terikat. Dalam penelitian ini variabel bebasnya yaitu metode pembelajaran menggunakan modul.

### **3.4.2 Variabel Terikat (Y)**

Menurut Sugiyono (2006:40), variabel terikat adalah variabel yang dipengaruhi atau berubah karena variabel bebas. Dalam penelitian ini variabel terikatnya yaitu hasil belajar siswa kelas XII Program Teknik Gambar Bangunan.

Dalam melihat hubungan antar variabel terhadap obyek yang diteliti lebih bersifat sebab dan akibat (kausal), sehingga dalam penelitiannya ada variabel bebas dan variabel terikat. Dari variabel tersebut selanjutnya dicari seberapa besar pengaruh variabel bebas terhadap variabel terikat. Dalam penelitian ini hubungan antar variabel digambarkan sebagai berikut:

Metode Pembelajaran Menggunakan Modul Variabel Bebas (X)

Hasil Belajar Siswa Kelas XII Program Teknik Gambar Bangunan Variabel Terikat (Y)

Gambar 3.1 Hubungan antar Variabel

# **3.5 Metode Pengumpulan Data**

### **3.5.1 Metode Tes**

PERPUSTAKAAN Adapun metode pengumpulan data yang digunakan dalam penelitian ini adalah Metode Tes. Metode yang digunakan adalah metode *achievement test* atau tes prestasi, *achievement test* dipakai untuk mengukur ranah kognitif, digunakan soal pilihan ganda (*multiple choice*), untuk mengetahui peningkatan hasil belajar siswa kelas XII Program Teknik Gambar Bangunan. Lembar observasi dipakai untuk pengambilan data ranah psikomotorik.

Jenis tes yang dipakai ada dua macam yaitu :

- 1) Tes Sumatif, tes ini merupakan pre-test dan post-test. Tes ini dipakai untuk pengumpulan data pada ranah kognitif. Data yang ada di analisis t-test untuk mengetahui perbedaan peningkatan hasil belajar kelas kontrol dan kelas eksperimen.
- 2) Tes Formatif, tes ini diadakan setelah menempuh suatu modul. Tes ini juga nantinya akan menentukan siswa dianggap dapat melampaui modul tersebut atau perlu mendapatkan pengajaran remedial. Tes ini diapakai untuk data ranah psikomotorik, hasilnya akan dianalisis menggunakan t-test.

#### **3.5.2 Metode Dokumentasi**

Metode dokumentasi dalam penelitian ini diambil dari pengumpulan data yang berupa nilai murni dari ujian akhir semester dan nilai tugas kompetensi Kejuruan Teknik Gambar Bangunan menggunakan program AutoCad pada siswa kelas XII Program Keahlian Teknik Gambar Bangunan SMK Negeri 1 Magelang tahun ajaran 2010/2011 dan buku pelajaran yang dapat menuntun dalam melaksanakan pembelajaran yang di ukur dari beberapa hal, antara lain : kelengkapan isi, tingkat kefahaman, pemberian contoh yang jelas, adanya gambar atau ilustrasi untuk memperjelas uraian, ada dan tidaknya rangkuman, ada dan tidaknya soal latihan.

# **3.6 Prosedur Pelaksanaan Penelitian**

Penelitian ini direncanakan untuk dapat menjelaskan pengaruh penggunaan modul terhadap hasil belajar siswa kelas XII pada Program Teknik

Gambar Bangunan SMK Negeri 1 Magelang tahun ajaran 2010/2011. Dalam penelitian ini hanya akan diungkap ranah kognitif dan ranah psikomotor, ranah kognitif diberikan pre-test dan post-test sebagai alat ukur, dan dalam ranah psikomotor dapat dilihat dari perbedaan pencapaian hasil belajar antara kelas kontrol dan kelas eksperimen yang dipengaruhi oleh penggunaan modul pembelajaran teknik gambar bangunan.

Secara lebih rinci prosedur penelitian ini adalah sebagai berikut :

### **3.6.1 Perencanaan Penelitian**

Tahap ini hanya disebutkan tahap-tahap dalam perencanaan saja, yaitu :

- 1. Merumuskan skenario pembelajaran Tujuan Instruksional Umum atau Tujuan Instruksional Khusus untuk mata pelajaran kompetensi kejuruan teknik gambar bangunan sesuai dengan silabus mata pelajaran kompetensi kejuruan teknik gambar bangunan.
- 2. Membuat modul pembelajaran.
- 3. Membuat kisi-kisi lembar observasi.
- 4. Membuat kisi-kisi soal dengan komposisi ingatan, pemahaman, aplikasi sesuai dengan sub pokok bahasan masing-masing.
- 5. Penyusunan instrumen penelitian.

Keberhasilan penelitian biasanya ditentukan oleh instrumen yang digunakan, sebab data yang diperlukan untuk menjawab pertanyaan penelitian dan menguji data diperoleh melalui instrumen. Jenis instrumen yang digunakan dalam penelitian ini adalah berupa soal obyektif dengan pilihan jawaban sebanyak 4 pilihan, dan siswa memilih salah satu dari 4 pilihan yang ada.
- 1. Membatasi materi yang akan diteskan. Batasan materi yang akan diteskan, yaitu pokok bahasan.
- 2. Menentukan jumlah soal.

#### **3.6.2 Penyusunan Instrument Observasi Penelitian**

- 1. Menentukan format dan jumlah aspek yang akan diobservasi.
- 2. *Instrument* yang akan dipakai adalah langkah yang benar dalam setiap langkah pengoperasian dan penerapan dari modul.

### **3.6.3 Pengujian Instrument Penelitian**

1. Validitas Tes

Sebuah instrumen dikatakan valid apabila mampu mengukur apa yang diinginkan dan dapat mengungkap data dari variabel yang teliti secara tepat. Tinggi rendahnya validitas instrument menunjukkan sejauh mana data yang terkumpul tidak menyimpang dari gambaran validitas yang dimaksud.

Rumus yang digunakan dalam pengujian validitas instrument adalah dengan rumus korelasi *point biserial* (*Point Biserial Correlation*) yang digunakan apabila kita hendak mengetahui korelasi antara dua variabel, seperti di bawah ini :

$$
r_{pbis} = \frac{Mp - Mt}{St} \sqrt{\frac{p}{q}}
$$

Keterangan :

 $r_{\text{bbis}}$  : Koofisien korelasi point biserial.

Mp : Mean skor dari subjek-subjek yang menjawab betul item yang dicari korelasinya dengan tes.

Mt : Mean skor total (skor rata-rata dari seluruh pengikut tes).

St : Standar deviasi skor total.

P: proporsi subjek yang menjawab betul item tersebut.

 $Q : 1 - p$ 

Kemudian harga r yang diperoleh dari perhitungan dikonsultasikan dengan r<sub>tabel</sub> dengan taraf signifikan 95%. Apabila rhitung>  $r_{\text{table}}$  maka soal dinyatakan valid dan apabila  $r_{\text{hitung}} < r_{\text{table}}$  maka soal dikatakan tidak valid.

Berdasarkan hasil uji coba instrument, dapat diketahui bahwa dari 40 soal yang telah diuji validitasnya terdapat 35 butir item yang valid karena memiliki  $r_{\text{bbis}} > r_{\text{table}} = 0.349$  untuk  $\alpha = 5\%$  dengan N=32. Data dapat di lihat pada lampiran 6.

2. Reliabilitas Tes

Reliabilitas menunjukkan pada suatu pengertian bahwa sesuatu instrumen cukup dapat dipercaya untuk dapat digunakan sebagai alat pengumpul data karena instrumen tersebut sudah baik. Instrumen yang sudah dapat dipercaya, yang reliabel akan menghasilkan data yang dapat dipercaya juga. Apabila datanya memang benar sesuai dengan kenyataannya, maka berapa kalipun diambil, tetap akan sama. Reliabel menunjukkan pada tingkat keterandalan sesuatu. Reliabel artinya dapat dipercaya, jadi dapat diandalkan (Arikunto 2006:178).

Rumus yang dipergunakan untuk menghitung reliabilitas tes adalah teknik korelasi rumus K-R. 21 (Arikunto, 2006:189).

$$
r11 = \left(\frac{k}{k-1}\right)\left(1 - \frac{M(k-M)}{kVt}\right)
$$

Keterangan :

r11 : Reliabilitas instrumen

k : Banyaknya butir soal atau butir pertanyaan

M : Skor rata-rata

Vt : Varians total

Harga r yang diperoleh dikonsultasikan dengan rtabel *product momen* denagn taraf signifikan 95%. Jika r<sub>11</sub>> r<sub>tabel</sub> product momen maka instrument yang diujicobakan bersifat reliabel.

Dari hasil perhitungan didapatkan  $r_{11}$  0.927 sedangkan harga  $r_{\text{table}}$ dari N=32 adalah 0.349, maka  $r_{11}$ >  $r_{table}$  sehingga instrumen bersifat reliable. Data selengkapnya dapat dilihat pada lampiran 6.

3. Taraf Kesukaran Soal

Taraf kesukaran yaitu prosentasi jumlah siswa yang menjawab soal dengan benar (Arikunto, 2002:208). Rumus yang digunakan adalah :

$$
P = \frac{B}{Js}
$$

Keterangan :

- P : Indeks Kesukaran
- B : Banyaknya siswa yang menjawab soal itu dengan betul

#### Js : Jumlah seluruh siswa peserta tes

Indeks kesukaran sering diklasifikasikan sebagai berikut :

- Soal dengan P 0,00 sampai 0,30 adalah sukar
- Soal dengan P 0,30 sampai 0,70 adalah soal sedang
- Soal dengan P 0,70 sampai 1,00 adalah soal mudah

Dari hasil pengujian tingkat kesukaran didapatkan 19 soal tingkat kesikaran sedang, 21 soal dengan tingkat kesukaran mudah.Data perhitungan dapat dilihat di lampiran 6.

4. Daya Pembeda Soal

Daya pembeda soal adalah kemampuan sesuatu soal untuk membedakan antara siswa yang berkemampuan tinggi dengan siswa yang berkemampuan rendah.

Untuk mengetahui daya pembeda soal dapat dilakukan dengan langkah-langkah sebagai berikut :

- 1) Mengurutkan skor total masing-masing siswa dari yang tertinggi sampai yang terendah.
- 2) Membagi data yang sudah terurut menjadi dua kelompok yaitu kelompok atas dan kelompok bawah.
- 3) Menghitung soal yang dijawab benar oleh masing-masing kelompok pada tiap butir soal.

Rumus yang digunakan :

$$
D = \frac{B_A}{J_A} - \frac{B_B}{J_J} = P_A - P_B
$$

Keterangan :

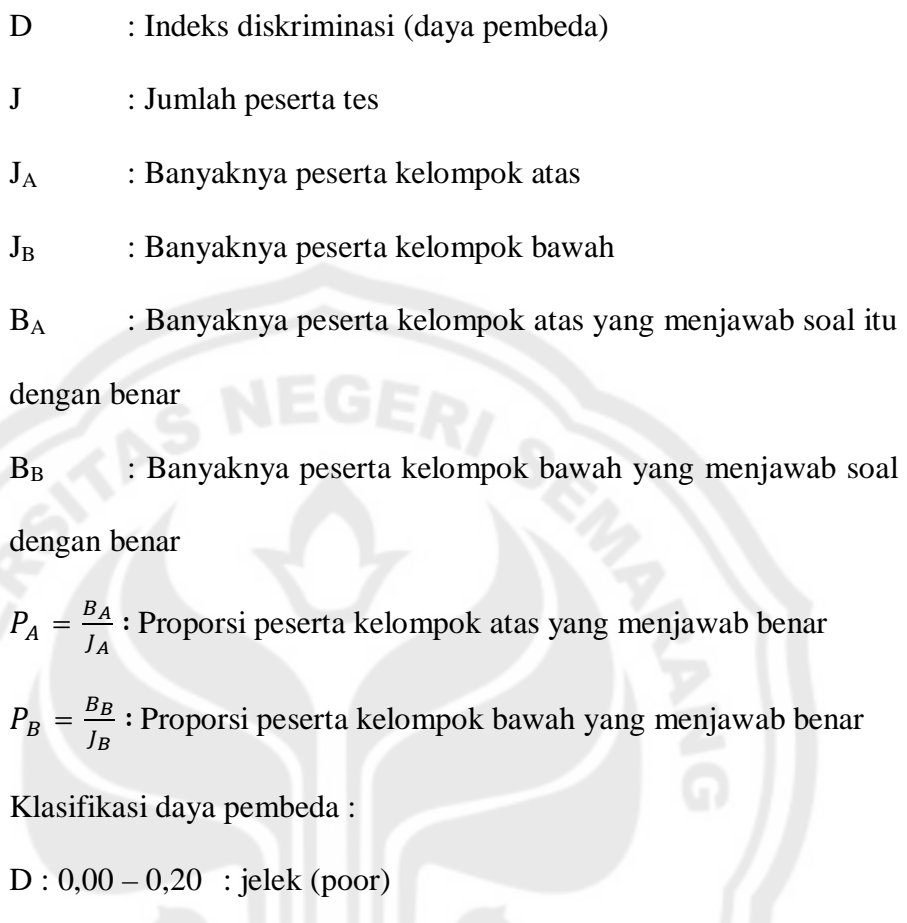

 $D: 0,20 - 0,40$ : cukup (satisfactory)

 $D: 0,40 - 0,70$ : baik (goods)

 $D: 0,70 - 1,00$ : baik sekali (excellent)

D : negative, semuanya tidak baik

Dari 40 soal yang telah diuji daya bedanya terdapat 1 soal dengan daya beda baik sekali, 7 soal dengan daya beda baik, 28 soal dengan daya beda cukup, 4 soal dengan daya beda jelek. Data selengkapnya dapat dilihat pada lampiran 6.

#### **3.7 Persyaratan Data**

Instrumen yang telah teruji validitas, reliabilitas, daya beda dan tingkat kesukarannya, digunakan untuk pengambilan data. Setelah mendapat nilai dari pre-test dari siswa kelas XII pada Program Teknik Gambar Bangunan SMK Negeri 1 Magelang tahun ajaran 2010/2011, maka perlu memenuhi persyaratan sebagai berikut :

#### **3.7.1 Normalitas Data**

Dari data hasil nilai pre-test sampel siswa diuji normalitas untuk mewujudkan populasi berdistribusi normal. Uji normalitas dalam penelitian ini memakai uji chi kuadrat dengan rumus dasar :  $= \sum_{i=1}^k \frac{\left( \text{O}_i - E_i \right)^2}{E_i}$ k  $e^2 = \sum_{i=1}^{k} \frac{(O_i - E_i)^2}{\sum_{i=1}^{k}}$ *i*  $\chi^2 = \sum_{i=1}^{k} \frac{(O_i - E_i)}{E_i}$ 

 $i = 1$ 

*i*

*E*

Keterangan :

 $x^2$  = Kai Kuadrat Hitung

Oi = Frekuensi pengamatan

Ei = Frekuensi harapan (frekuensi secara teoritis)

 $k =$  Panjang kelas

Hasil perhitungan uji normalitas menggunakan Chi Kuadrat untuk kelas Bangunan B diperoleh  $x^2 = 7.65$  dengan dk = 3 dengan taraf signifikan  $\alpha = 5\%$ diperoleh  $x^2_{\text{table}} = 7.81$  maka  $x^2_{\text{hitung}} < x^2_{\text{table}}$  dapat disimpulkan bahwa sampel kelas Bangunan B berdistribusi normal, kelas Bangunan C diperoleh  $x^2 = 6,88$ dengan dk = 3 dengan taraf signifikan  $\alpha = 5\%$  diperoleh  $x^2_{\text{table}} = 7.81$  maka  $x^2$ <sub>hitung</sub><  $x^2$ <sub>tabel</sub> dapat disimpulkan bahwa sampel kelas Bangunan C berdistribusi normal, sehingga memenuhi persyaratan untuk dilakukan penelitian. Untuk keterangan lebih lanjut dapat dilihat pada lampiran 7.

#### **3.7.2 Uji Homogenitas Varians**

Pengaruh homogenitas diperlukan sebagai persyaratan penelitian agar dapat menguji perbedaan rata-rata, untuk menguji kesamaan varians masingmasing kelas setelah sampel diketahui berdistribusi normal. Pengujian homogenitas varians dipakai rumus : Varians terkecil  $F = \frac{Varians \text{ terbesar}}{Varitan}$ 

Pada taraf signifikan  $\alpha$  = 5% dengan dk pembilang = 35 – 1 = 34. Dan dk penyebut =  $32 - 1 = 31$ , maka  $F_{(90,025)(34:31)} = 2,03$ . Karena F berada pada daerah penerimaan Ho, maka dapat disimpulkan bahwa kedua kelompok mempunyai varians yang sama. Untuk keterangan lebih lanjut dapat dilihat pada lampiran 23 dan lampiran 24.

#### **3.8 Metode Analisa Data**

Untuk menguji perbedaan rata-rata diapakai Uji t, dengan rumus :

$$
t = \frac{\overline{x}_1 - \overline{x}_2}{s\sqrt{\frac{1}{n_1} + \frac{1}{n_2}}}
$$
 PERPUSTAKAAN

Keterangan :

 $\bar{x}_1$  = rata-rata kelompok 1

 $\bar{x}_2$  = rata-rata kelompok 2

 $n_1$  = jumlah kelompok 1

 $n_2$  = jumlah kelompok 2

 $s =$ standar deviasi

### **3.9 Bagan Alir Penelitian**

SMK Negeri 1 Magelang, khususnya pada Program Teknik Gambar Bangunan sangat menekankan siswanya agar meningkatkan hasil belajar. Kompetensi Gambar Bangunan merupakan kompetensi yang menekankan pada keterampilan dalam menggambar perencanaan sebuah bangunan. Dalam penelitian ini disusun bagan alir penelitian bahwa dalam pembelajaran menggunakan modul siswa diharapkan dapat meningkatkan hasil belajar dari pembelajaran sebelumnya tanpa menggunakan modul.

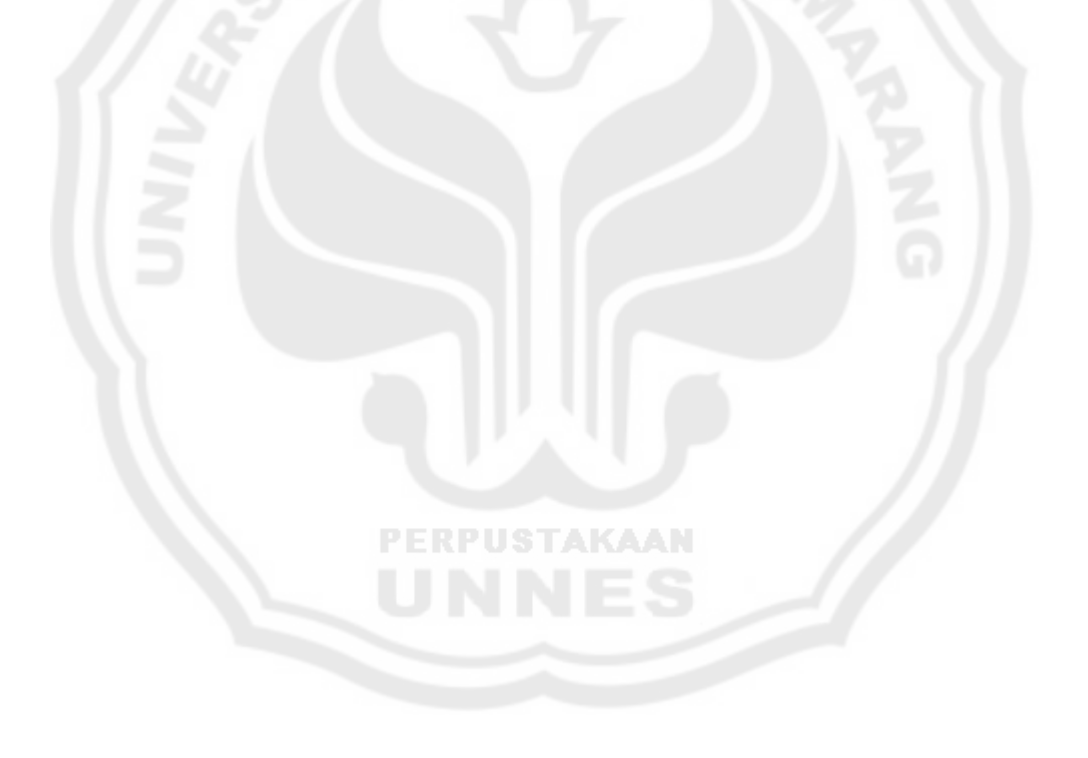

#### BAGAN ALIR PENELITIAN

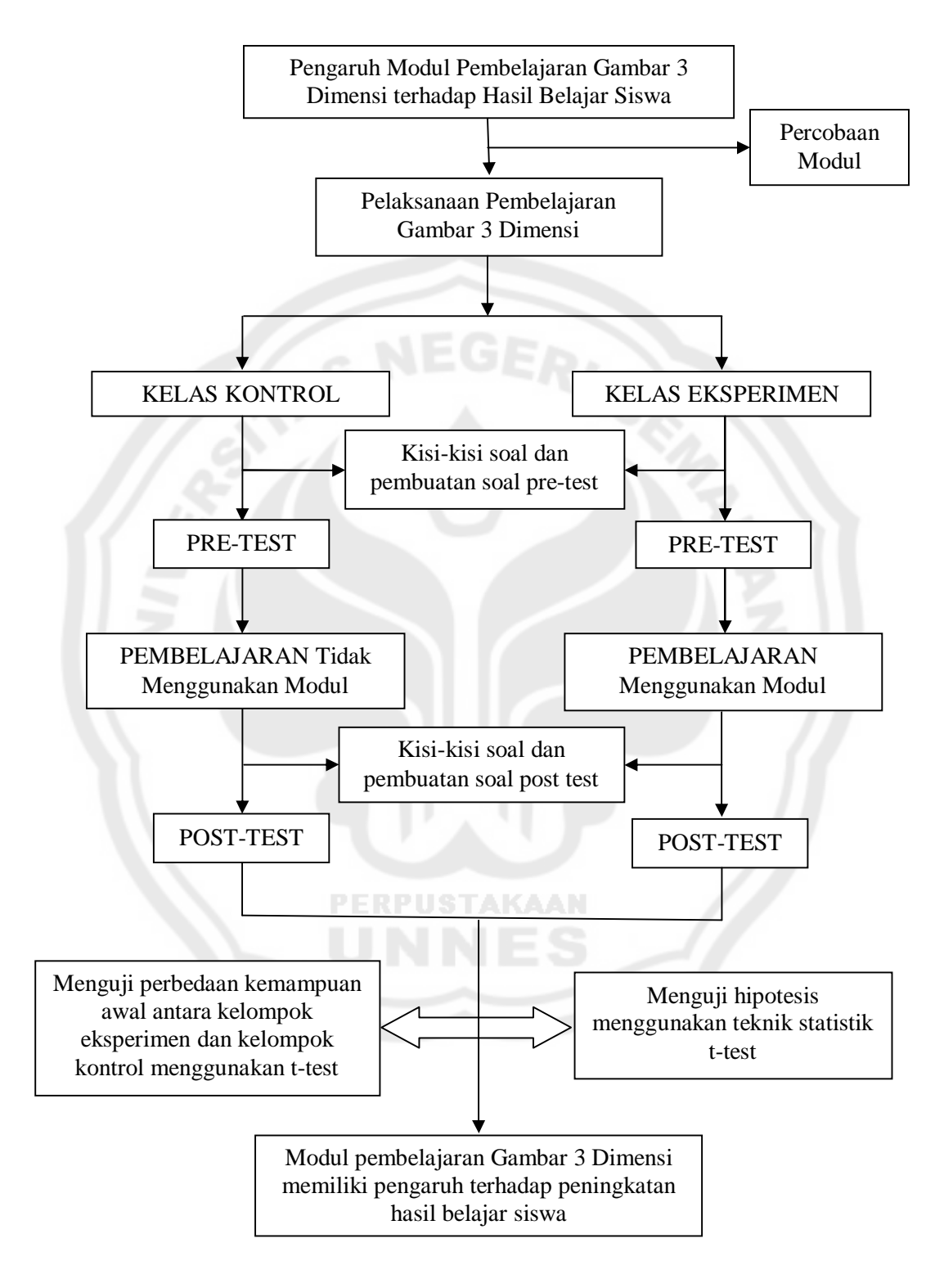

Gambar 3.2 Bagan Alir Penelitian

### **BAB 4**

### **HASIL PENELITIAN DAN PEMBAHASAN**

#### **4.1 Hasil Penelitian**

# **4.1.1 Pelaksanaan Pembelajaran Sistem Modul pada Mata Diklat Gambar 3 Dimensi di SMK Negeri 1 Magelang**

Pada pelaksanaan pembelajaran sistem modul siswa kelas XII gambar teknik bangunan pada mata diklat gambar 3 dimensi pada awalnya diadakan pretest antara kelas dengan metode pembelajaran menggunakan modul yang akan menjadi kelas eksperimen dan kelas dengan metode pembelajaran konvensional tidak menggunakan modul yang akan menjadi kelas kontrol. Kemudian dilakukan pembelajaran dengan metode konvensional dimana siswa diajarkan tidak menggunakan modul tetapi dengan mendengarkan penjelasan dari pengajar atau guru.

Pada pembelajaran dengan menggunakan modul dimana siswa dituntut untuk belajar mandiri dengan membaca materi AutoCad dan langkah kerja tanpa mendengarkan penjelasan dari pengajar atau guru. Setelah itu untuk menguji hasil dari pembelajaran menggunakan modul dan pembelajaran tidak menggunakan modul diadakan post-test pada kelas eksperimen dan kelas kontrol. Pada pelaksanaan pembelajaran untuk ranah psikomotorik dilaksanakan pada proses pembelajaran berlangsung, dapat dilihat perbedaan tingkah laku siswa kelas XII Gambar Teknik Bangunan pada saat praktek mata diklat gambar 3 dimensi antara kelas eksperimen dengan kelas kontrol.

#### **4.1.2 Deskripsi Hasil Belajar Siswa**

Hasil belajar siswa kelas XII gambar teknik bangunan pada mata diklat gambar 3 dimensi dapat dilihat dari dua penilaian yaitu penilaian secara kognitif dan psikomotorik.

#### 4.1.2.1 Hasil Belajar Kognitif

Gambaran tentang hasil belajar kognitif sebelum dan sesudah pembelajaran sistem modul pada kelompok eksperimen dan pembelajaran tanpa sistem modul pada kelompok kontrol dapat dilihat pada tabel 4.1.

| Sumber variasi  | Eksperimen |           | Kontrol  |           |
|-----------------|------------|-----------|----------|-----------|
|                 | Pre test   | Post test | Pre test | Post test |
| Jumlah          | 2594.0     | 2815.9    | 2345.2   | 2425.4    |
| Rata-rata       | 74.1       | 80.5      | 73.3     | 75.8      |
| Varians         | 14.6       | 15.1      | 24.7     | 19.5      |
| Standar deviasi | 3.8        | 3.9       | 5.0      | 4.4       |
| Maksimal        | 82.9       | 85.6      | 82.9     | 82.9      |
| Minimal         | 65.8       | 71.5      | 65.8     | 65.8      |
| $\Sigma$ tuntas | 31.0       | 35.0      | 26.0     | 30.0      |
| % tuntas        | 88.6       | 100.0     | 81.3     | 93.8      |

Tabel 4.1 Hasil Belajar Kognitif

Tabel 4.1 memperlihatkan bahwa rata-rata kemampuan awal dari kedua kelompok relatif sama. Pada kelompok eksperimen mencapai 74,1 sedangkan kelompok kontrol sebesar 73,3. Setelah mengikuti pembelajaran sistem modul pada kelompok eksperimen mengalami peningkatan menjadi 80,5 sedangkan pada kelompok kontrol mengalami peningkatan menjadi 75,8. Tingkat ketuntasan di SMK Negeri 1 Magelang adalah 70%, hasil peningkatan ketuntasan belajar pada kelompok eksperimen mencapai 100% sedangkan pada kelompok kontrol mencapai 93,8%. Data dapat dilihat pada lampiran 19 dan lampiran 20.

#### 4.1.2.2 Hasil Belajar Psikomotor

Hasil belajar psikomotor dari kedua kelompok dapat dilihat pada tabel

4.2 berikut.

| Sumber variasi  | Eksperimen | Kontrol |
|-----------------|------------|---------|
| Jumlah          | 2753.2     | 2432.5  |
| Rata-rata       | 78.7       | 76.0    |
| Varians         | 11.4       | 16.9    |
| Standar deviasi | 3.4        | 4.1     |
| Maksimal        | 85.7       | 86.3    |
| Minimal         | 73.3       | 67.5    |
| $\Sigma$ tuntas | 35         | 30      |
| % tuntas        | 100,0      | 85,7    |

Tabel 4.2 Hasil Belajar Psikomotor

kelompok eksperimen mencapai 78,7 sedangkan pada kelompok kontrol mencapai 76,0. Tingkat ketuntasan di SMK Negeri Magelang adalah 70%, dan tingkat ketuntasan belajar pada kelompok eksperimen mencapai 100% sedangkan pada kelompok kontrol mencapai 85,7%. Data dapat dilihat pada lampiran 25 dan lampiran 26.

Tabel 4.2 memperlihatkan bahwa hasil belajar psikomotor pada

#### **4.1.3 Uji Prasyarat**

Pengujian hipotesis menggunakan uji t untuk menguji perbedaan hasil belajar siswa kelas XII gambar teknik bangunan tahun ajaran 2010/2011 mata pelajaran menggambar teknik. Uji t tersebut dapat dilanjutkan apabila memenuhi syarat yaitu berdistribusi normal dan homogen.

| Kelompok   | Data       | $\chi$ <sup><math>\epsilon</math></sup> hitung | dk | $\chi^2$ tabel           | Kriteria               |
|------------|------------|------------------------------------------------|----|--------------------------|------------------------|
| Eksperimen | Pre test   | 6.887                                          | 3  | 7.81                     | Normal                 |
|            | Post test  | 1.155                                          | 3  | 7.81                     | Normal                 |
|            | Psikomotor | 6.247                                          | 3  | 7.81                     | Normal                 |
| Kontrol    | Pre test   | 7.654                                          | 3  | 7.81                     | Normal                 |
|            | Post test  | 2.838                                          | 3  | 7.81                     | Normal                 |
|            | Psikomotor | 7.773                                          | 3  | 7.81                     | Normal                 |
| Hasil      | normalitas |                                                |    | diperoleh gambaran bahwa | setiap<br>data<br>yang |

Tabel 4.3 Hasil Uji Normalitas

digunakan dalam pengujian hipotesis berdistribusi normal, terbukti dari nilai

 $\chi^2$ <sub>hitung</sub>< $\chi^2$ <sub>tabel</sub>. Data dapat dilihat pada lampiran 7.

Uji homogen menggunakan uji F. Apabila diperoleh Fhitung< Ftabel dapat disimpulkan bahwa varians data kedua kelompok tidak berbeda (homogen). Hasil uji homogen selengkapnya dapat dilihat pada tabel 4.4

| Data       | Kelompok   | Varians | $F_{\text{hitung}}$ | $F_{\text{table}}$ | Kriteria |
|------------|------------|---------|---------------------|--------------------|----------|
| Pre test   | Eksperimen | 14.61   | 1.688               | 2.03               | Homogen  |
|            | Kontrol    | 24.67   |                     |                    |          |
| Post test  | Eksperimen | 15.10   | 1.294               | 2.03               | Homogen  |
|            | Kontrol    | 19.54   |                     |                    |          |
| Psikomotor | Eksperimen | 11.43   | 1.477               | 2.03               | Homogen  |
|            | Kontrol    | 16.88   |                     |                    |          |

Tabel 4.4. Hasil Uji Homogenitas Varians

Terlihat pada tabel 4.4, nilai Fhitung untuk data pre test, data post test dan psikomotor di bawah F tabel sehingga syarat bahwa data bersifat homogen diterima. Data dapat dilihat pada lampiran 23, 24 dan 28.

#### **4.1.4 Uji Hipotesis**

Pengujian hipotesis penelitian menggunakan uji t dapat dilihat pada tabel

berikut.

Tabel 4.5 Hasil Uji Hipotesis menggunakan *t-test*

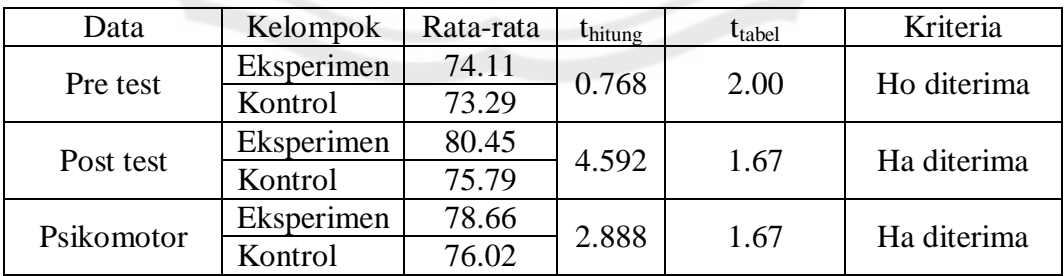

**PERPUSTAKAAN** 

Hasil uji t diperoleh nilai t<sub>hitung</sub> untuk data pre test sebesar  $0.768 < t_{\text{label}}$ (2,00) yang berarti bahwa antara kelompok eksperimen dan kelompok kontrol memiliki kondisi awal yang sama. Setelah mengikuti pembelajaran dan dilakukan test terjadi perbedaan yang signifikan, terbukti dari t<sub>hitung</sub> =  $4,592 > t_{table} = 1,67$ . Demikian halnya dengan hasil uji t untuk data psikomotor diperoleh t $_{\text{hitung}} = 2,888$  $> t_{\text{table}} = 1.67$ , sehingga hipotesis yang menyatakan ada perbedaan hasil belajar psikomotor. Data dapat dilihat pada lampiran 21, 22 dan 27.

#### **4.2 Pembahasan**

Pembelajaran menggunakan modul sangatlah tepat dan penting untuk meningkatkan hasil belajar serta kemampuan dalam pembelajaran AutoCad. Pembelajaran menggunakan modul berpengaruh terhadap peningkatan hasil belajar siswa dan memenuhi kriteria belajar tuntas karena dengan menggunakan modul, siswa dapat mencapai pembelajaran berdasarkan kemampuan, kecepatan masing-masing, sekaligus alat ukur bagi dirinya sendiri, dan juga bagi pihak pengajar. Siswa juga dapat membimbing dirinya sendiri secara mandiri dan terarah untuk mencapai hasil belajar. Dengan pembelajaran menggunakan modul, pihak pengajar dapat memberikan bimbingan dan penilaian secara terarah dan obyektif.

**PERPUSTAKAAN** Pengajaran modul AutoCad 3 Dimensi dengan standar kompetensi membuat gambar 3 dimensi menggunakan perangkat lunak sangat diperlukan, sehingga siswa yang memiliki modul, memiliki kemampuan untuk belajar mandiri dan dengan tersedianya unit komputer siswa dapat kapan saja belajar program AutoCad 3 Dimensi walaupun tidak pada saat jam pelajaran berlangsung.

Modul akan memiliki daya tarik tersendiri untuk siswa secara individu memicu cara berpikir siswa pada materi pelajaran di dalam modul akan memberi warna dan bentuk dari kegiatan pembelajaran. Materi pelajaran pada modul yang komprehensif, terorganisasi secara sistematis dan dideskripsikan dengan jelas akan berpengaruh juga terhadap intensitas proses pembelajaran. Pengajaran menggunakan modul disajikan secara individual, tiap siswa dapat mempelajari sebagian atau seluruh materi menurut waktu yang diinginkannya. Pada kegiatan instruksional bahan pelajaran menggunakan metode siswa menemukan sendiri cara pemecahan masalah menurut kebiasaan masing-masing, siswa juga selalu aktif belajar dengan melakukan berbagai kegiatan untuk mencapai penguasaan materi sepenuhnya.

Pada proses pembelajaran menggunakan modul, guru berperan banyak sebagai pendiagnosis kekurangan siswa, pemberi motifasi, pembimbing belajar, dan sebagai manusia sumber yang dimaksudkan apabila siswa tidak paham pada salah satu materi, siswa dapat langsung bertanya pada pengajar.

Pembelajaran menggunakan modul memiliki beberapa keuntungan yaitu :

- 1) Biaya pengajarannya tidak mahal, karena dapat diikuti oleh sejumlah besar siswa.
- 2) Kemajuan belajar siswa dapat terjadi menurut kecepatan belajar masing-masing (tidak selalu bersamaan).
- 3) Bahan belajar dapat di *review* dan direvisi secara bertahap, bagian demi bagian, untuk mengatasi hal-hal yang membingungkan atau kurang jelas dari siswa.
- 4) Siswa mendapatkan umpan balik secara teratur dalam proses belajar mengajarnya, hal ini terjadi karena telah terintegrasi dalam bahan belajar yang dipelajarinya.

Pada hasil penelitian menunjukkan bahwa modul dapat meningkatkan hasil belajar siswa, peningkatan hasil belajar telah terbukti baik dari segi ranah kognitif maupun ranah psikomotorik. Pada ranah kognitif dapat dilihat melalui rata-rata nilai pre test dan post test, dimana telah menunjukkan peningkatan yang cukup signifikan. Dan telah terbukti bahwa modul berpengaruh dalam pembelajaran menggunakan sistim modul berhasil meningkatkan hasil belajar siswa dan dapat memenuhi pemahaman konsep dengan kriteria belajar tuntas.

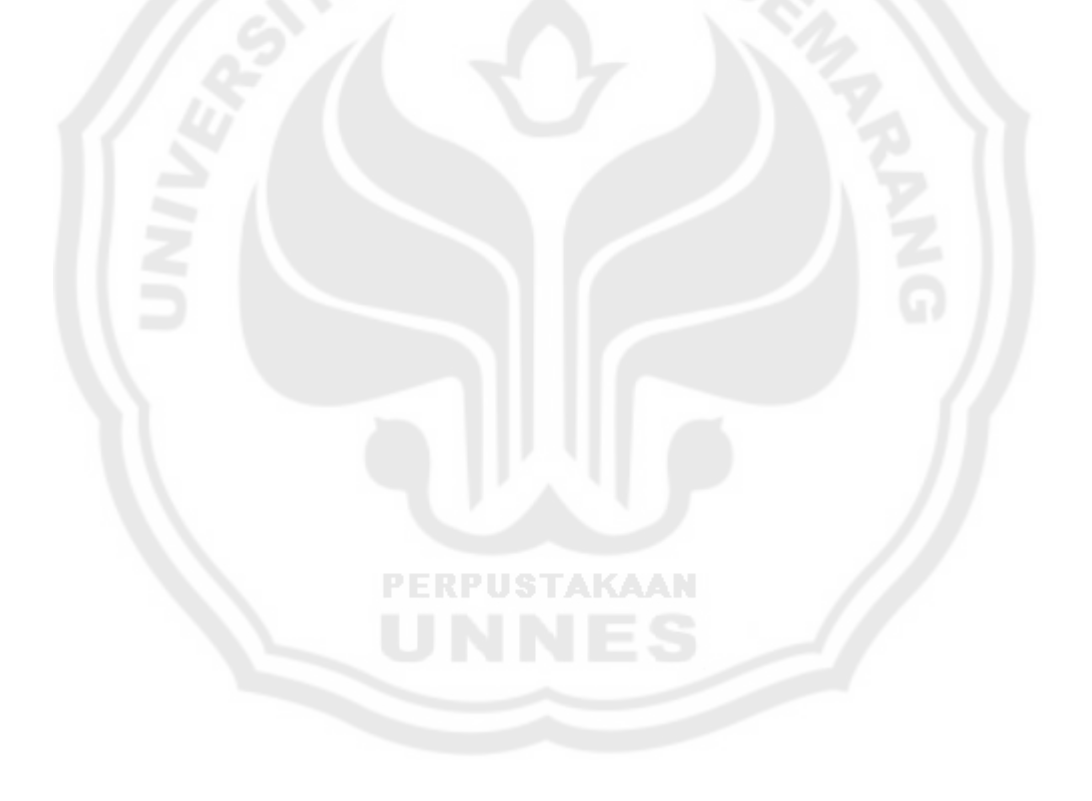

## **BAB 5 PENUTUP**

#### **5.1 Simpulan**

Berdasarkan dari hasil penelitian dan pembahasan dapat peneliti simpulkan sebagai berikut :

- 1) Pembelajaran menggunakan sistem modul gambar 3 dimensi memiliki pengaruh yang positif terhadap hasil belajar siswa kelas XII Program Teknik Gambar Bangunan SMK Negeri 1 Magelang tahun ajaran 2010/2011 yaitu terbukti dapat meningkatkan hasil belajar siswa dengan ketuntasan belajar di atas 70%.
- 2) Hasil belajar pembelajaran sistem modul gambar 3 dimensi pada siswa kelas XII Program Teknik Gambar Bangunan SMK Negeri 1 Magelang tahun ajaran 2010/2011 mengalami peningkatan dengan ketuntasan di atas 70% dari standar ketuntasan belajar di SMK Negeri Magelang. Nilai rata-rata untuk kelas kontrol ranah kognitif sebesar PERPUSTAKAAN 73,3 menjadi 75,8 tingkat ketuntasannya mencapai 93,8%. Sedangkan nilai rata-rata untuk kelas eksperimen ranah kognitif sebesar 74,1 menjadi 80,5 tingkat ketuntasannya mencapai 100%. Nilai rata-rata untuk kelas kontrol pada ranah psikomotorik adalah 76,0 dengan tingkat ketuntasan 85,7%, sedangkan rata-rata nilai untuk kelas eksperimen ranah psikomotorik adalah 78,7 dengan tingkat ketuntasan 100%.

### **5.2 Saran**

Berdasarkan hasil penelitian dan pembahasan maka penulis mengajukan saran sebagai berikut :

> 1) Karena dengan penggunaan modul hasil belajar siswa meningkat, dan memiliki pengaruh yang positif terhadap hasil belajar siswa, maka dalam pembelajaran gambar 3 dimensi hendaknya modul dapat digunakan sebagai alat bantu pembelajaran.

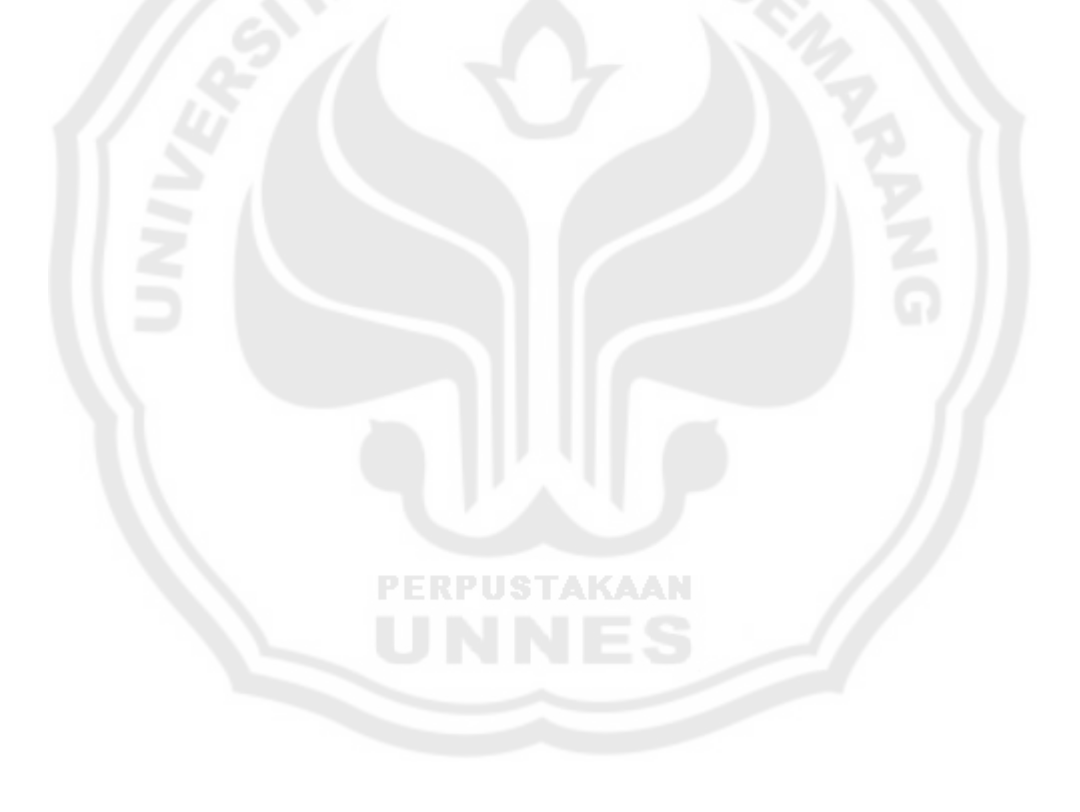

### **DAFTAR PUSTAKA**

Andi. 2005. *Belajar Cepat AutoCAD 3D*. Yogyakarta: Andi Offset

- Arikunto, Suharsimi. 2002. *Dasar-Dasar Evaluasi Pendidikan (Edisi Revisi).*  Jakarta: Rineka Cipta.
- Arikunto, Suharsimi. 2006. *Prosedur Penelitian Suatu Pendekatan Praktik.*  Jakarta: Rineka Cipta.
- Darmawan, Djoko. 2004. *Buku Latihan AutoCAD 2002*. Jakarta: Effek Media komputindo.

Darsono, dkk. 2000. *Belajar dan Pembelajaran*. Semarang: IKIP Semarang Press.

Handayani, Sri. 2005. *Evaluasi Penelitian Tindakan Kelas.* UNNES Semarang.

Kamus Besar Bahasa Indonesia. 2000. Jakarta: Balai Pustaka.

Kamus Besar Bahasa Indonesia. 2001. Jakarta: Balai Pustaka.

M, Dalyono. 2007. *Psikologi Pendidikan*. Jakarta: Rineka Cipta.

- Munandar, S.C. Utami.2002. *KreativitasdanKeberbakatan: Strategi Mewujudkan Potensi Kreatif dan Bakat*. Jakarta: Grasindo.
- Nana Syaodih Sukmadinata. 2007.*Metode Penelitian Pendidikan.* Bandung: PT Remaja Rosdakarya Offset.
- Nasution. 2008. *Berbagai Pendekatan Dalam Proses Belajar dan Mengajar*. Jakarta: Bumi Aksara.
- Rasul, Djauharis. 1999. *Gambar Teknik Bangunan untuk Sekolah Menengah Kejuruan dan Kelompok Teknologi dan Industri*. Bandung: Angkasa.
- Slameto. 2003. *Belajar dan Faktor-Faktor yang Mempengaruhinya.* Jakarta:

Rineka Cipta.

Setyabudi, Darmawan. 2004. *Buku Panduan Pembuatan Modul.* Semarang:SMK Negeri 5 Semarang.

Sugiyono. 2006. *Metode Penelitian Administrasi*. Bandung: Alfabeta.

- Sugiyono. 2009. *Metode Penelitian Kuantitatif Kualitatif dan R&B*. Bandung: Alfabeta.
- Suryosubroto. 2002. *Proses Belajar Mengajar di Sekolah*. Bandung: Rineka Cipta.

Tri Ani, Catharina. 2004. *Psikologi Belajar*.Semarang: UPT MKK UNNES.

**PERPUSTAKAAN** 

Wibowo, M.E., dkk. 2008. *Panduan Penulisan Karya Ilmiah.* Semarang: UPT UNNES.

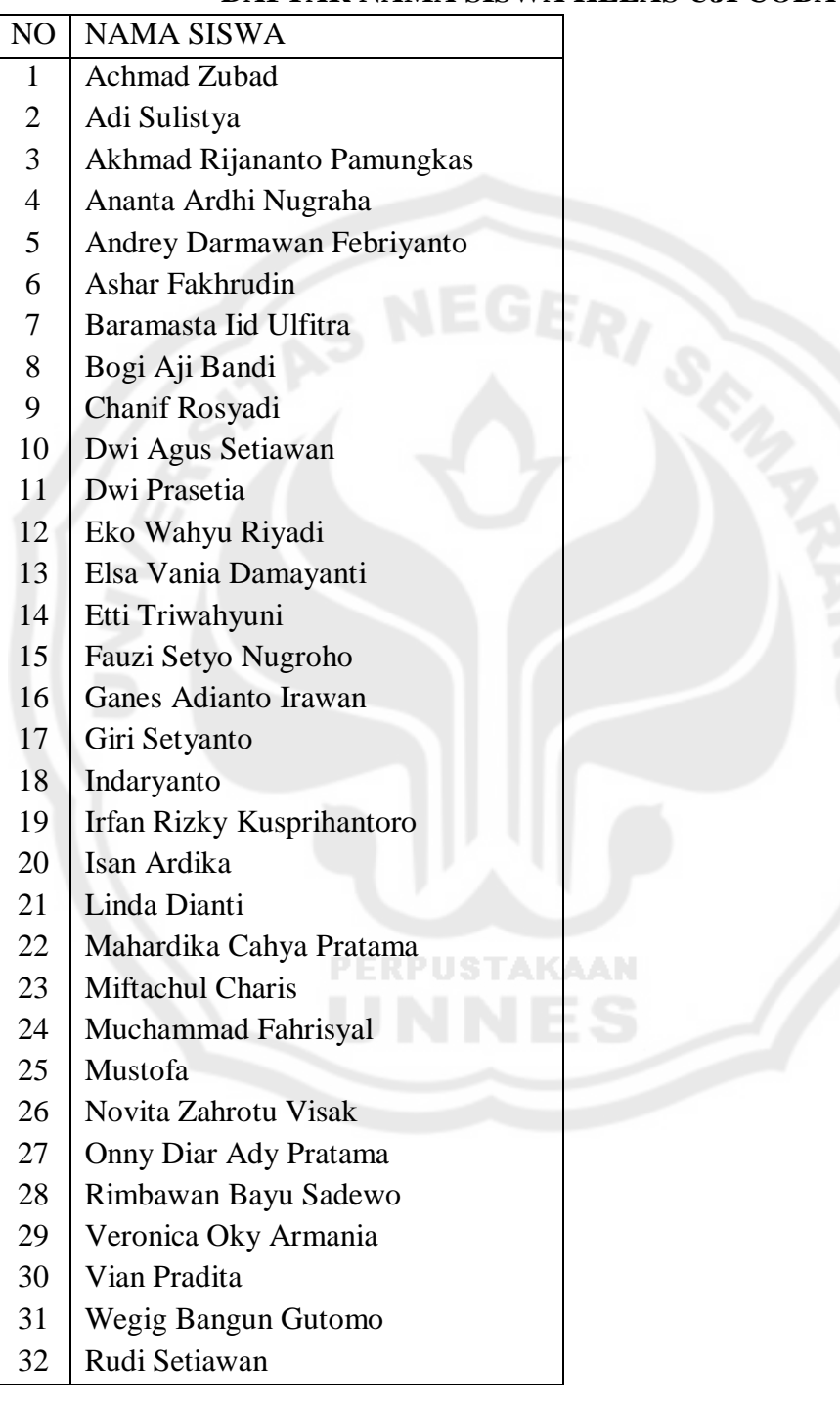

### **DAFTAR NAMA SISWA KELAS UJI COBA**

## **TABEL KISI-KISI UJI COBA INSTRUMENT HASIL BELAJAR TEKNIK GAMBAR BANGUNAN**

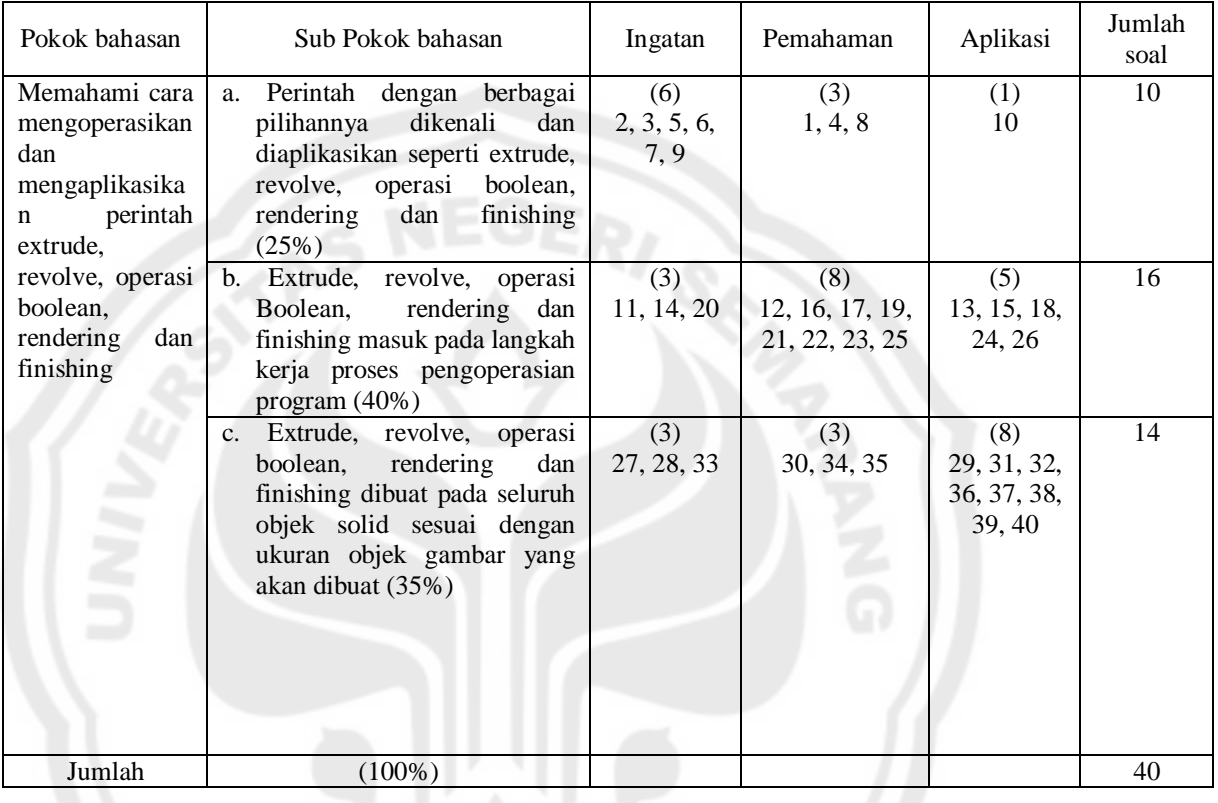

**PERPUSTAKAAN** 

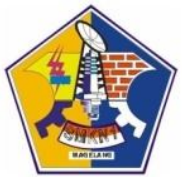

**Sekolah Menengah Kejuruan Negeri 1 Magelang Jl. Cawang No. 2 Telp. +62293 365543-362172 Magelang 56123**

Petunjuk mengerjakan.

- 1. Bacalah dengan teliti petunjuk dan cara mengerjakan soal.
- 2. Tulislah terlebih dahulu Nama, NIS, Mata Pelajaran, di lembar jawaban yang tersedia.
- 3. Kerjakan soal pada lembar jawaban dengan menggunakan ballpoint.
- 4. Periksalah kembali seluruh pekerjaan anda sebelum dikumpulkan.
- 5. Jawablah dengan memberi tanda silang pada jawaban yang anda anggap benar. Contoh, a b c d
- Jika ada jawaban yang anda anggap salah dan ingin dibetulkan maka coretlah dengan dua garis lurus.

Contoh, pilihan semula, a b c d, maka a b c d.

- 1. Untuk memberi perintah Extrude pada gambar kita masuk ke menu...
	- a. File
	- b. Format
	- c. Draw
	- d. Dimension
- 2. Jika kita akan mengganti garis 2D menjadi garis 3D maka digunakan perintah...

**PERPUSTAKAAN** 

- a. Construction Line
- b. Polyline
- c. Polygon
- d. Arc
- 3. Extrude pada program AutoCad 3D berfungsi untuk...
	- a. Perintah untuk membuat objek 3D memberikan ketebalan dengan ukuran ketebalan terbatas.
	- b. Perintah untuk membuat objek 3D memberikan ketebalan dengan objek bantu.
	- c. Perintah untuk membuat objek 3D memberikan ketebalan atau tinggi dengan membentuk satu kesatuan objek.
	- d. Perintah untuk membuat objek 3D memberikan ketebalan dengan cara memutar objek pada sumbu putarnya.
- 4. Jika kita akan melakukan penebalan pada suatu objek dengan sudut kemiringan objek -45, maka objek yang akan dihasilkan adalah...
	- a. Tegak lurus
	- b. Tegak tak beraturan
	- c. Miring ke dalam
- d. Miring ke luar
- 5. Apa gunanya simbol @ dalam perintah Extrude?
	- a. Memberi huruf
	- b. Memberi angka koordinat
	- c. Memberi kode
	- d. Memberi karakter
- 6. Apa maksud dari Taper > 0 ?
	- a. Bentuk objek tegak lurus
	- b. Bentuk objek lurus
	- c. Bentuk objek miring ke dalam
	- d. Bentuk objek miring ke luar
- 7. Apa gunanya simbol @ dalam perintah Extrude?
	- e. Memberi huruf
	- f. Memberi angka koordinat
	- g. Memberi kode
	- h. Memberi karakter
- 8. Apa perbedaan dari line dan polyline ?
	- a. Garis terputus dan garis lurus
	- b. Garis terputus dan garis 2D
	- c. Garis terputus dan garis menyatu
	- d. Garis 2D dan garis 3D
- 9. Toolbar solid editing terdapat pada menu...
	- a. File
	- b. Insert
	- c. Draw
	- d. Modify

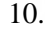

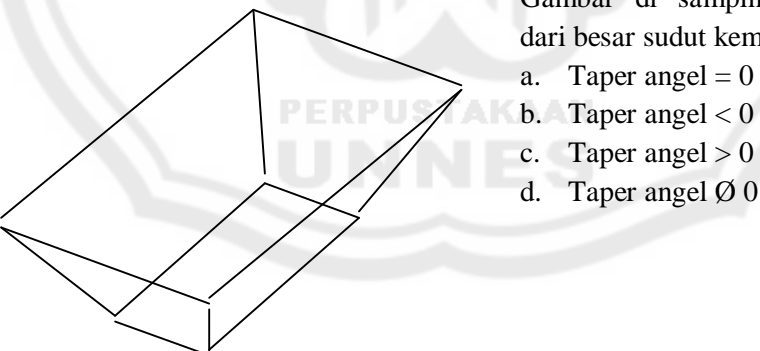

10. Gambar di samping, merupakan hasil dari besar sudut kemiringan...

- 
- 
- 
- 
- 11. Jika kita akan melakukan pemotongan pada objek padat perintah yang digunakan adalah...
	- a. Boolean
	- b. Union
	- c. Subtraction
	- d. Intersection
- 12. Apa fungsi dari objek bantu pada extrude path ?
	- a. Untuk membentuk objek 3D
- b. Untuk membentuk objek 3D secara memanjang mengikuti garis objek bantu
- c. Untuk membentuk objek 3D sesuai keinginan
- d. Untuk membentuk objek 3D secara melingkar
- 13. Bagaimana cara memberikan path pada extrude path ?
	- a. Specify height of extrusion or [ Direction / Path / Taper Angel ] : D
	- b. Specify height of extrusion or [ Direction / Path / Taper Angel ] : P
	- c. Specify height of extrusion or [ Direction / Path / Taper Angel ] : T
	- d. Specify height of extrusion or [ Direction / Path / Taper Angel ] : A
- 14. Dalam pengirisan objek pada solid editing masuk dalam menu...
	- a. Union
	- b. Subtraction
	- c. Intersection
	- d. Extrude faces
- 15. Di bawah ini yang **bukan** merupakan bagian dari modify adalah...
	- a. 3D operation
	- b. Solid editing
	- c. Object
	- d. Polyline
- 16. Apa persamaan dari THICKNES dan EXTRUDE ?
	- a. Memberikan volume objek 3D
	- b. Memberikan penebalan objek
	- c. Memberikan isi
	- d. Memberikan luas
- 17. Agar objek terlihat solid atau penuh maka harus memilih hide pada menu...
	- a. Modify
	- b. Dimension
	- c. View
	- d. Format
- 18. Untuk mengubah line agar menjadi garis tertutup, maka kita ubah melalui menu modify dalam object kemudian pilih...
	- a. Polyline fit
	- b. Polyline width
	- c. Polyline splin
	- d. Polyline join
- 19. Hide, visual styles, render, 3D views merupakan ikon yang terdapat pada menu...
	- a. View
	- b. Edit
	- c. Format
	- d. Draw
- 20. Hasil yang seperti apakah tampilan gambar setelah object 3D di rendering?
	- a. Hasil yang sama seperti pada tampilan layar
	- b. Hasil yang sangat menarik
	- c. Hasil yang tampak seperti hasil sebuah foto yang hidup dan nyata
	- d. Hasil yang sama sekali tidak seperti gambar nyata
- 21. Di bawah ini merupakan langkah kerja dari proses rendering, **kecuali**
	- a. Pembuatan model/objek yang bisa berupa benda ruangan dan lain sebagainya
	- b. Menentukan material yang akan diterapkan pada objek render
	- c. Pencahayaan
	- d. Pengambilan objek dengan camera
- 22. Yang membedakan antara Cahaya Distant dengan Cahaya Point adalah...
	- a. Arah pemancaran sinarnya
	- b. Warna sinar yang dipancarka
	- c. Penyebaran sinarnya
	- d. Cara memberikan sinar
- 23. Apa fungsi dari perintah kamera pada AutoCad 3 dimensi?
	- a. Untuk mengambil gambar objek 3 dimensi
	- b. Untuk menentukan sudut pandang pada sebuah objek
	- c. Untuk melihat objek dari sudut pandang tertentu
	- d. Untuk menentukan objek yang paling bagus
- 24. Bagaimanakah cara menyimpan gambar yang sudah dirender?
	- a. Klik menu kemudian klik save
	- b. Klik save kemudian klik save image
	- c. Klik menu tools kemudian pilih display image, klik save
	- d. Klik display image kemudian pilih save image
- 25. Langkah apa yang harus dilakukan pada saat merender setelah masuk pada kotak dialog render?
	- a. Klik tombol render langsung
	- b. Klik kotak dialog
	- c. Klik option
	- d. Klik rendering type
- 26. Gambar di bawah ini merupakan hasil dari perintah...
	- a. Extrude b. Revolve c. Union d. Subtraction

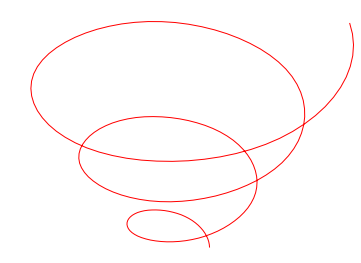

27. Gambar di samping merupakan hasil dari perintah yang terdapat pada menu modeling dalam ikon...

- a. Spline
- b. Arc
- c. Helix
- d. Ellipse
- 28. Agar objek dapat diberi ketebalan atau volume, kemudian objek solid tersebut digabungkan dengan objek yang lain, maka langkah yang pertama dilakukan adalah...
	- a. Meng-extrude objek kemudian union
	- b. Meng-extrude objek kemudian intersection
	- c. Meng-extrude objek kemudian subtraction
	- d. Meng-extrude objek kemudian revolve
- 29. Yang merupakan fungsi dari substrac adalah...
	- a. Membuang sisa dari objek yang tidak diinginkan
	- b. Membuang atau memotong suatu objek padat sesuai objek padat lain yang berpotongan
	- c. Memotong objek menjadi dua bagian
	- d. Memotong objek
- 30. Berikut ini adalah hal-hal yang dapat dilakukan dalam menu modify di solid editing, **kecuali**...
	- a. Memotong objek 3D
	- b. Mengiris objek 3D
	- c. Menceraikan objek 3D
	- d. Menggabungkan objek 3D
- 31. Perintah untuk menggabungkan dua atau lebih objek padat hingga menjadi satu objek padat dan menyatu adalah...
	- a. Extrude
	- b. Revolve
	- c. Boolean
	- d. Union
- 32. Di bawah ini yang merupakan ikon-ikon dari modeling adalah...
	- a. Polyline, cone, arc
	- b. Rectangle, sphere, torus
	- c. Box, wedge, cone
	- d. Box, cone, circle
- 33. Perintah render dapat ditemukan pada menu...
	- a. Edit
	- b. View
	- c. Insert
	- d. Format
- 34. Pada saat proses render, untuk objek yang akan diberi material maka harus menggunakan...
	- a. Photo Scape
	- b. Photo Real
	- c. Photo Unreal
	- d. Photo Digital
- 35. Sebelum memberikan pencahayaan pada objek saat merender maka harus mengaktifkan shadow terlebih dahulu yang terdapat pada...
- a. Rendering option
- b. Rendering type
- c. Render
- d. Rendering view
- 36. Berikut merupakan langkah kerja memberi landscape yang benar adalah...
	- a. Lsnew klik jenis landscape menentukan posisi klik preview masukkan data height
	- b. Command : Lsnew klik jenis landscape klik preview masukkan data height – menentukan posisi
	- c. Lsnew masukkan data height klik jenis landscape menentukan posisi klik preview
	- d. Command : Lsnew masukkan data heigt klik jenis landscape klik preview – menentukan posisi
- 37. Di bawah ini merupakan langkah kerja dari proses rendering...
	- a. Pembuatan model/objek yang bisa berupa benda ruangan dan lain sebagainya
	- b. Menentukan material yang akan diterapkan pada objek render
	- c. Pencahayaan
	- d. Pengambilan objek dengan camera
- 38. Apa kegunaan perintah materials ?
	- a. Untuk membuat suatu objek 3D agar terlihat nyata sesuai dengan jenis material dari bentuk objek 3D tersebut
	- b. Untuk membuat suatu objek 3D agar terlihat sempurna
		- c. Untuk membuat suatu objek 3D yang sesuai dengan bahan objek
		- d. Untuk membuat suatu objek 3D yang bagus
- 39. Bagaimana hasil objek setelah di render ?
	- a. Tampak seperti nyata
	- b. Tampak buram
	- c. Tampak seperti objek palsu
	- d. Tampak gelap **PERPUSTAKAAN**
- 40. Perintah Light berada pada menu...
	- a. Tools
	- b. View
	- c. Modify
	- d. Insert

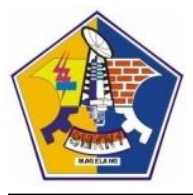

**Sekolah Menengah Kejuruan Negeri 1 Magelang Jl. Cawang No. 2 Telp. +62293 365543-362172 Magelang 56123**

### **LEMBAR JAWABAN**

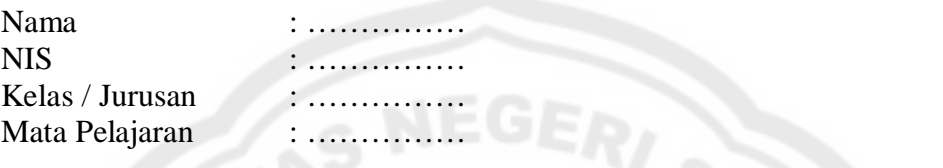

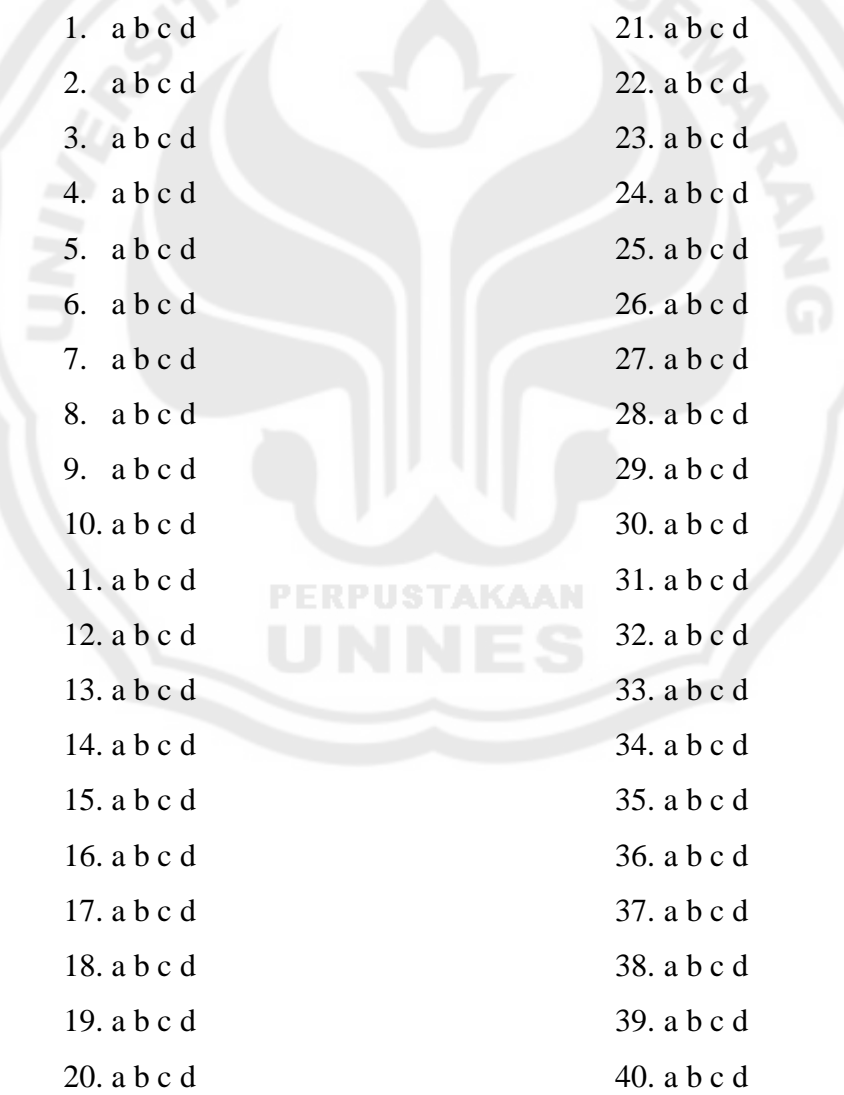

#### **HASIL ANALISIS UJI COBA SOAL**

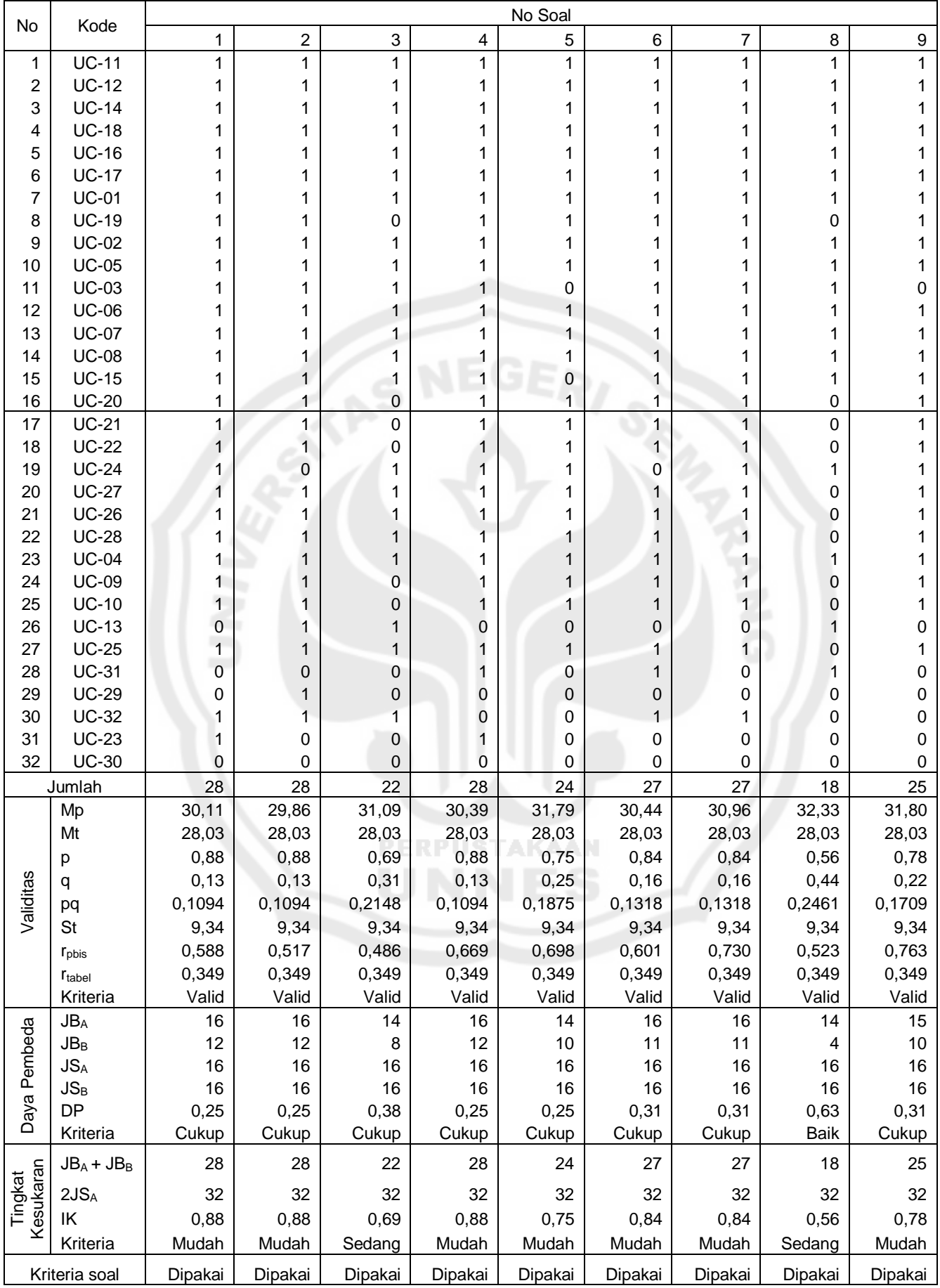

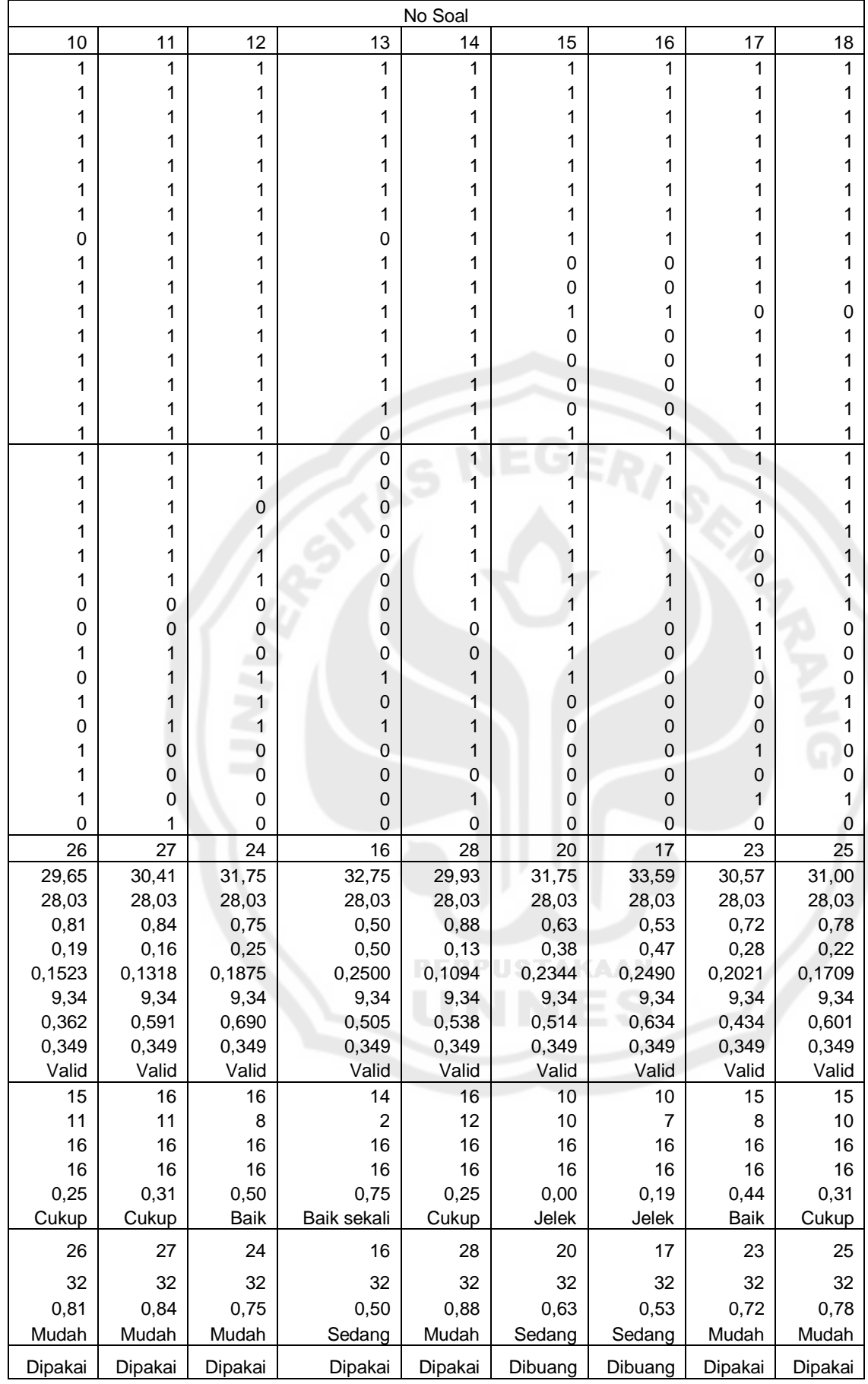

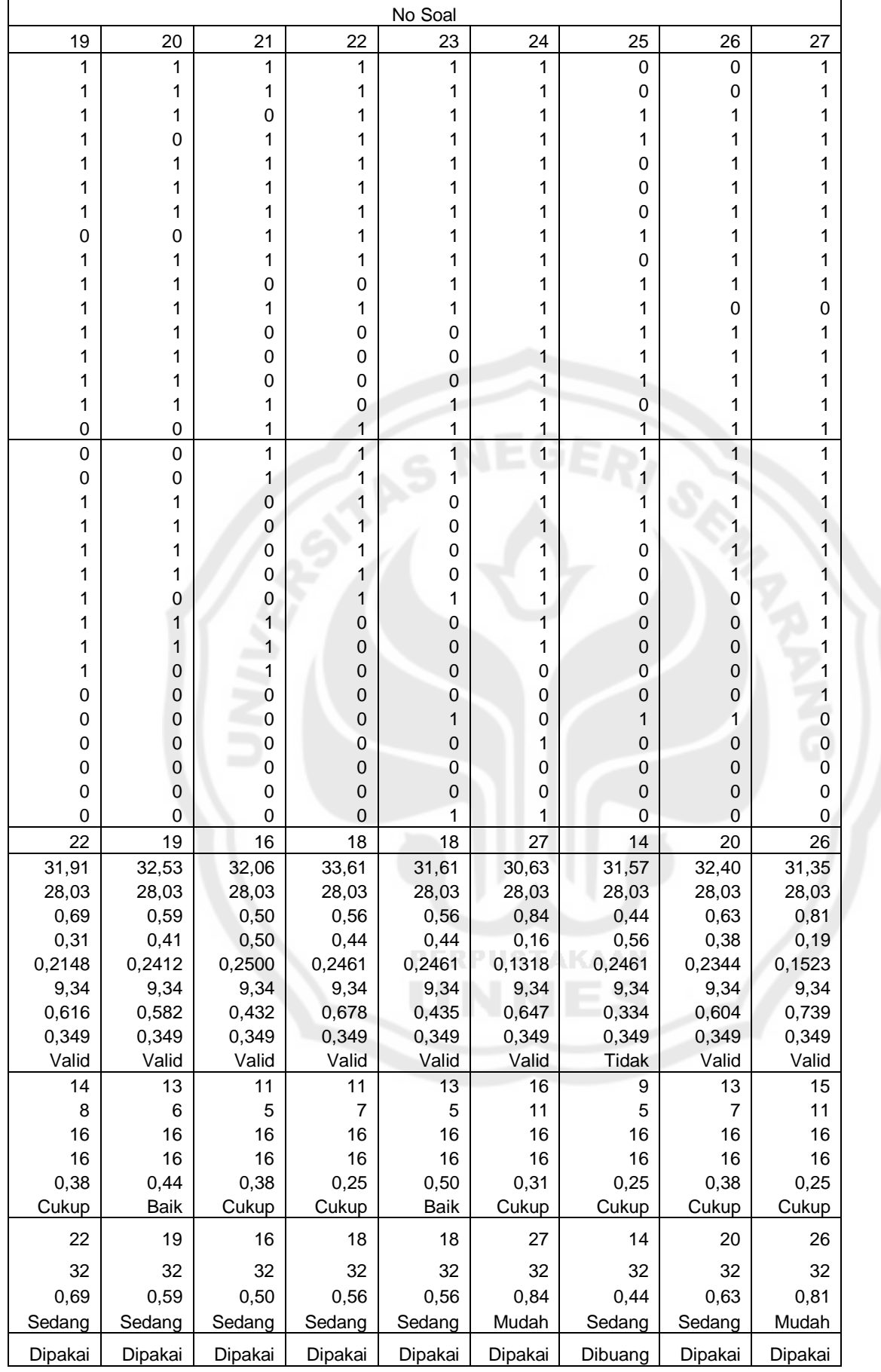

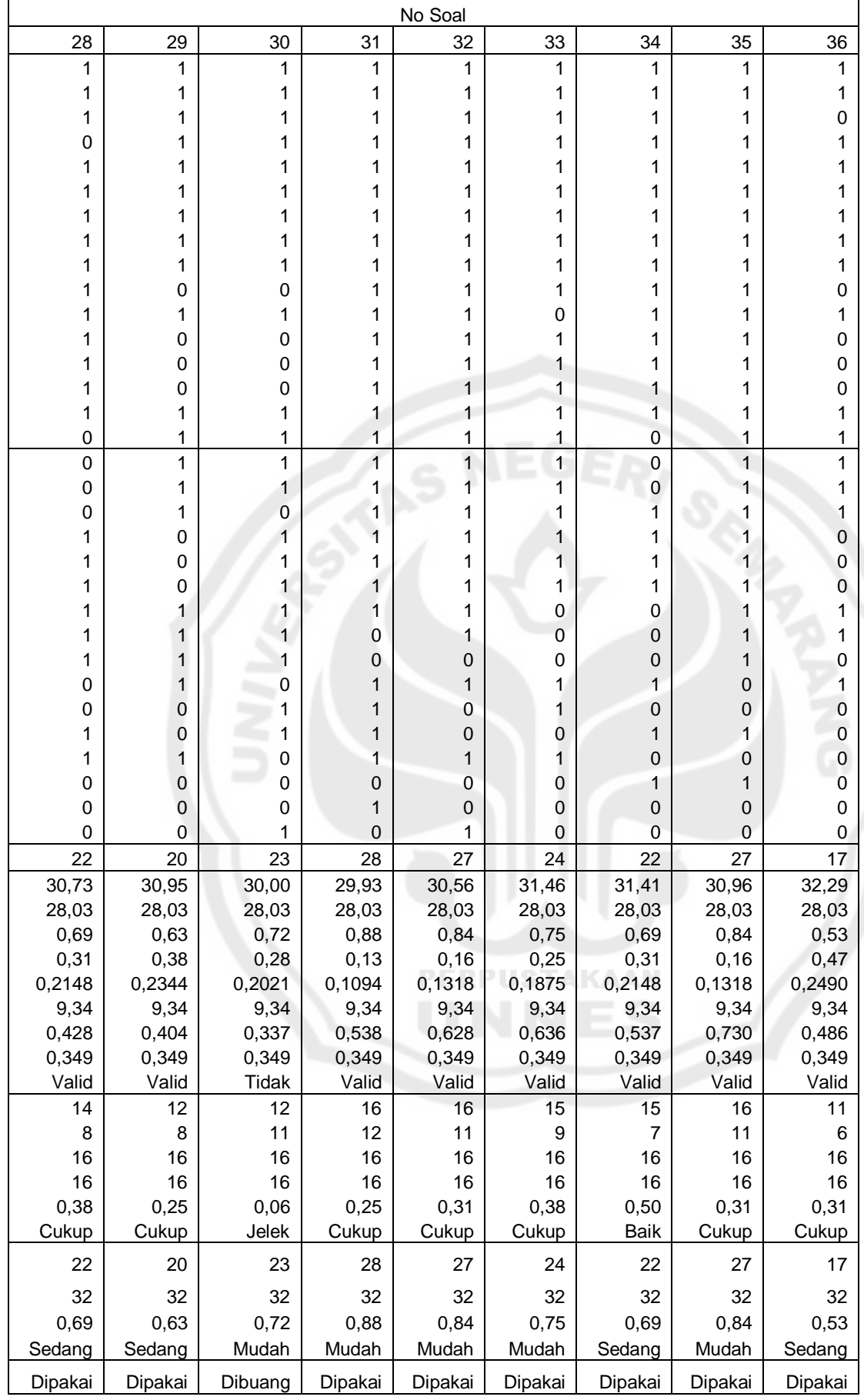

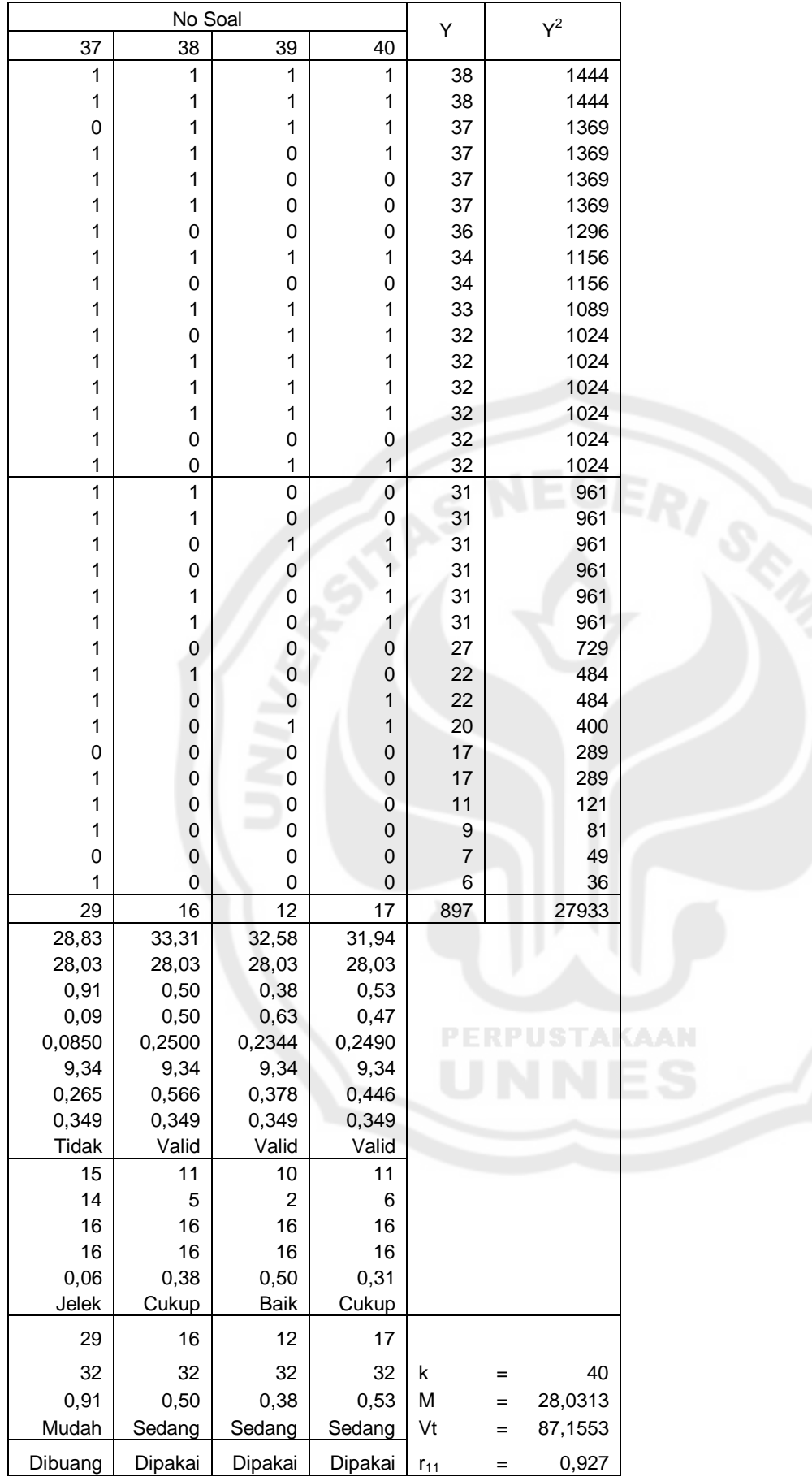